# ESP8266 AT 指令集

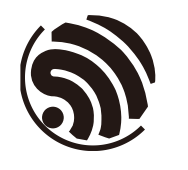

版本 3.0.1 乐鑫信息科技 版权所有 © 2019

www.espressif.com

# 关于本手册

本⽂档提供 ESP8266\_NONOS\_SDK 的 AT 指令说明。

# 发布说明

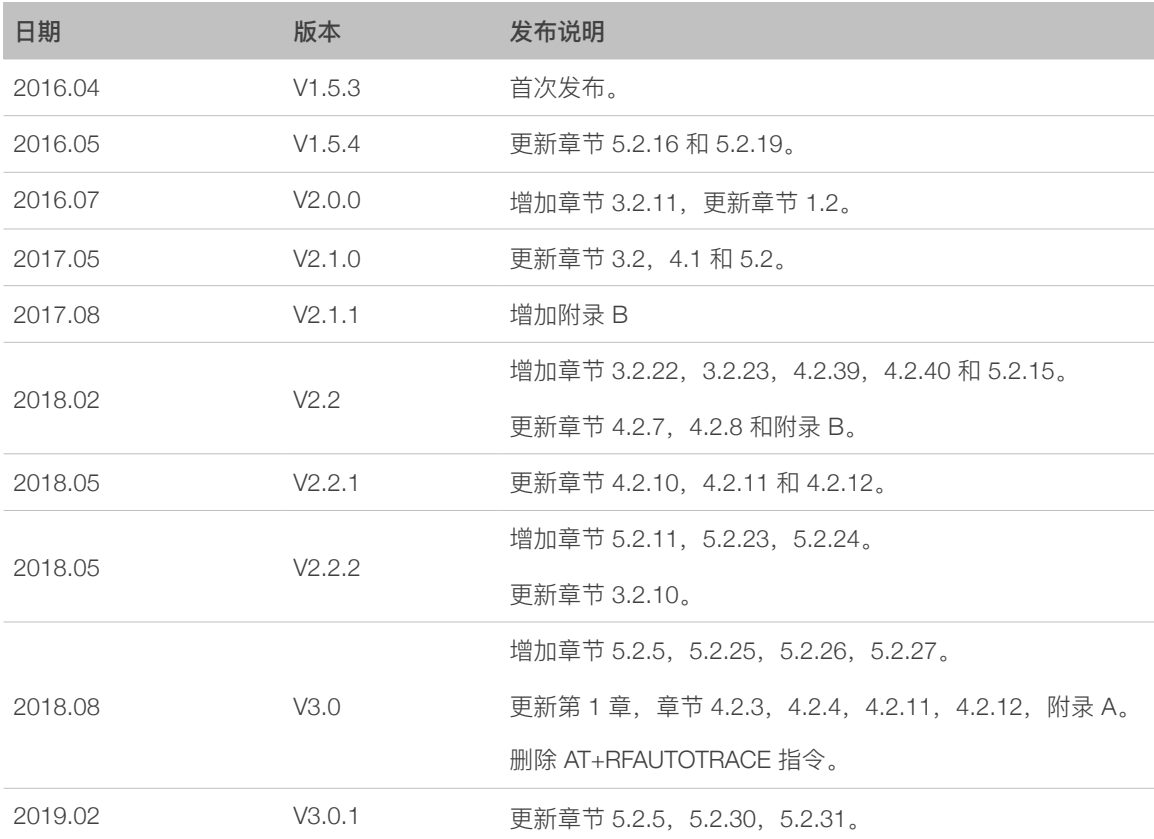

# ⽂档变更通知

⽤户可通过乐鑫官⽹订阅⻚⾯ *<https://www.espressif.com/zh-hans/subscribe>* 订阅技术⽂档变更的电 ⼦邮件通知。

# 证书下载

⽤户可通过乐鑫官⽹证书下载⻚⾯ *<https://www.espressif.com/zh-hans/certificates>* 下载产品证书。

# 目录

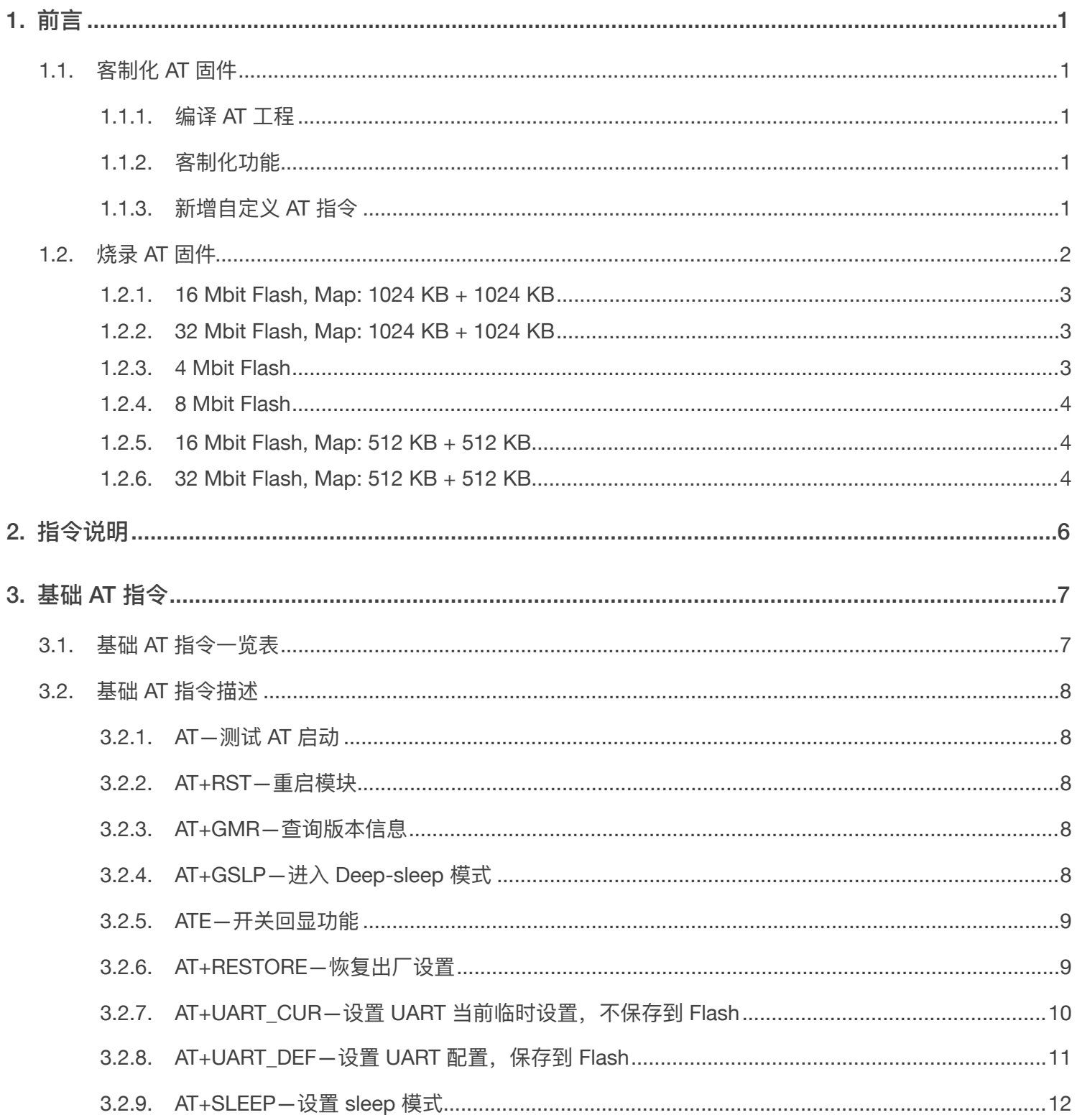

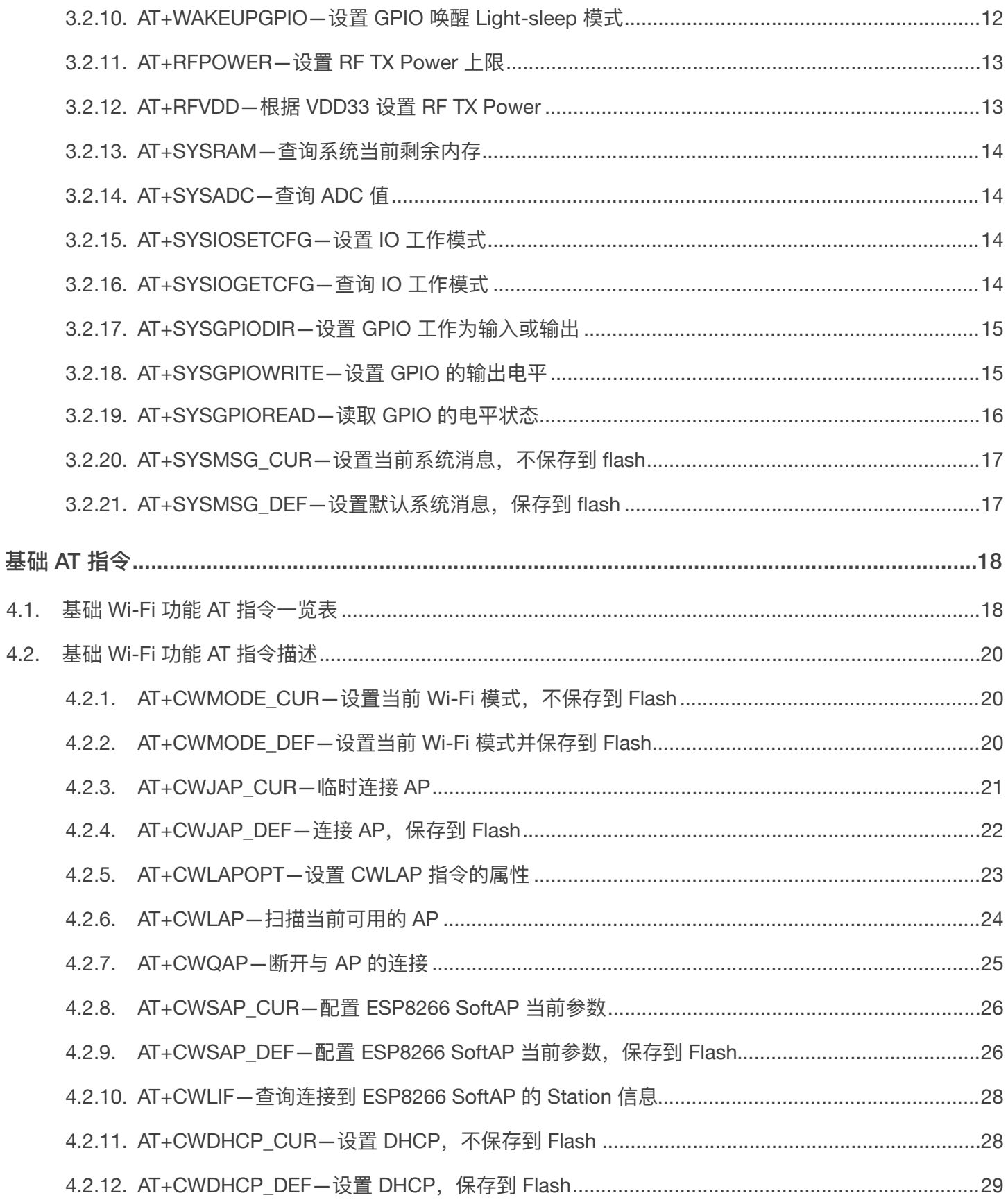

 $\overline{4}$ .

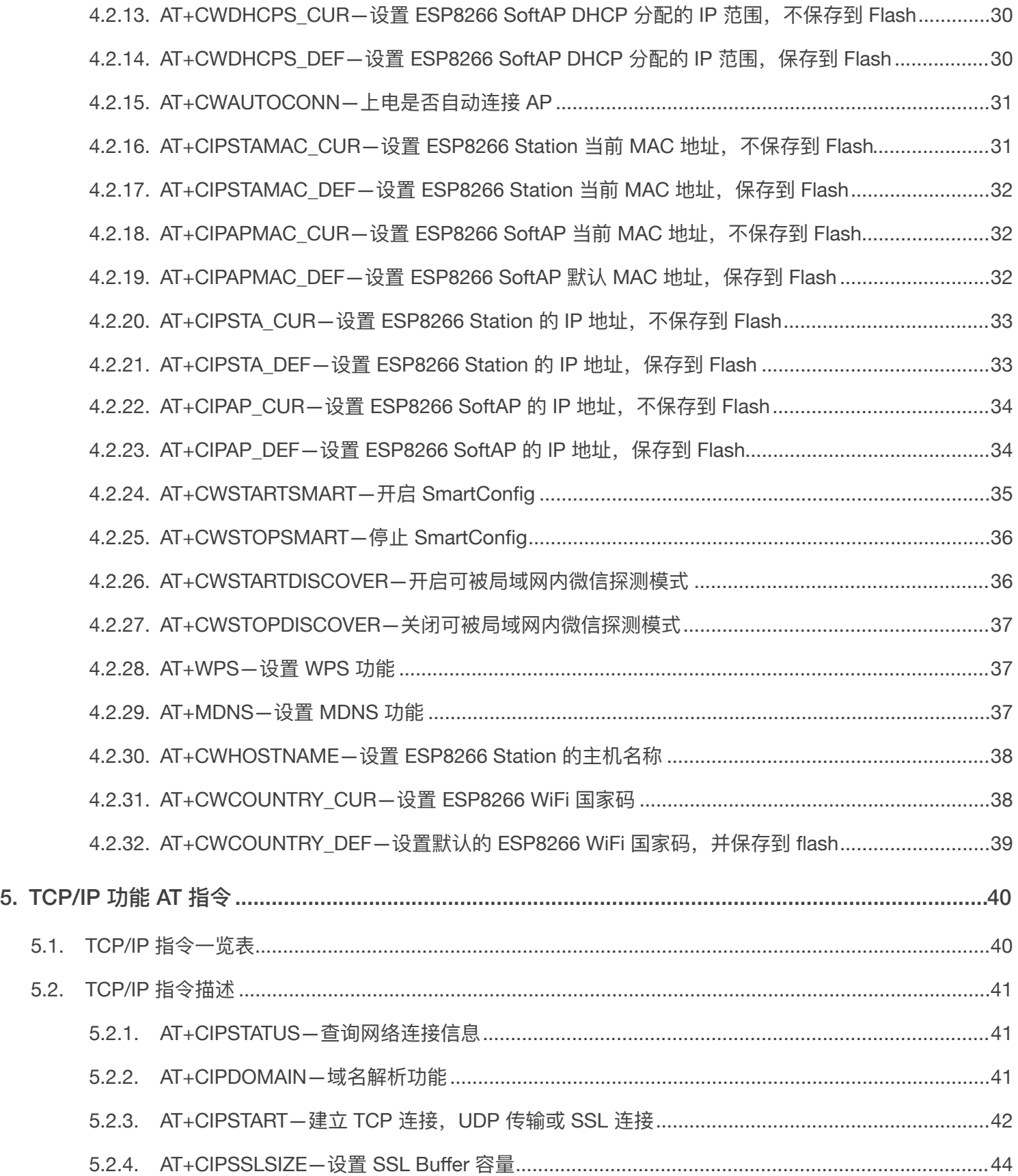

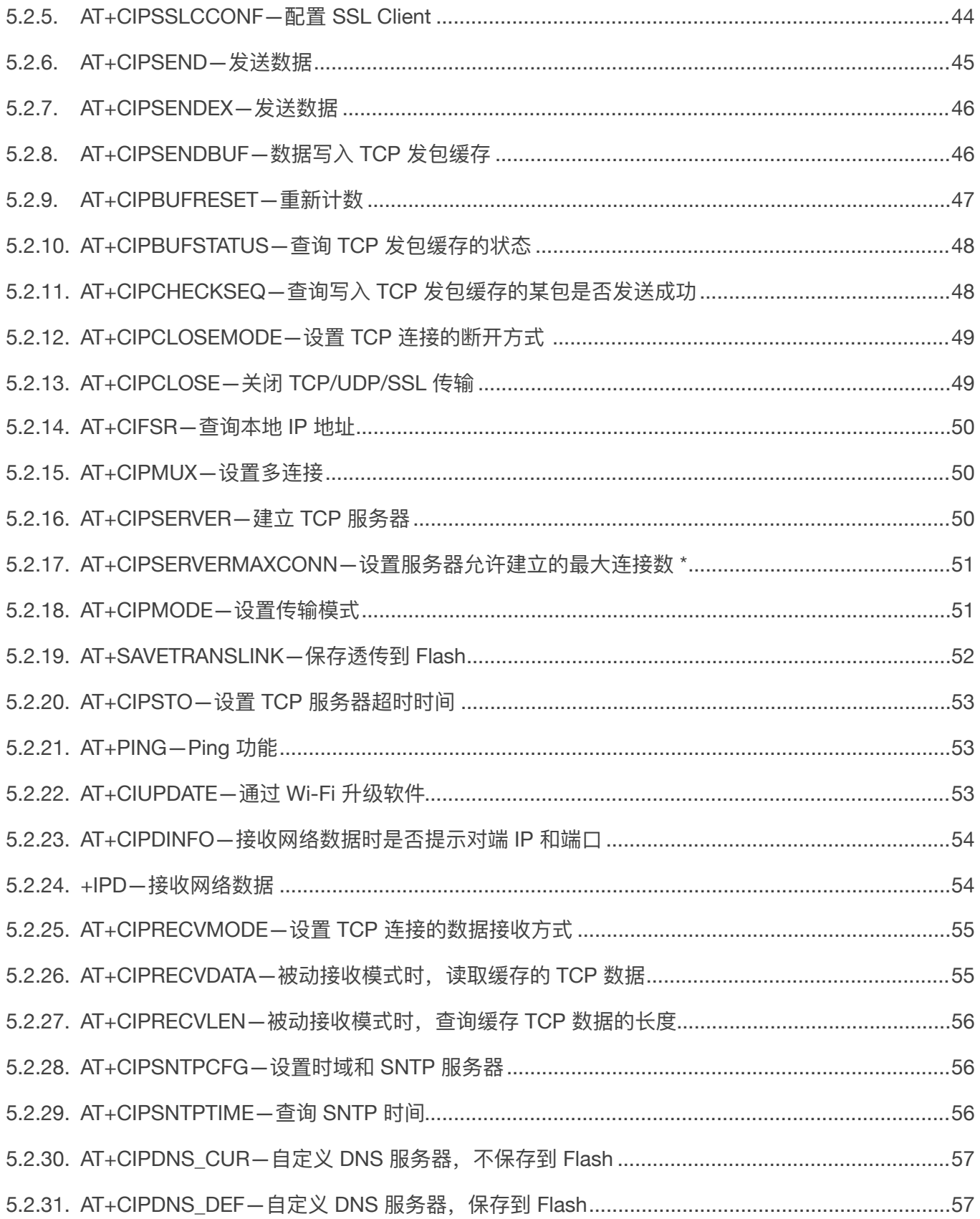

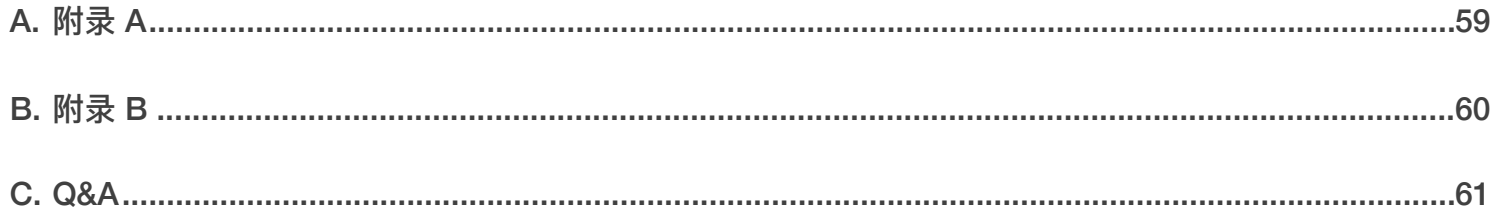

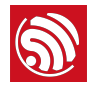

1. 前言

<span id="page-7-0"></span>乐鑫官⽅发布 ESP8266 *AT* [固件,](https://www.espressif.com/en/support/download/at?keys=&field_type_tid%5B%5D=14)供⽤户直接下载使⽤。同时,乐鑫也提供 *AT* [⼯程供](https://github.com/espressif/ESP8266_NONOS_SDK/tree/master/examples/at)⽤户在乐鑫 AT 的基础上, 自行开发客制化 AT 固件。

本文包含客制化 AT 固件的方法,AT 固件的烧录,以及乐鑫已有的 AT 指令集说明。

#### ⚠ **注意:**

- *•* 请确保正确的 *BIN (/ESP8266\_NONOS\_SDK/bin/at)* 已经参考 *ESP8266\_NONOS\_SDK/bin/at* 中 *readme.txt* 烧 录到 *ESP8266* 模块,再执⾏⽂档中的 *AT* 指令。
- AT 底层已占用 system\_os\_task 优先级 0 和 1, 如果用户基于 AT 开发, 仅支持建立一个优先级为 2 的任务。

# <span id="page-7-1"></span>1.1. 客制化 AT 固件

1.1.1. 编译 AT 工程

<span id="page-7-2"></span>用户如需编译客制化 AT 源代码, 新增自定义的 AT 指令, 请将 example 中的文件夹 [at](https://github.com/espressif/ESP8266_NONOS_SDK/tree/master/examples/at) 拷贝到对应版 本的 [ESP8266\\_NONOS\\_SDK](https://github.com/espressif/ESP8266_NONOS_SDK) 根目录下, 再进入 at 文件夹进行开发及编译。详细编译说明, 可参考 *[ESP8266](https://www.espressif.com/sites/default/files/documentation/2a-esp8266-sdk_getting_started_guide_cn.pdf)* ⼊⻔指南。

#### 1.1.2. 客制化功能

- <span id="page-7-3"></span>• **OTA 功能**:
	- 乐鑫发布的官方 AT 固件,默认支持使用 AT+CIUPDATE 指令,从乐鑫云下载升级到新版本的 AT 固件。
	- 如果用户自行客制化 AT 固件, 则需要自行实现 OTA 升级功能, 从用户自己的云端下载升级自 定义的新版本固件。乐鑫在 *[at\\_upgrade.c](https://github.com/espressif/ESP8266_NONOS_SDK/blob/master/examples/at/user/at_upgrade.c)* 中提供了 OTA 示例,以供参考 。
- **SmartConfig 功能**:
	- 乐鑫发布的官方 AT 固件,默认支持 AT+CWSTARTSMART 和 AT+CWSTOPSMART 指令,
	- 如果用户无需 SmartConfig 功能, 可以自行重新编译 at, 在 [user\\_config.h](https://github.com/espressif/ESP8266_NONOS_SDK/blob/master/examples/at/include/user_config.h) 中关闭 CONFIG\_AT\_SMARTCONFIG\_COMMAND\_ENABLE,从⽽减⼩ bin size,节省内存。

#### 1.1.3. 新增自定义 AT 指令

<span id="page-7-4"></span>自定义 AT 指令命名时,使用英文字符,请勿使用其他特殊字符或数字。

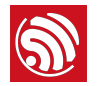

*/ESP8266\_NONOS\_SDK/examples/at/user/user\_main.c* 中提供了实现⾃定义 AT 指令的示例,可 参考实现。结构体 at\_funcationType 用于定义一条指令的四种类型, 类型定义如下表所示。

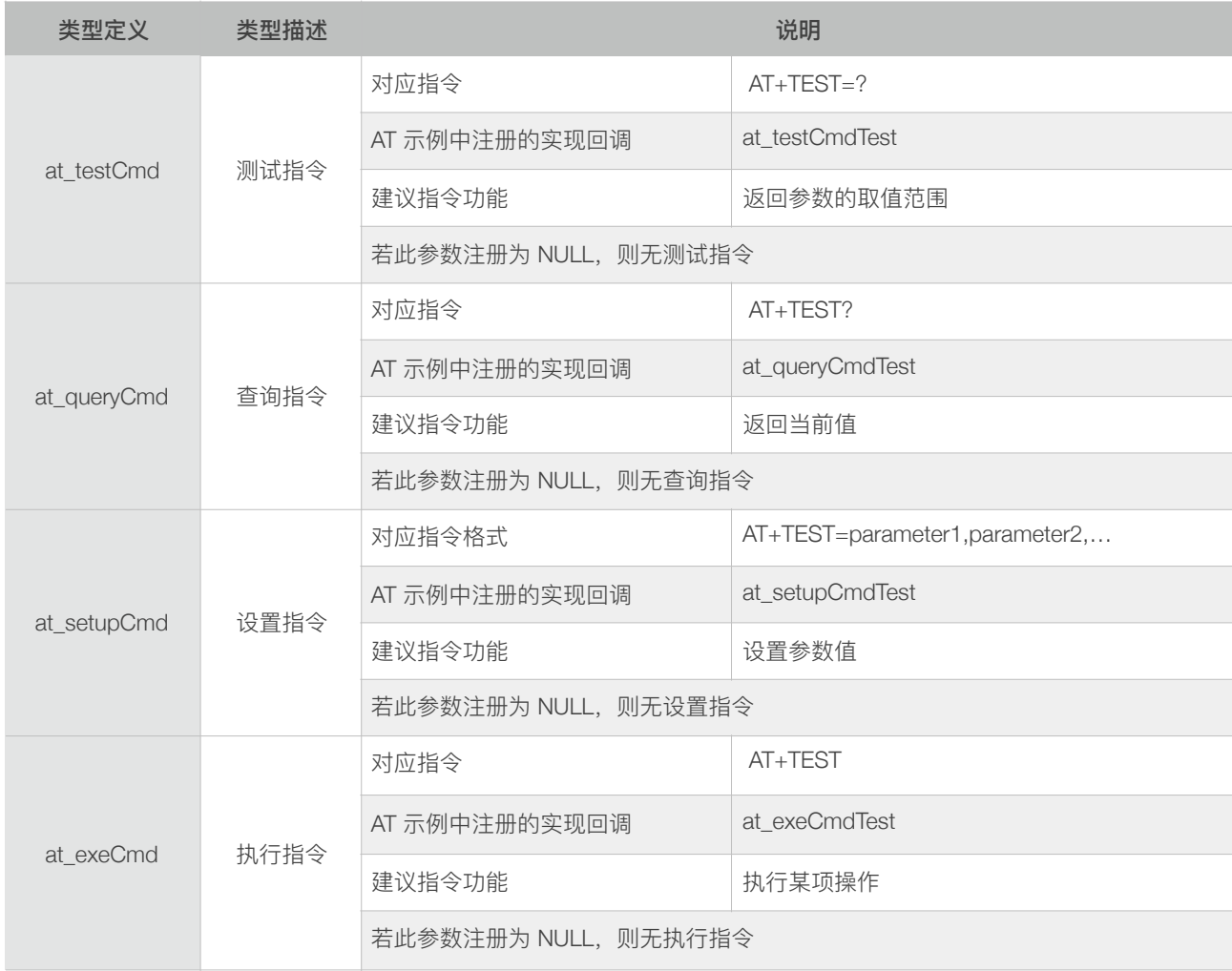

# 1.2. 烧录 AT 固件

<span id="page-8-0"></span>参考 ESP8266 NONOS SDK/bin/at/readme.txt 进行烧录, 请使用乐鑫官方烧录工具, 烧录时注意 选择对应的 Flash 大小。

乐鑫官方烧录工具链接:

*[http://espressif.com/zh-hans/support/download/other-tools?keys=&field\\_type\\_tid%5B%5D=14](http://espressif.com/zh-hans/support/download/other-tools?keys=&field_type_tid%5B%5D=14)*。

从 ESP8266\_NONOS\_SDK\_V3.0.0, AT\_V1.7 起, 由于 AT bin size 增大, AT 默认只支持 1024 KB + 1024 KB 的 flash map。

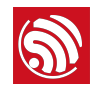

#### 1.2.1. 16 Mbit Flash, Map: 1024 KB + 1024 KB

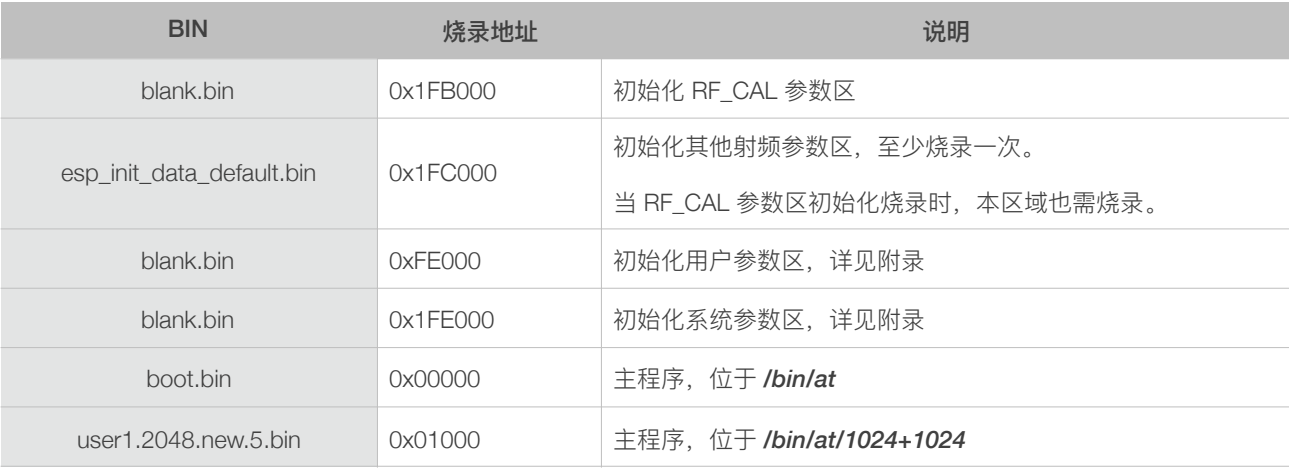

<span id="page-9-0"></span>使用 Espressif 官方烧录工具, 烧录时选择 Flash size: 16 Mbit-C1。

#### 1.2.2. 32 Mbit Flash, Map: 1024 KB + 1024 KB

<span id="page-9-1"></span>使用 Espressif 官方烧录工具, 烧录时选择 Flash size: 32 Mbit-C1。

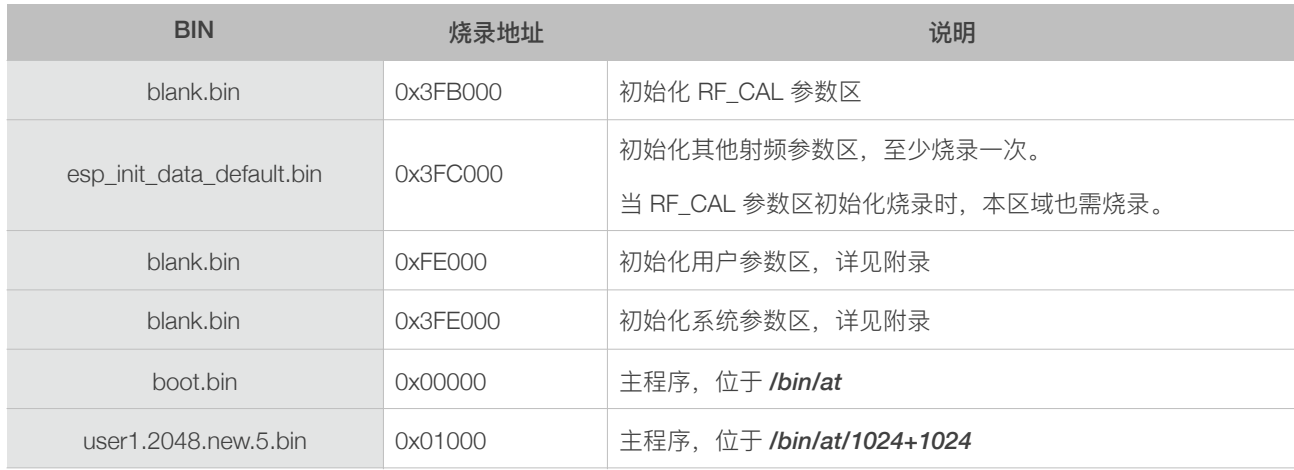

#### 1.2.3. 4 Mbit Flash

<span id="page-9-2"></span>从 ESP8266\_NONOS\_SDK\_V2.0.0, AT\_V1.3 起, AT 固件可以使用 4 Mbit Flash, 但不支持升级功 能。

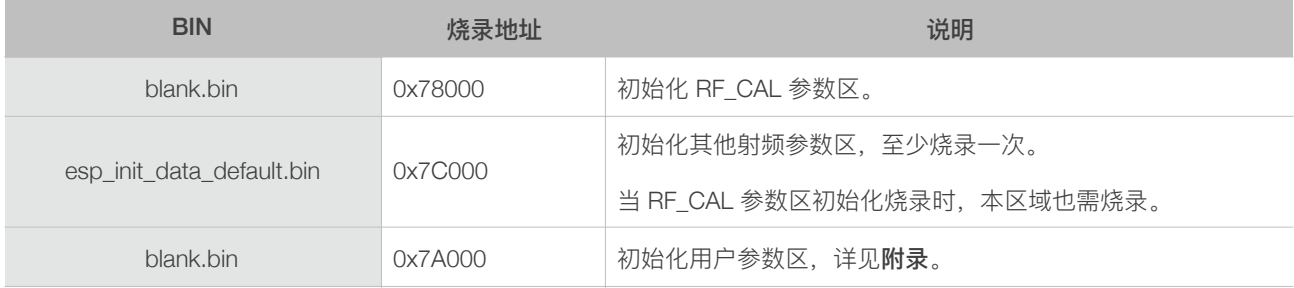

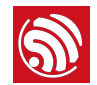

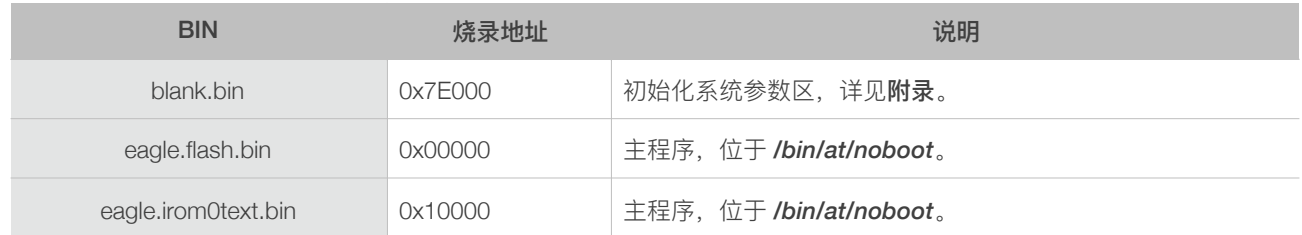

#### 1.2.4. 8 Mbit Flash

<span id="page-10-0"></span>固件升级功能(对应指令 AT+CIUPDATE)要求 Flash 容量为 8 Mbit 或以上,采用 boot mode 的烧录 方式。使用 Espressif 官方烧录工具, 烧录时选择 Flash size: 8 Mbit。

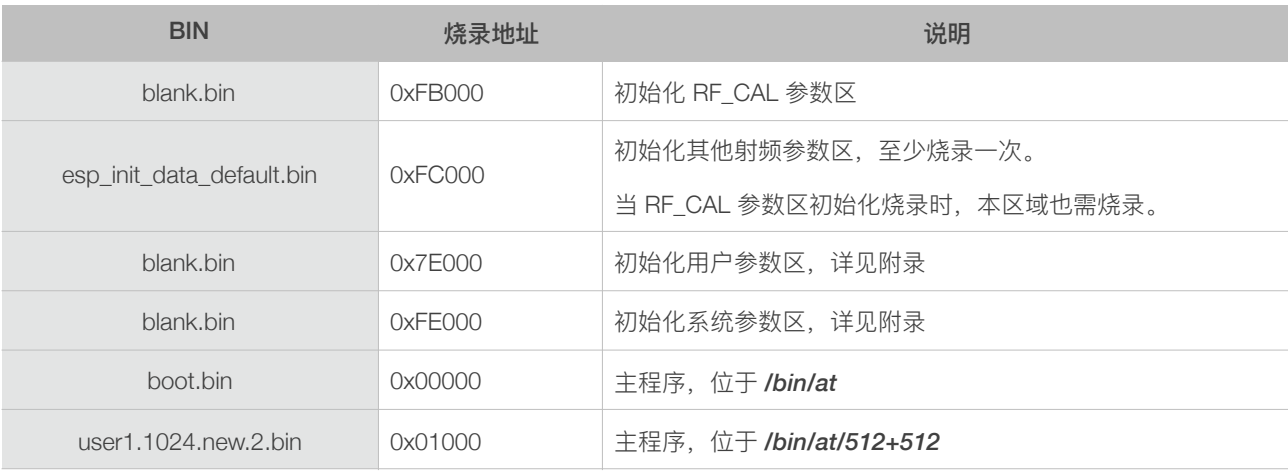

#### 1.2.5. 16 Mbit Flash, Map: 512 KB + 512 KB

<span id="page-10-1"></span>使用 Espressif 官方烧录工具, 烧录时选择 Flash size: 16 Mbit。

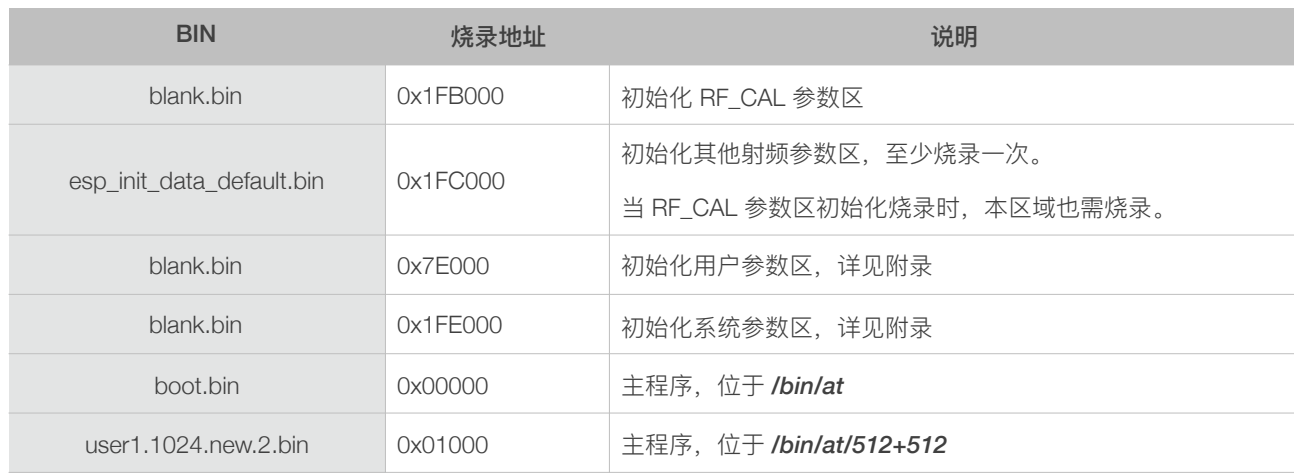

#### 1.2.6. 32 Mbit Flash, Map: 512 KB + 512 KB

<span id="page-10-2"></span>使用 Espressif 官方烧录工具, 烧录时选择 Flash size: 32 Mbit。

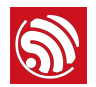

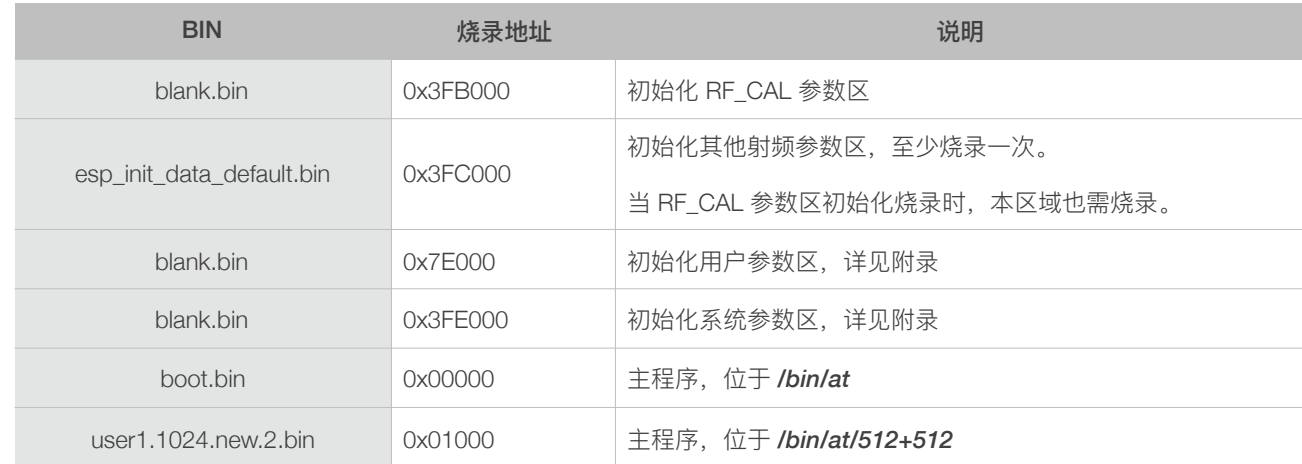

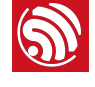

# <mark>◎</mark><br>2. 指令说明

### <span id="page-12-0"></span>AT 指令可以细分为四种类型:

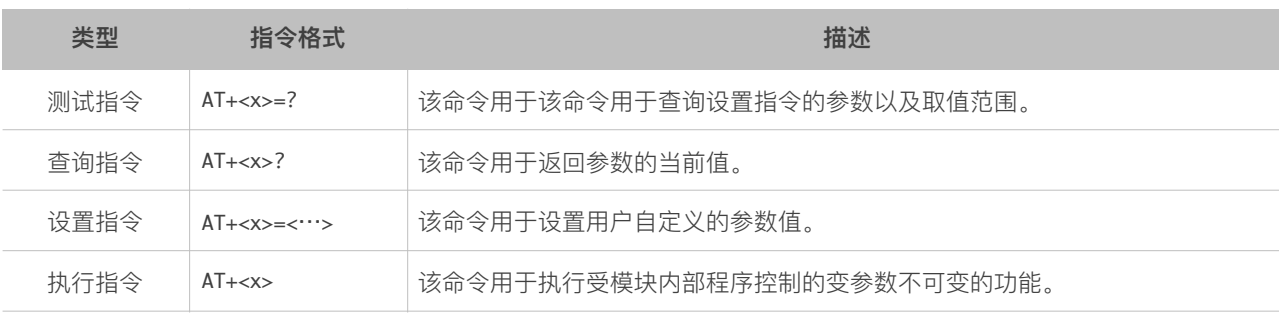

#### ⚠ **注意:**

- *•* 不是每条 *AT* 指令都具备上述 *4* 种类型的命令。
- *• [ ]* 括号内为缺省值,不必填写或者可能不显示。
- *•* 使⽤双引号表示字符串数据 *"string"*,例如:AT+CWSAP="ESP756290","21030826",1,4
- *•* 默认波特率为 *115200*。
- *• AT* 指令必须⼤写,并且以回⻋换⾏符结尾(*CR LF*)。

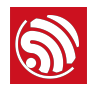

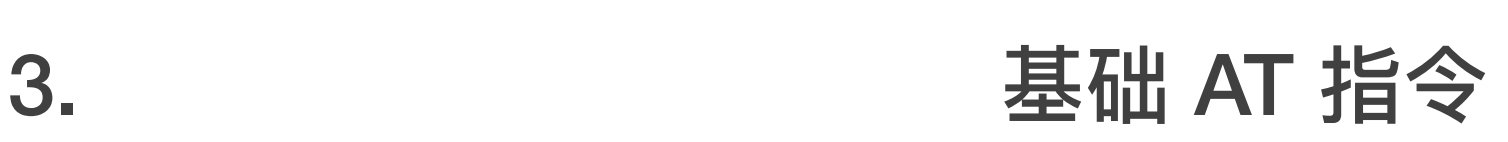

# 3.1. 基础 AT 指令一览表

<span id="page-13-1"></span><span id="page-13-0"></span>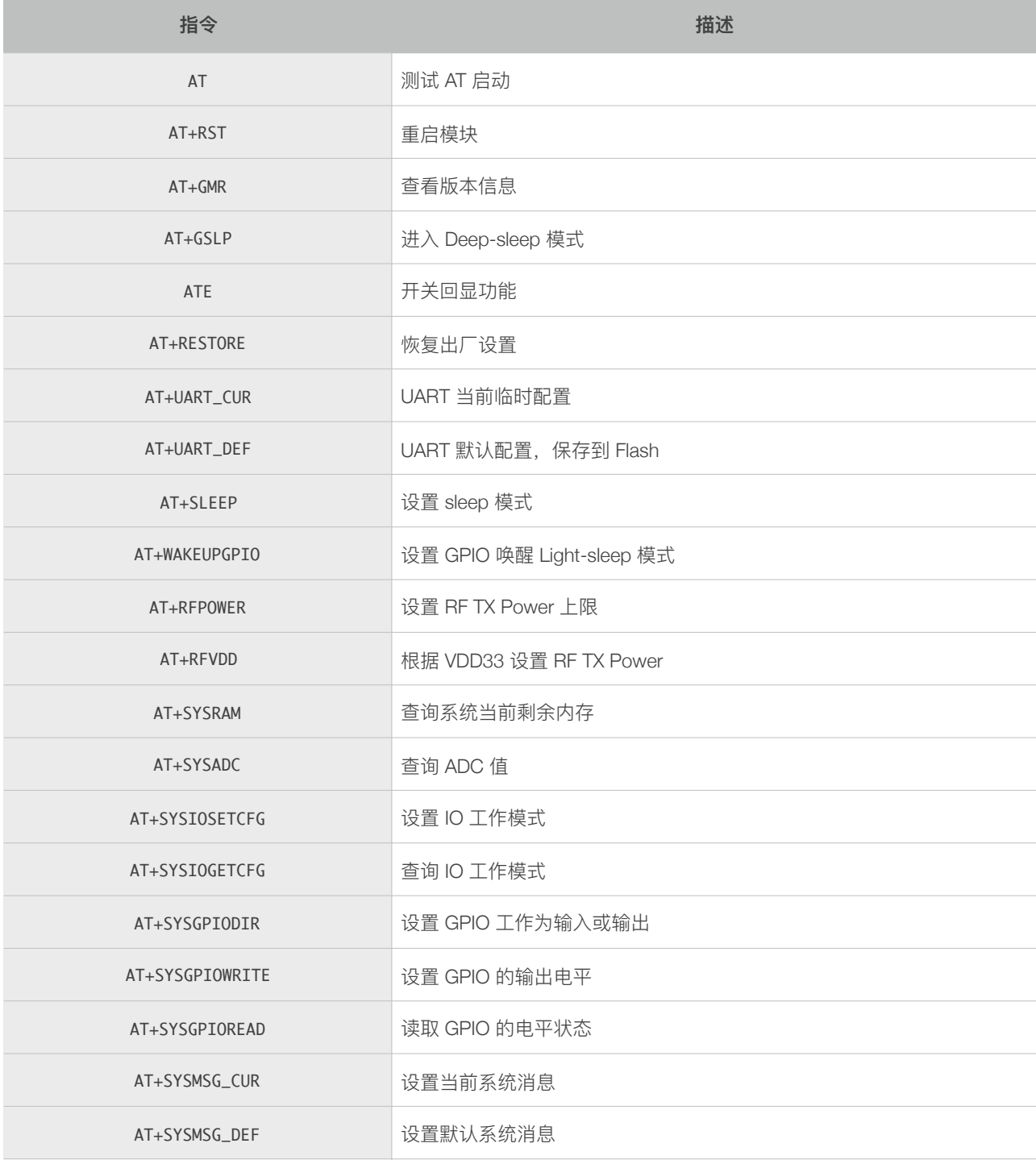

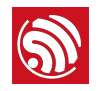

# <span id="page-14-0"></span>3.2. 基础 AT 指令描述

# 3.2.1. AT—测试 AT 启动

<span id="page-14-1"></span>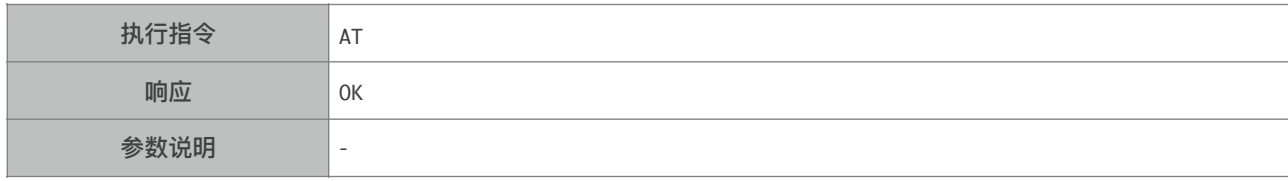

#### 3.2.2. AT+RST—重启模块

<span id="page-14-2"></span>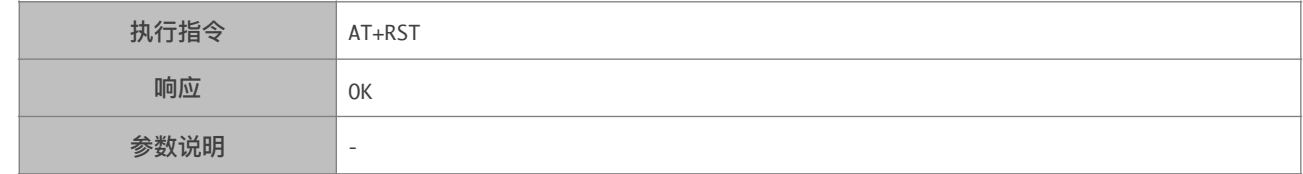

# 3.2.3. AT+GMR—查询版本信息

<span id="page-14-3"></span>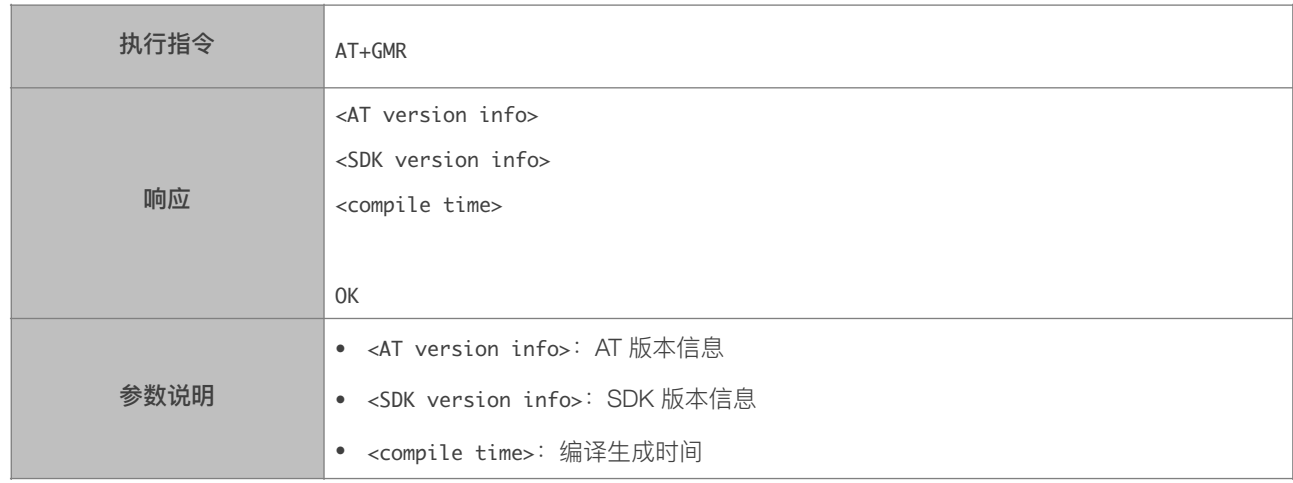

# 3.2.4. AT+GSLP-进入 Deep-sleep 模式

<span id="page-14-4"></span>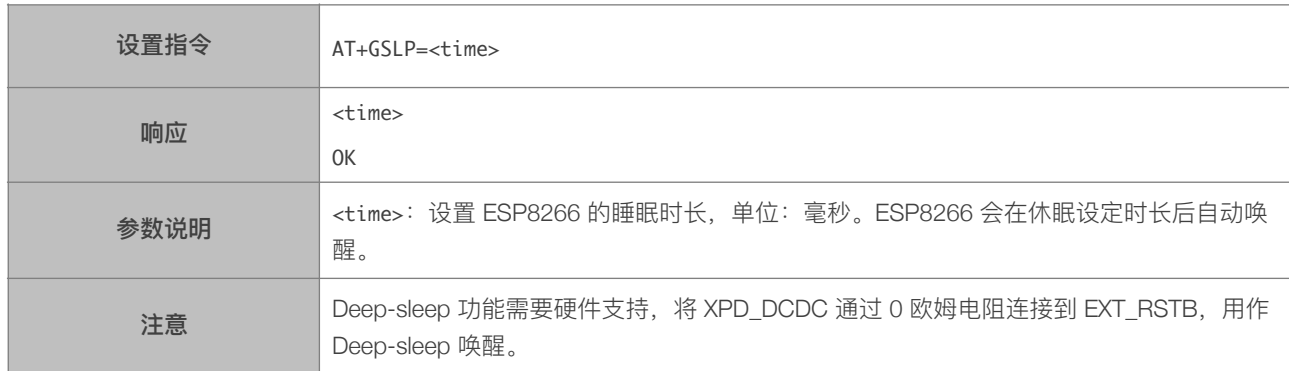

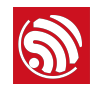

# 3.2.5. ATE—开关回显功能

<span id="page-15-0"></span>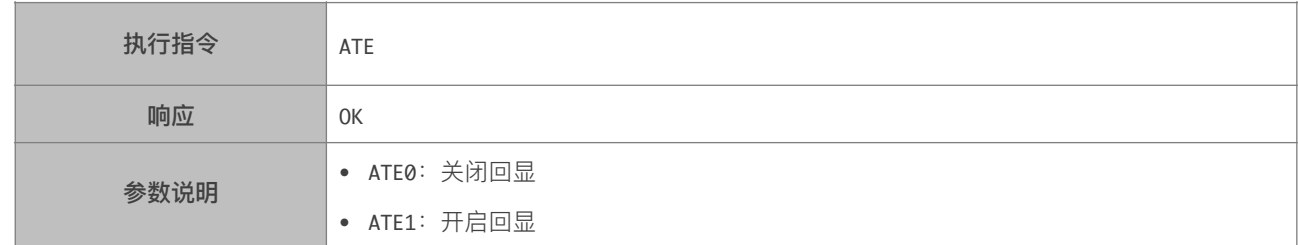

# 3.2.6. AT+RESTORE-恢复出厂设置

<span id="page-15-1"></span>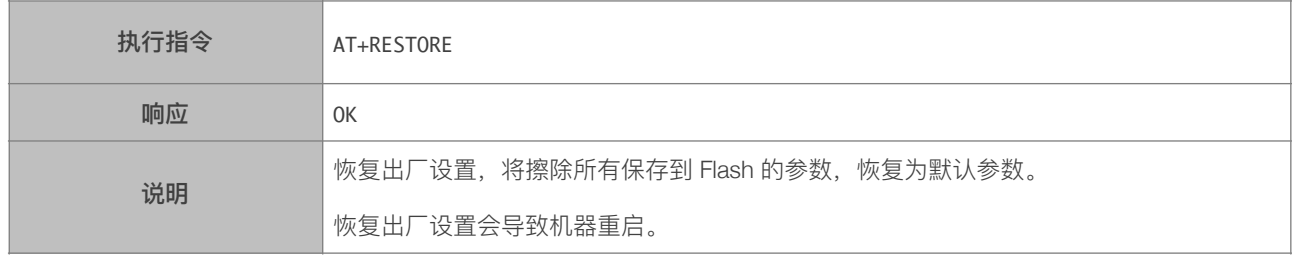

# 3.2.7. AT+UART\_CUR—设置 UART 当前临时设置,不保存到 Flash

<span id="page-16-0"></span>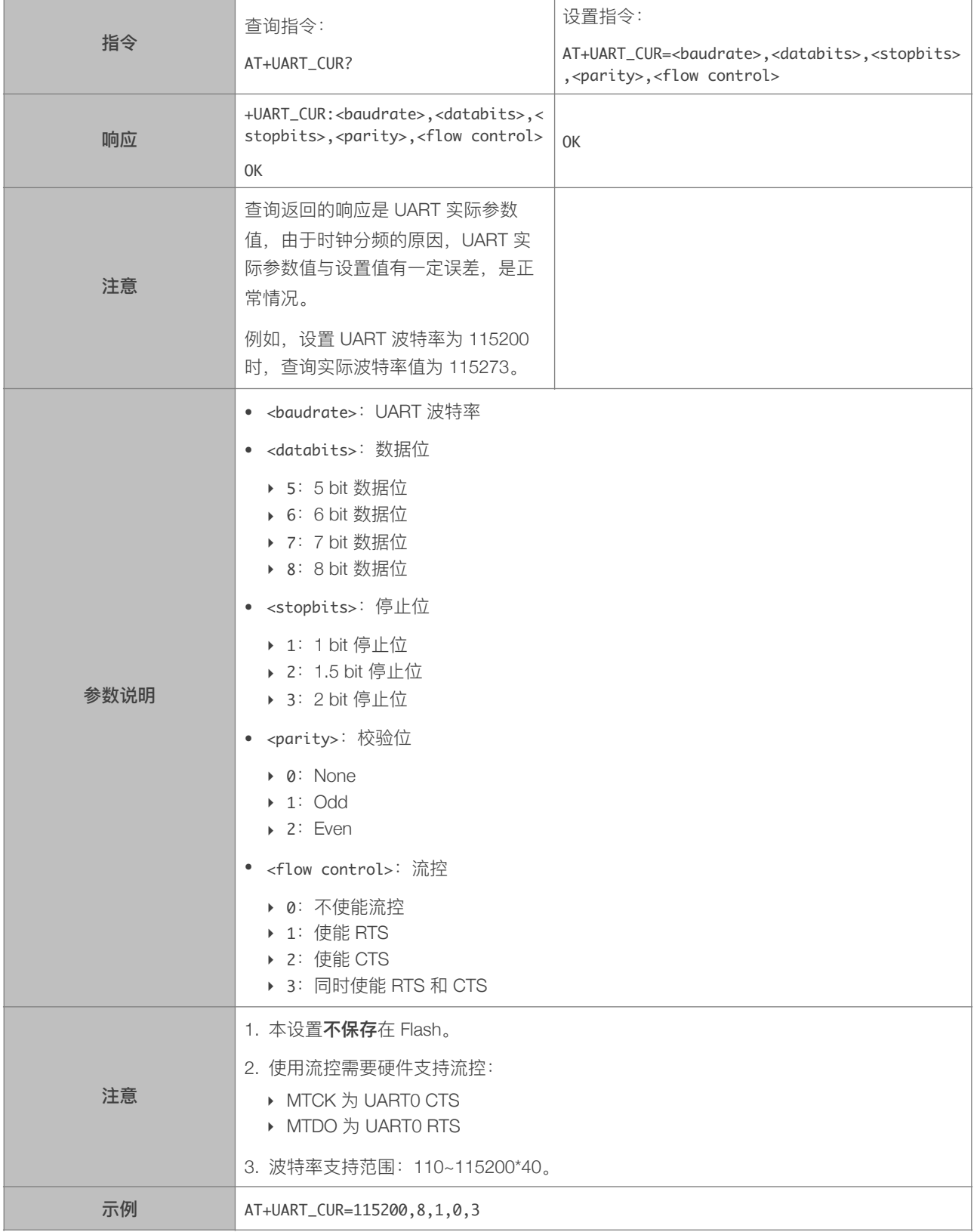

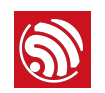

# 3.2.8. AT+UART\_DEF-设置 UART 配置, 保存到 Flash

<span id="page-17-0"></span>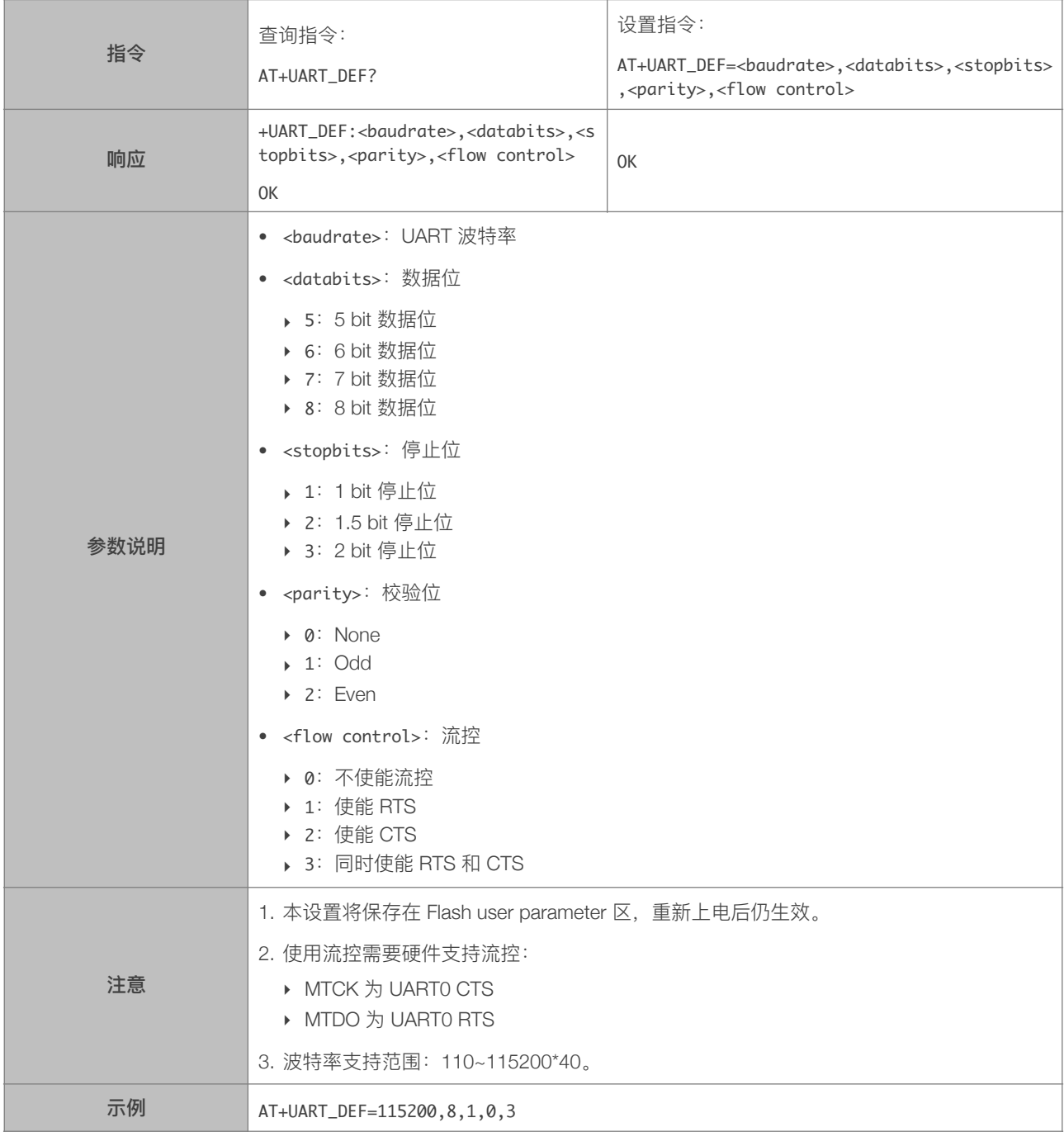

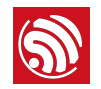

# 3.2.9. AT+SLEEP—设置 sleep 模式

<span id="page-18-0"></span>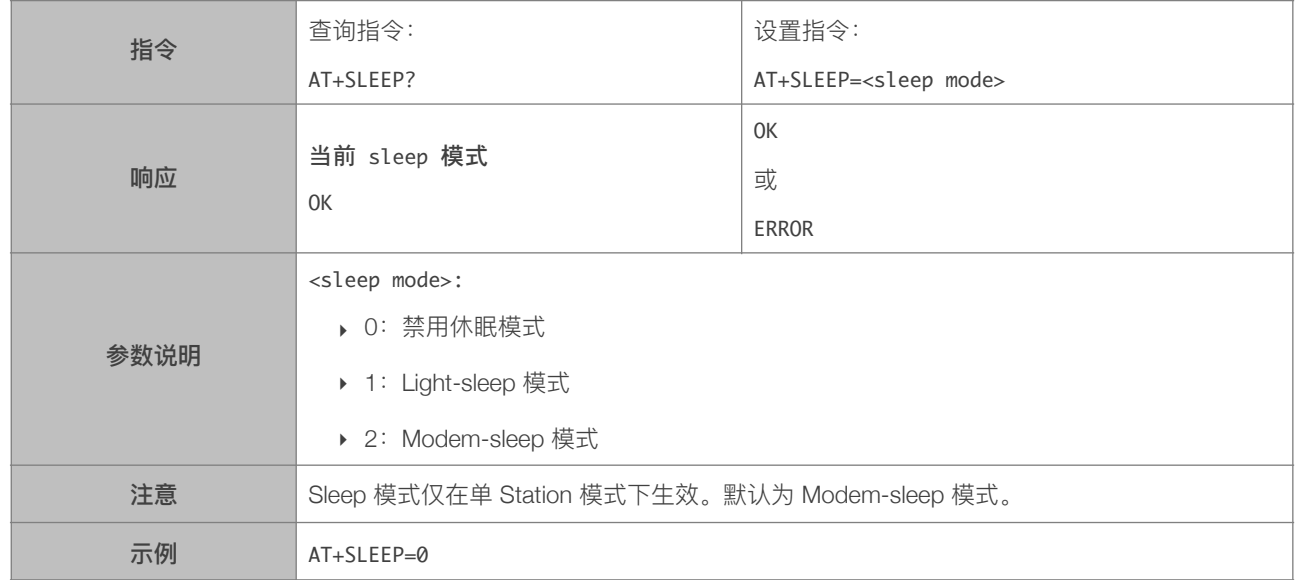

# 3.2.10. AT+WAKEUPGPIO—设置 GPIO 唤醒 Light-sleep 模式

<span id="page-18-1"></span>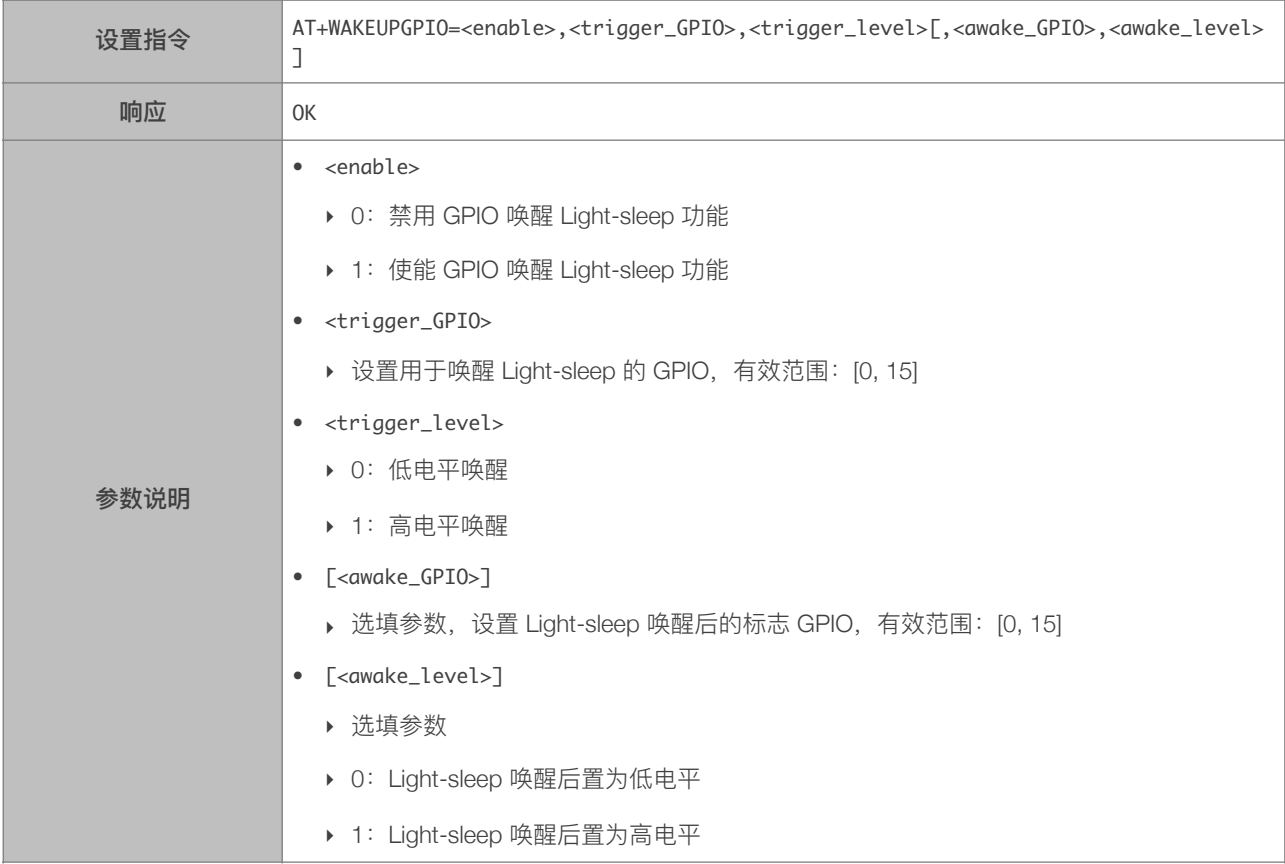

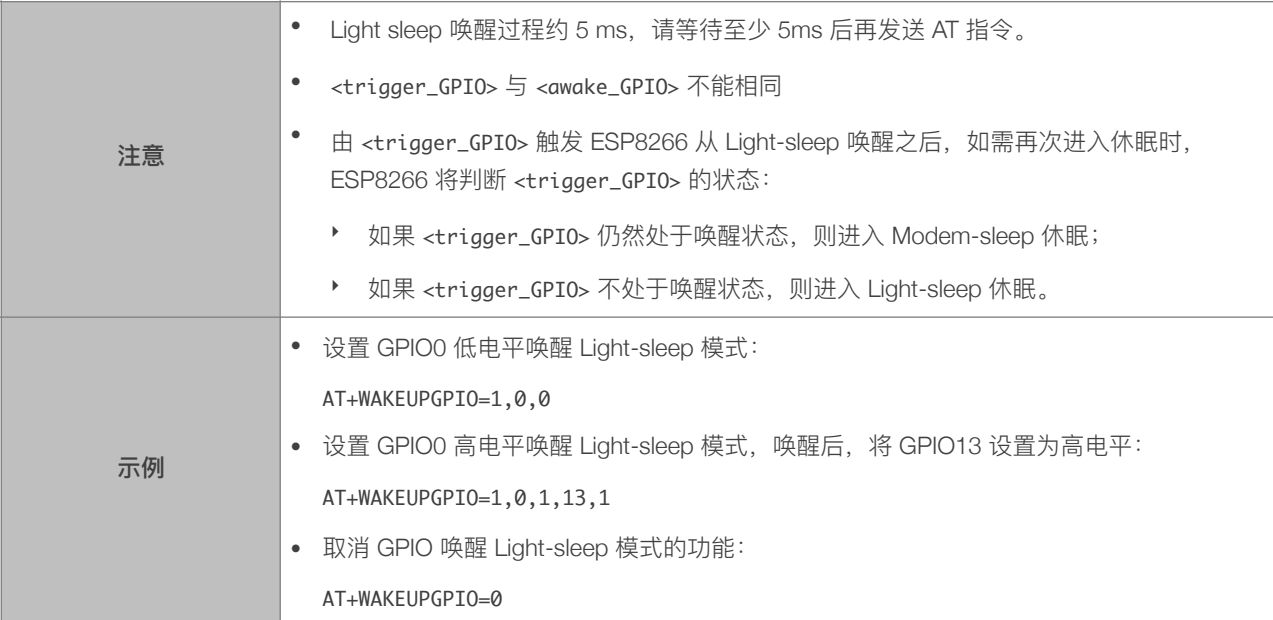

# 3.2.11. AT+RFPOWER—设置 RF TX Power 上限

<span id="page-19-0"></span>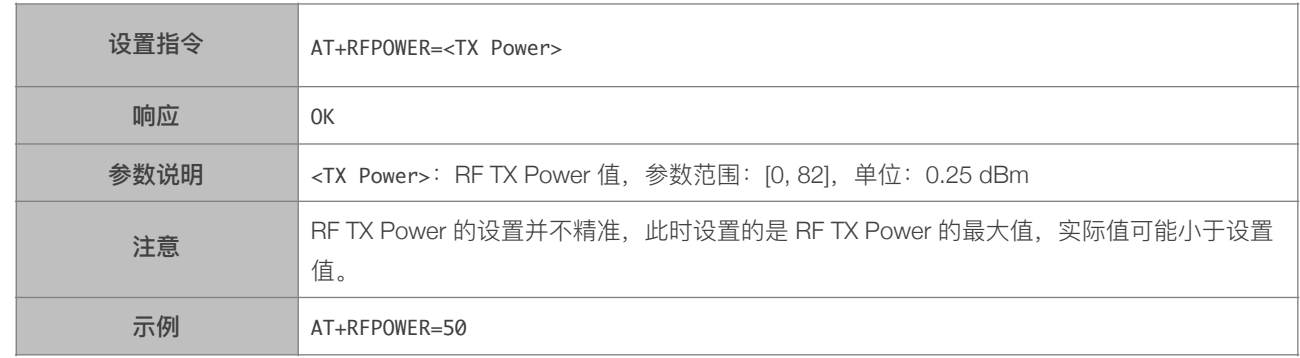

# 3.2.12. AT+RFVDD—根据 VDD33 设置 RF TX Power

<span id="page-19-1"></span>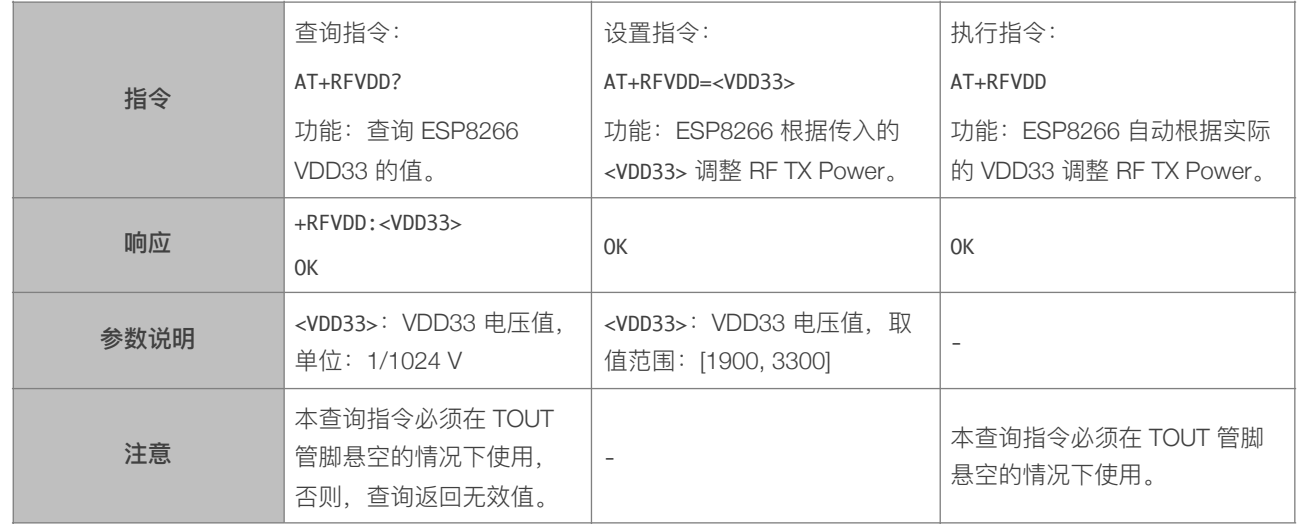

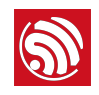

示例 AT+RFVDD=2800

# 3.2.13. AT+SYSRAM—查询系统当前剩余内存

<span id="page-20-0"></span>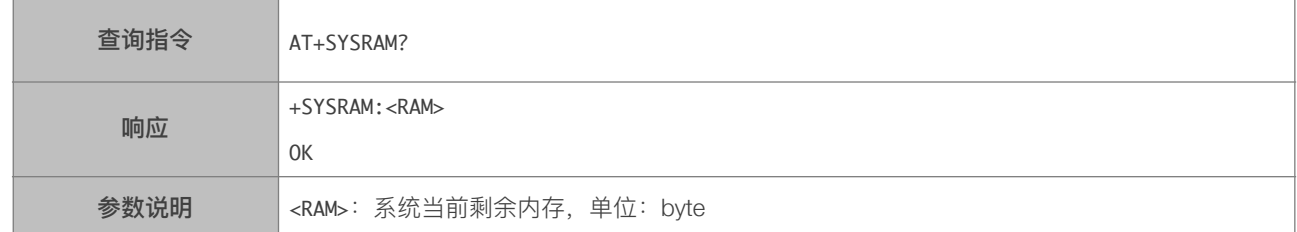

# 3.2.14. AT+SYSADC—查询 ADC 值

<span id="page-20-1"></span>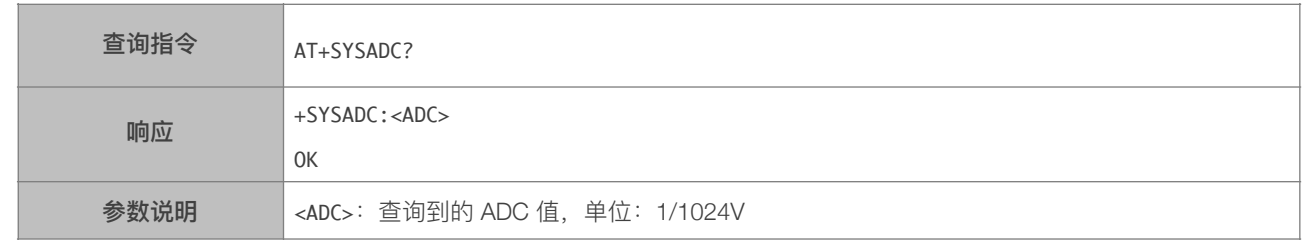

# 3.2.15. AT+SYSIOSETCFG-设置 IO 工作模式

<span id="page-20-2"></span>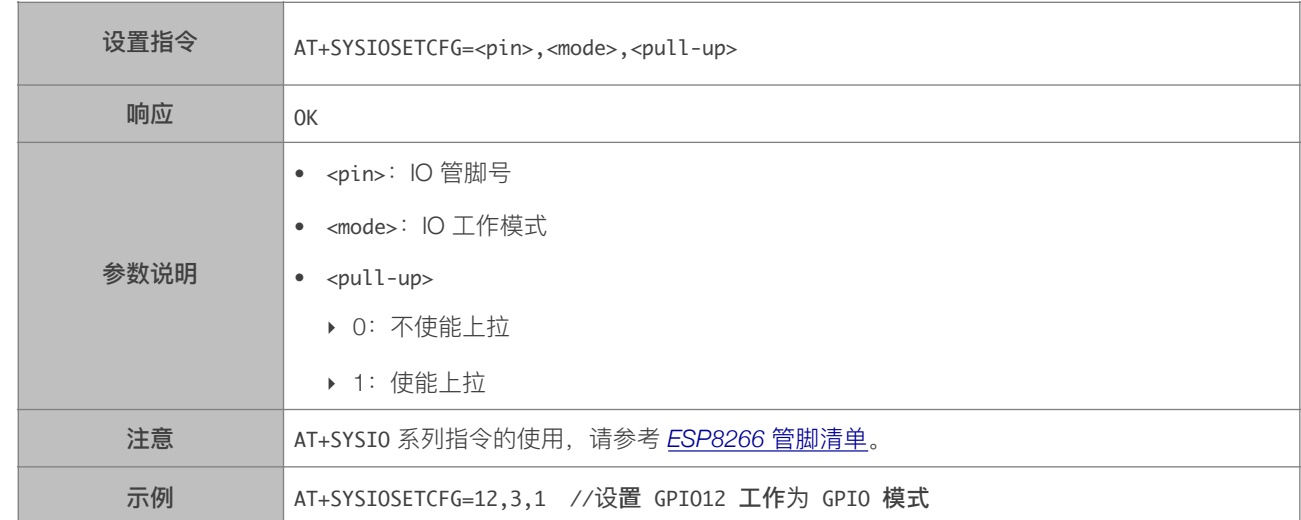

# 3.2.16. AT+SYSIOGETCFG-查询 IO 工作模式

<span id="page-20-3"></span>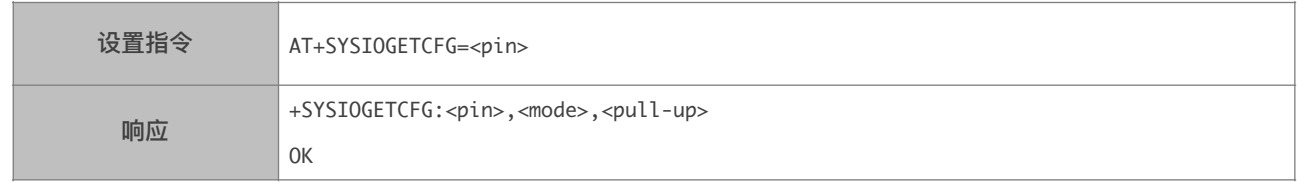

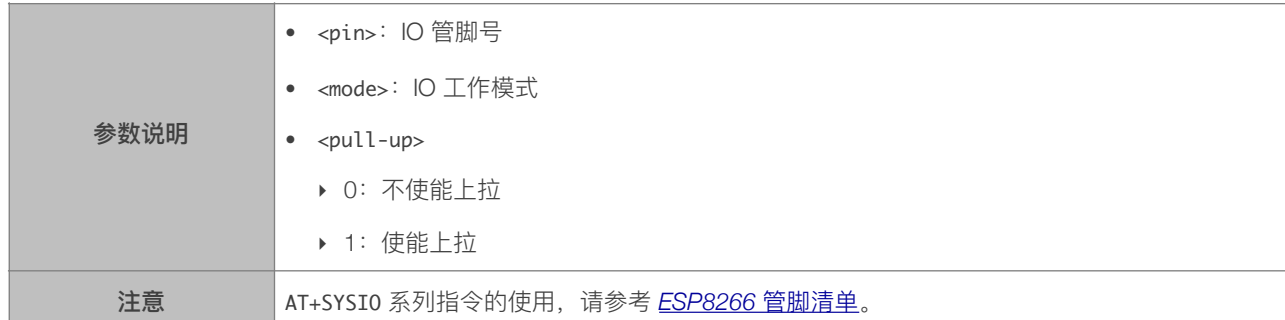

# 3.2.17. AT+SYSGPIODIR-设置 GPIO 工作为输入或输出

<span id="page-21-0"></span>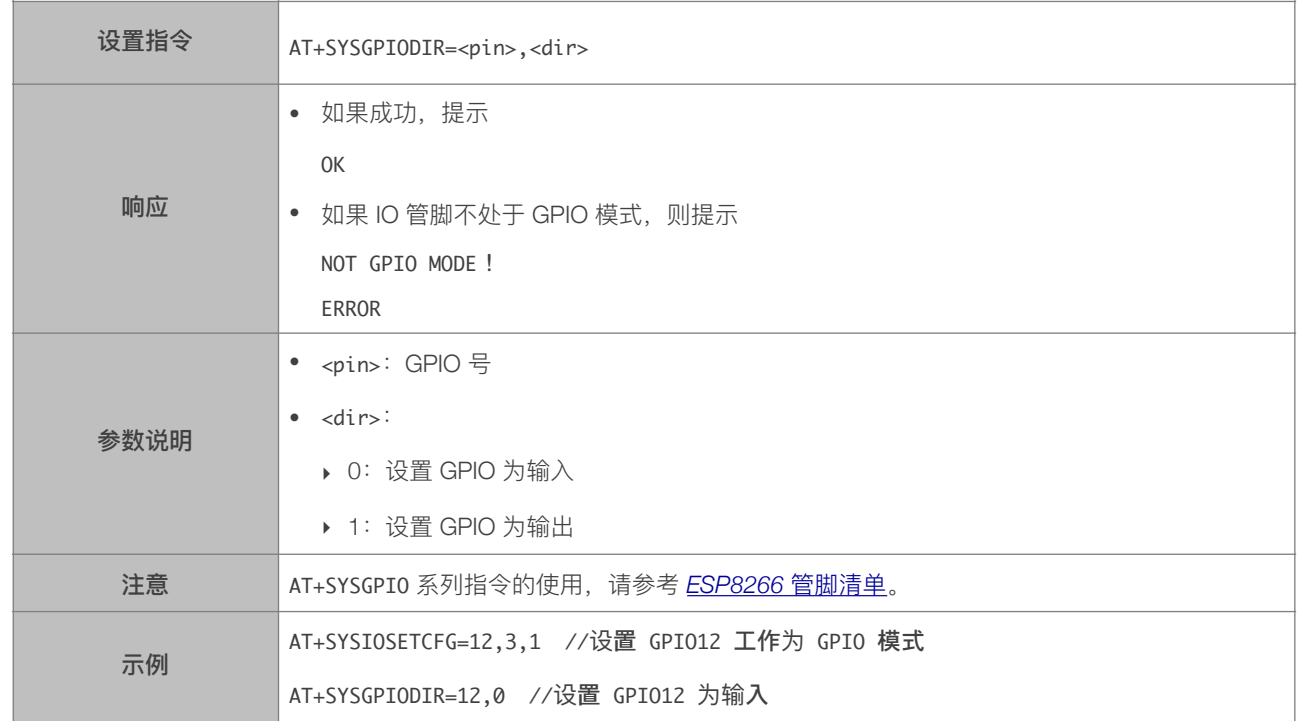

# 3.2.18. AT+SYSGPIOWRITE—设置 GPIO 的输出电平

<span id="page-21-1"></span>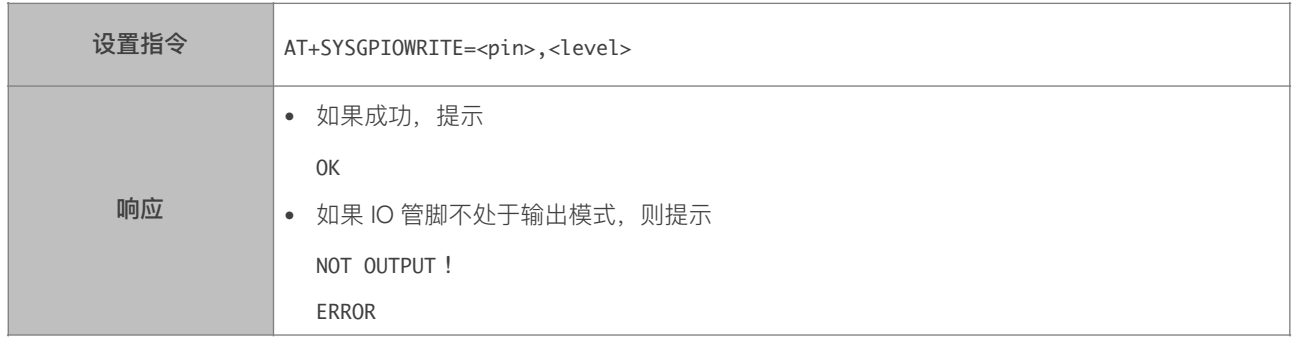

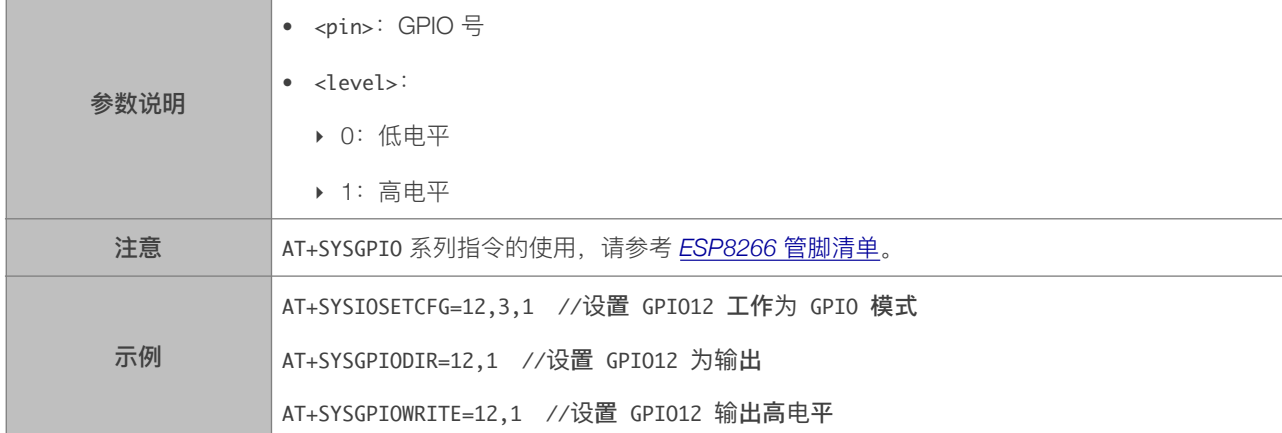

# 3.2.19. AT+SYSGPIOREAD—读取 GPIO 的电平状态

<span id="page-22-0"></span>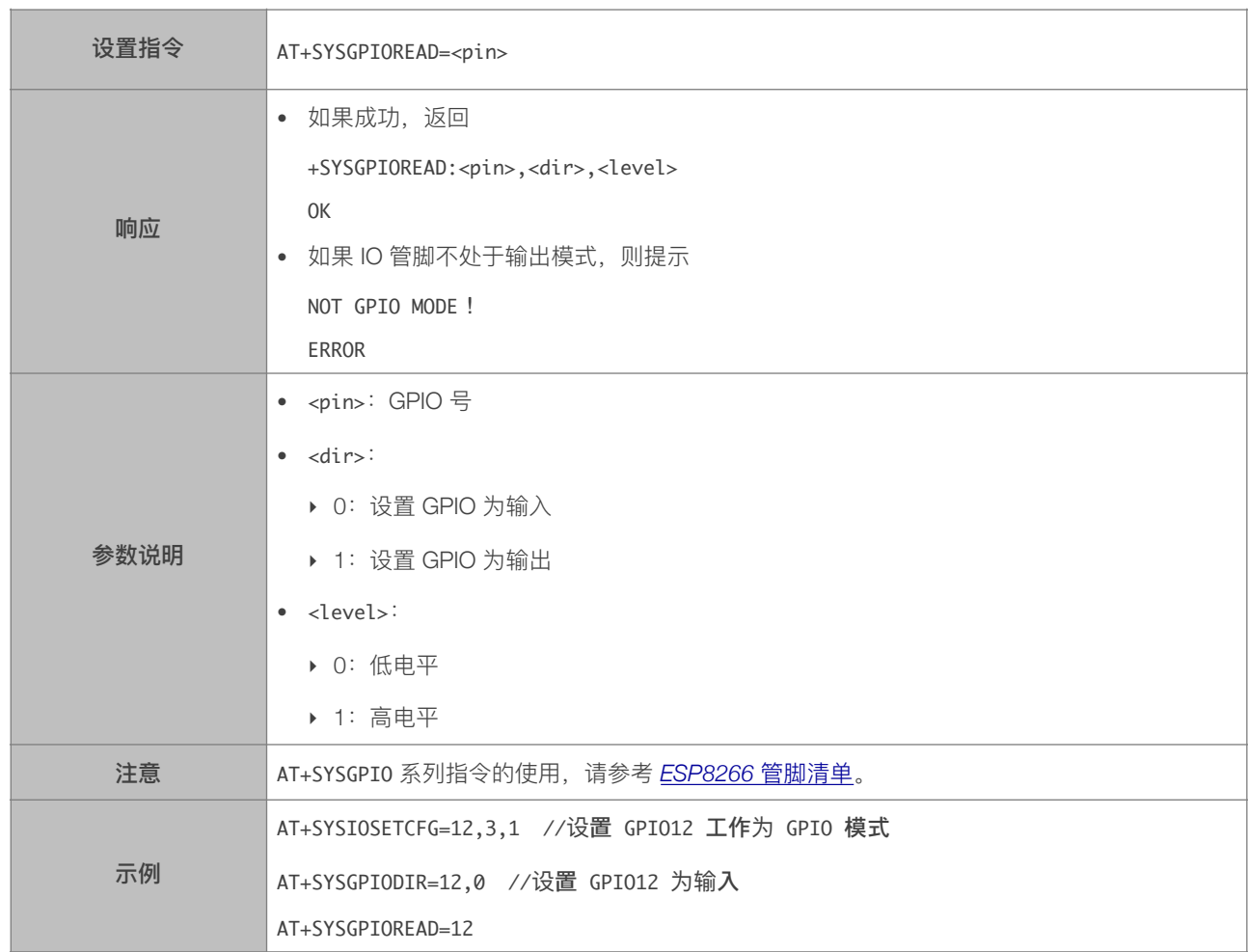

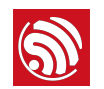

# 3.2.20. AT+SYSMSG\_CUR—设置当前系统消息,不保存到 flash

<span id="page-23-0"></span>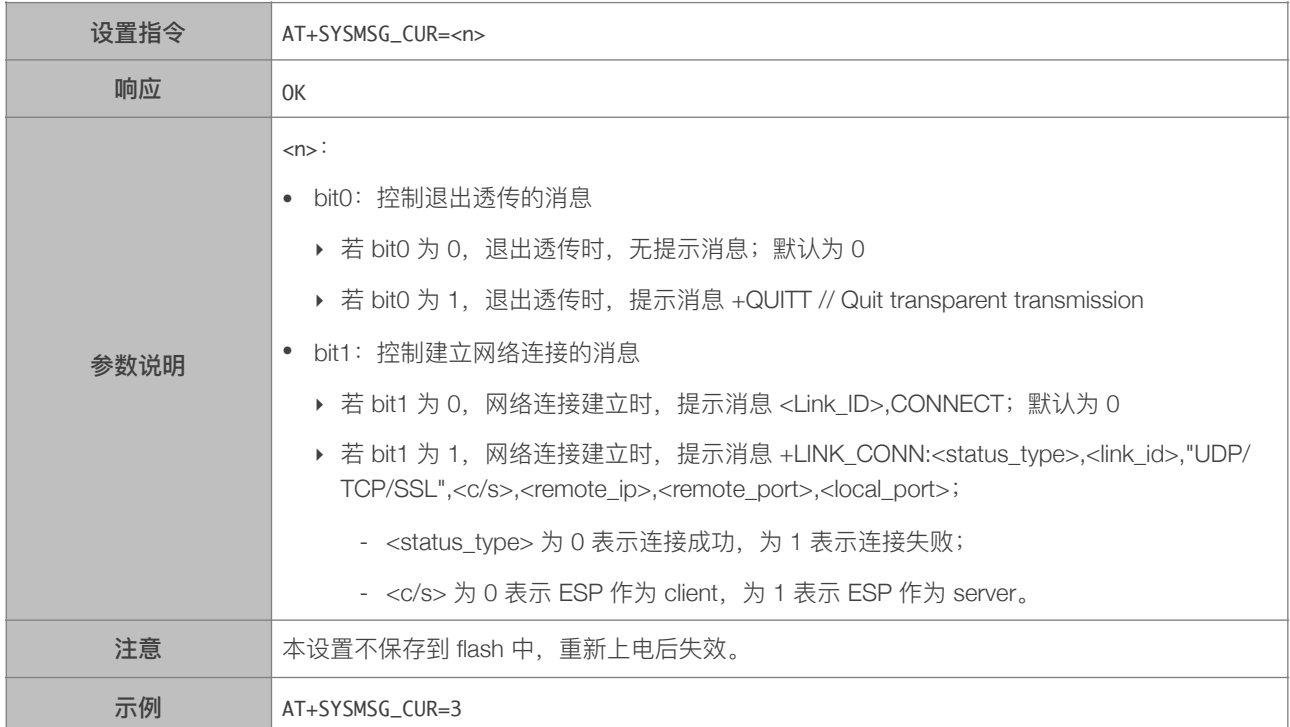

# 3.2.21. AT+SYSMSG\_DEF—设置默认系统消息,保存到 flash

<span id="page-23-1"></span>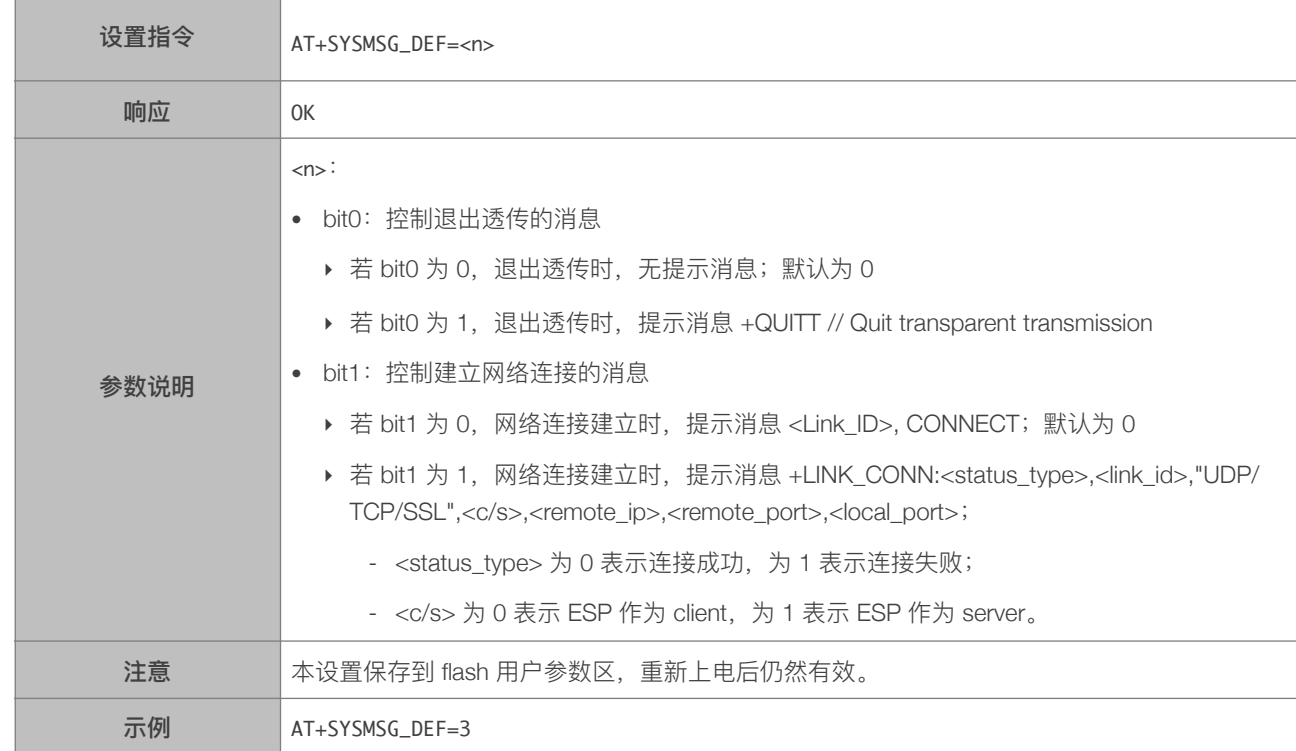

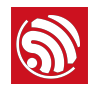

4. **基础 AT 指令** 

# 4.1. 基础 Wi-Fi 功能 AT 指令一览表

<span id="page-24-1"></span><span id="page-24-0"></span>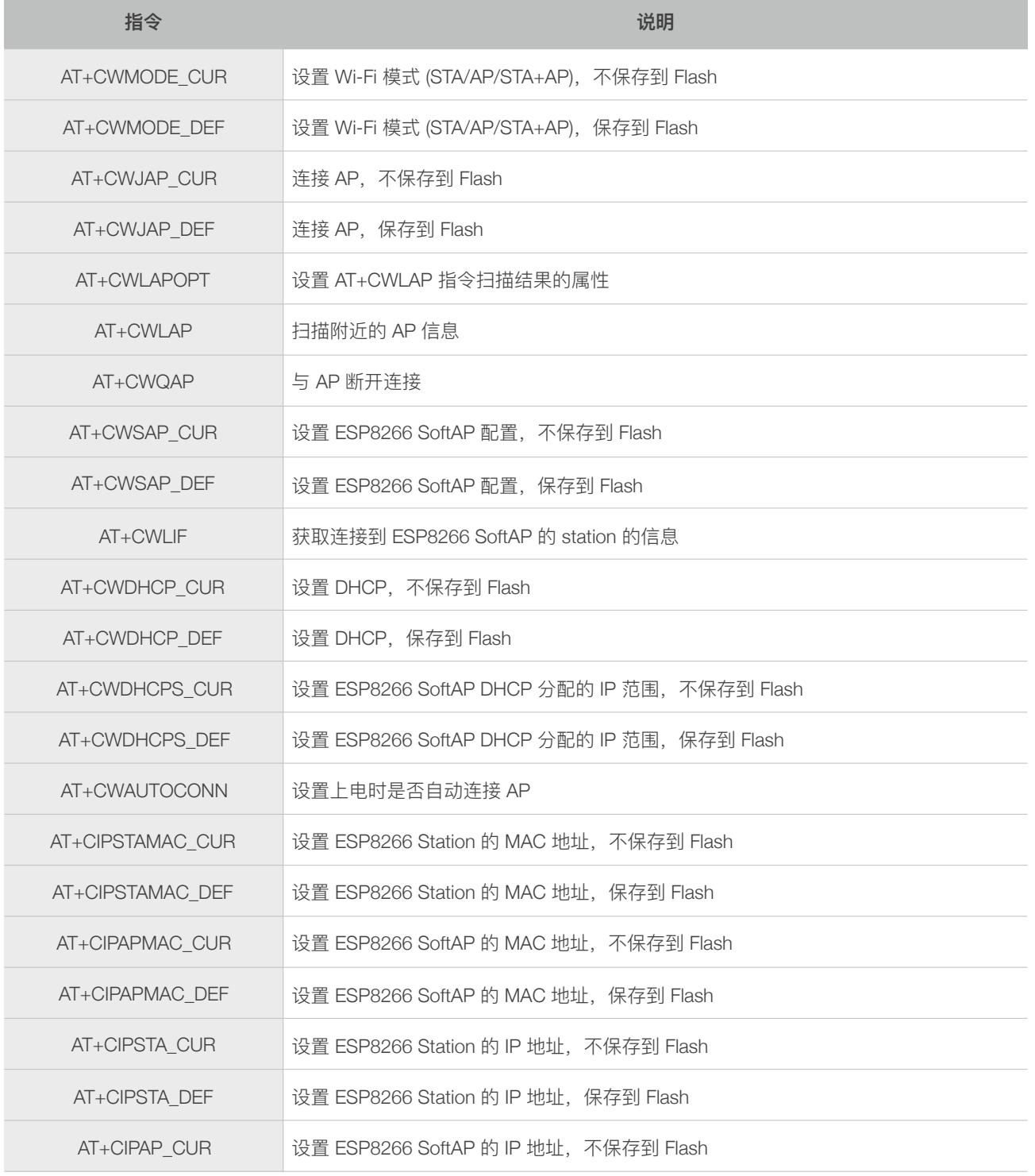

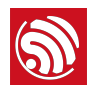

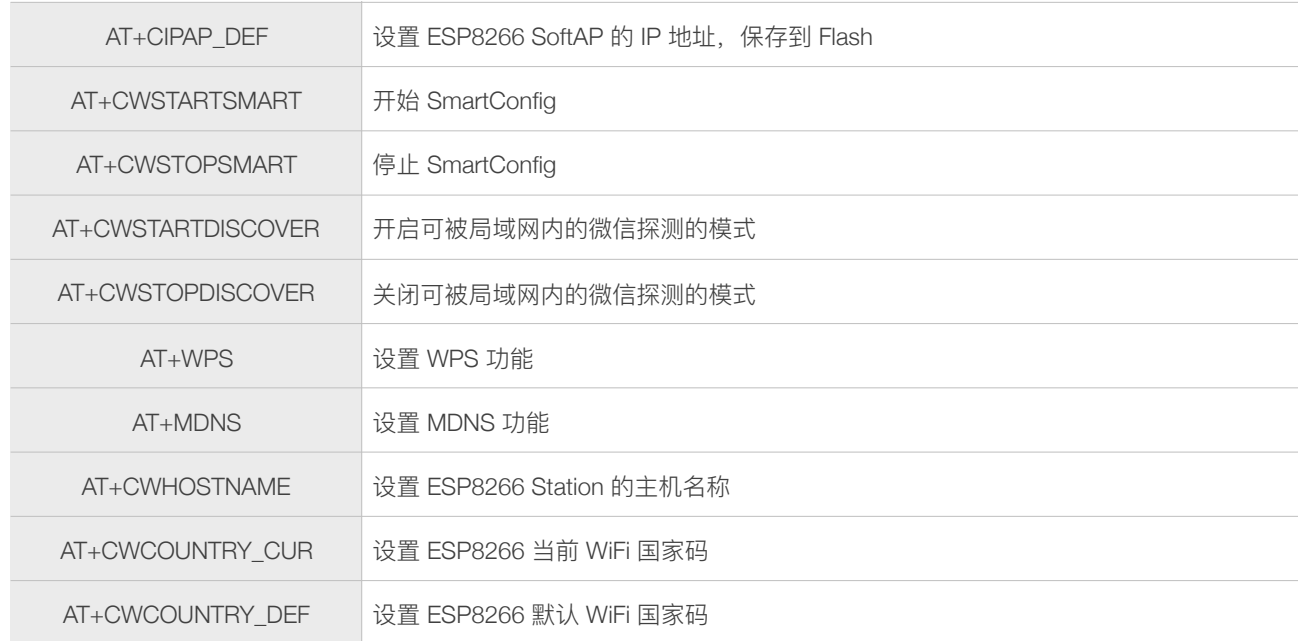

# <span id="page-26-0"></span>4.2. 基础 Wi-Fi 功能 AT 指令描述

#### 4.2.1. AT+CWMODE\_CUR-设置当前 Wi-Fi 模式, 不保存到 Flash

<span id="page-26-1"></span>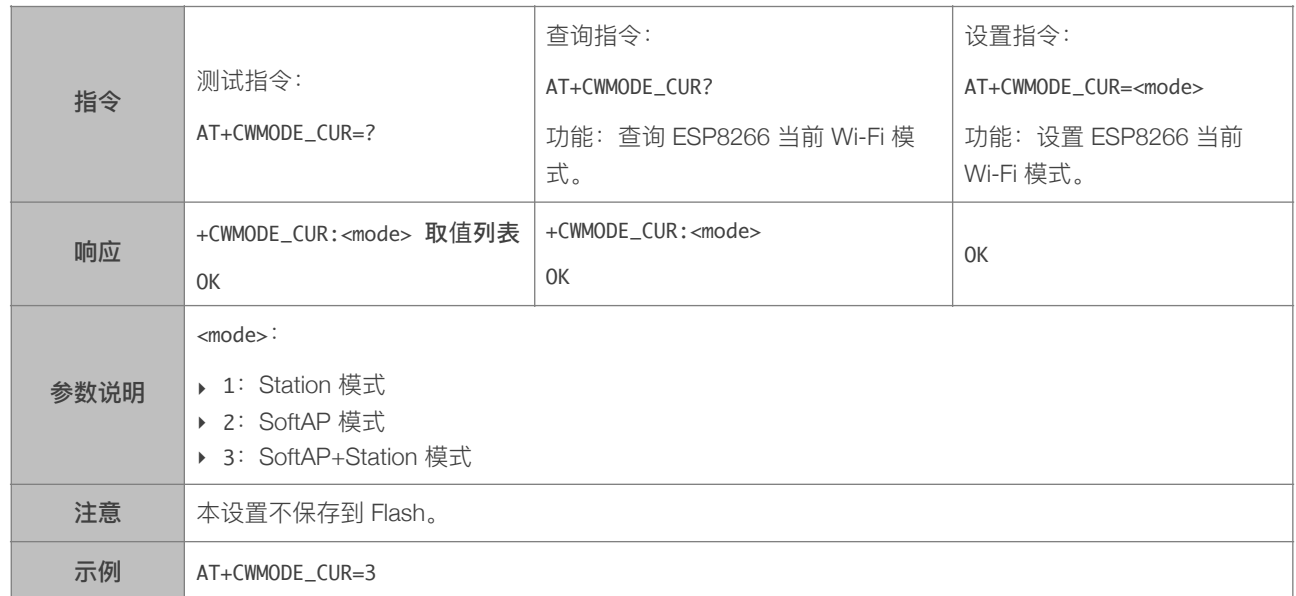

### 4.2.2. AT+CWMODE\_DEF—设置当前 Wi-Fi 模式并保存到 Flash

<span id="page-26-2"></span>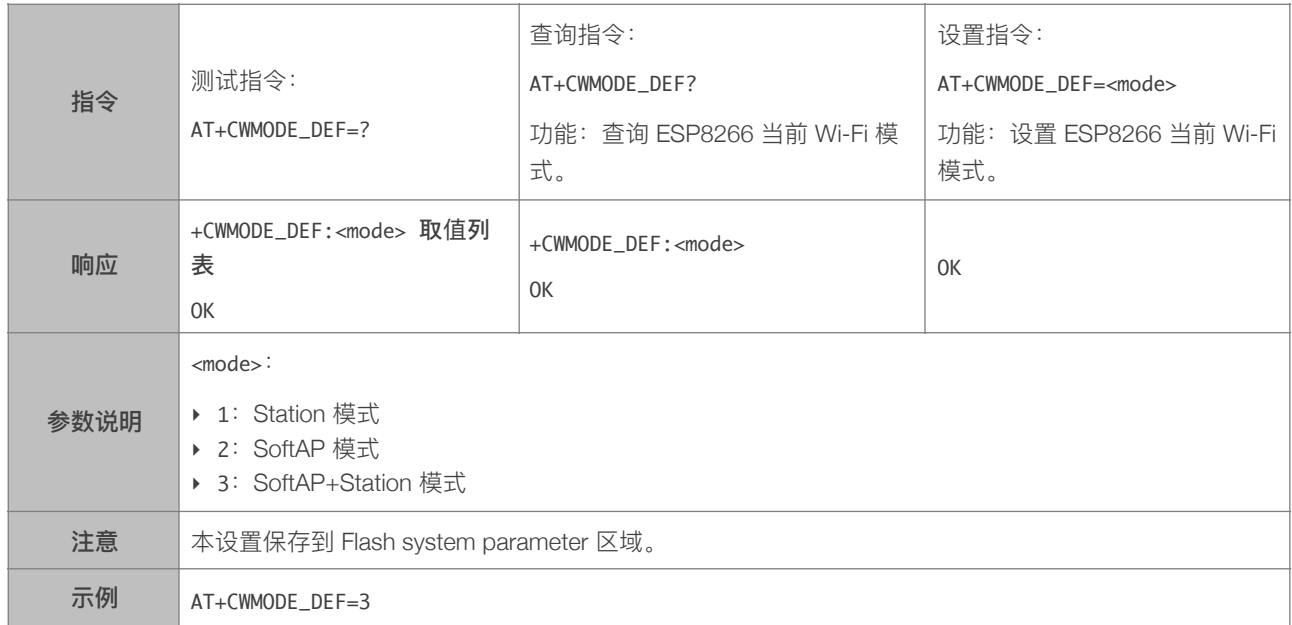

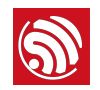

# 4.2.3. AT+CWJAP\_CUR—临时连接 AP

<span id="page-27-0"></span>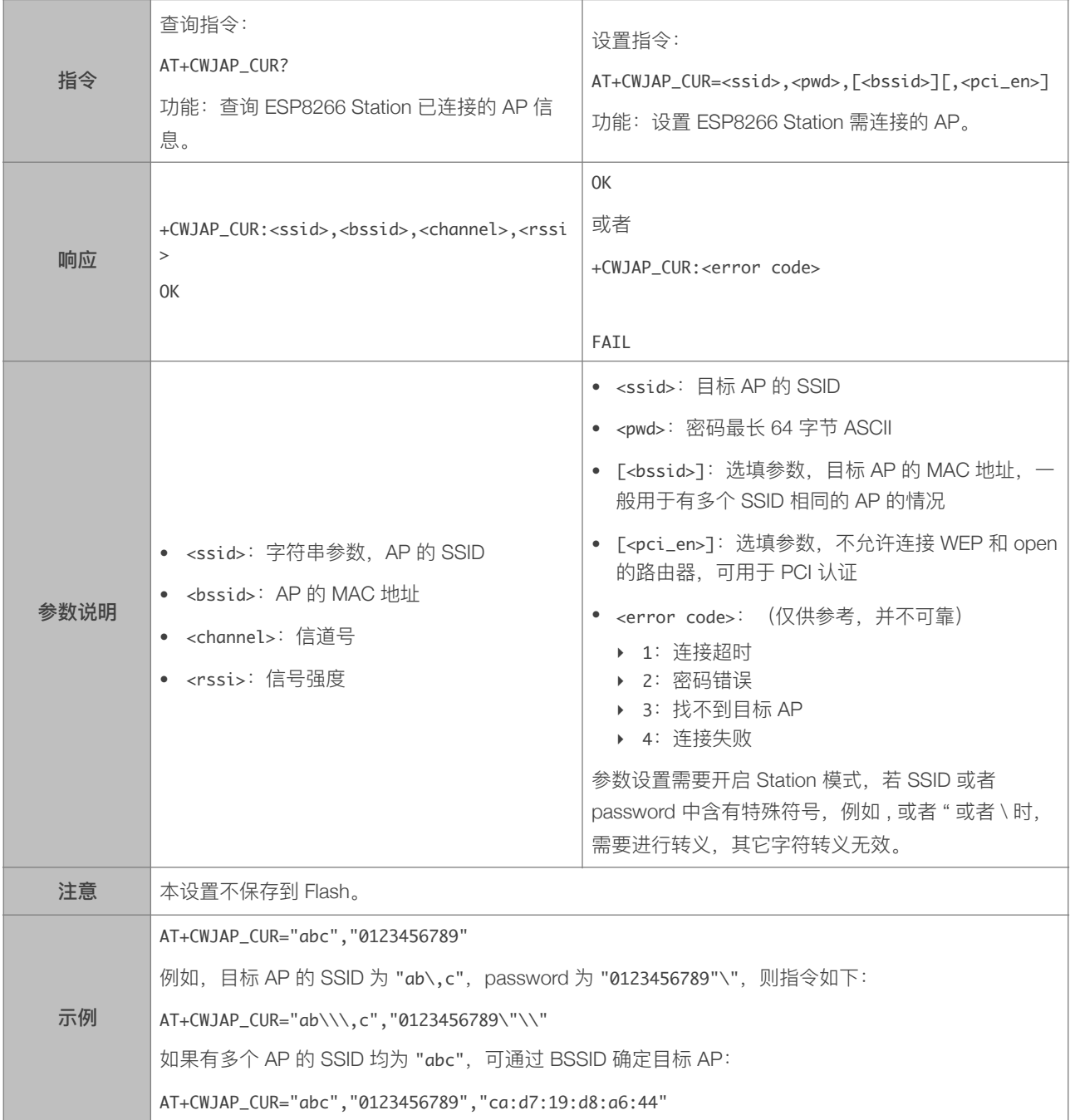

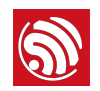

# 4.2.4. AT+CWJAP\_DEF-连接 AP, 保存到 Flash

<span id="page-28-0"></span>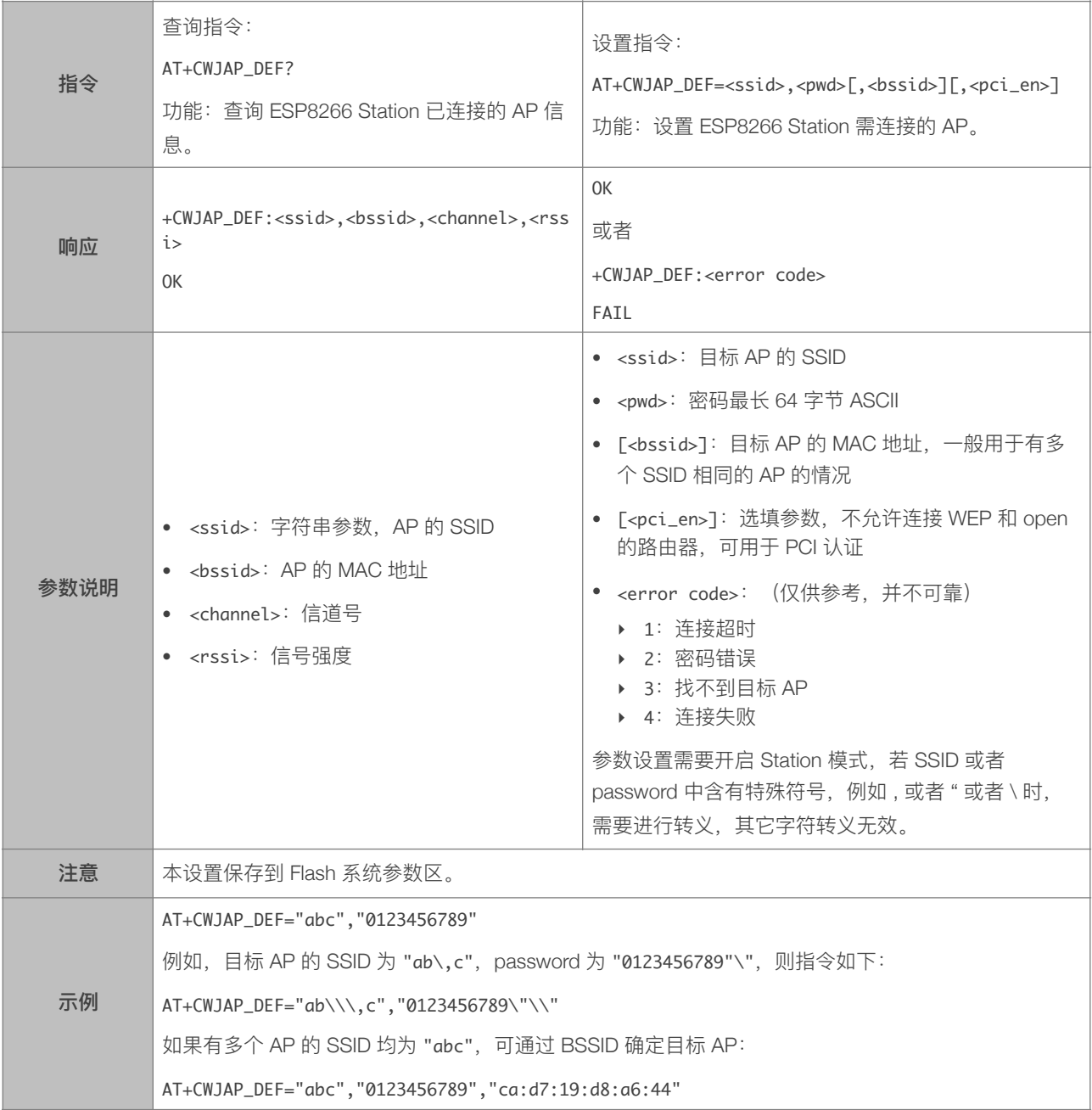

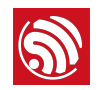

# 4.2.5. AT+CWLAPOPT—设置 CWLAP 指令的属性

<span id="page-29-0"></span>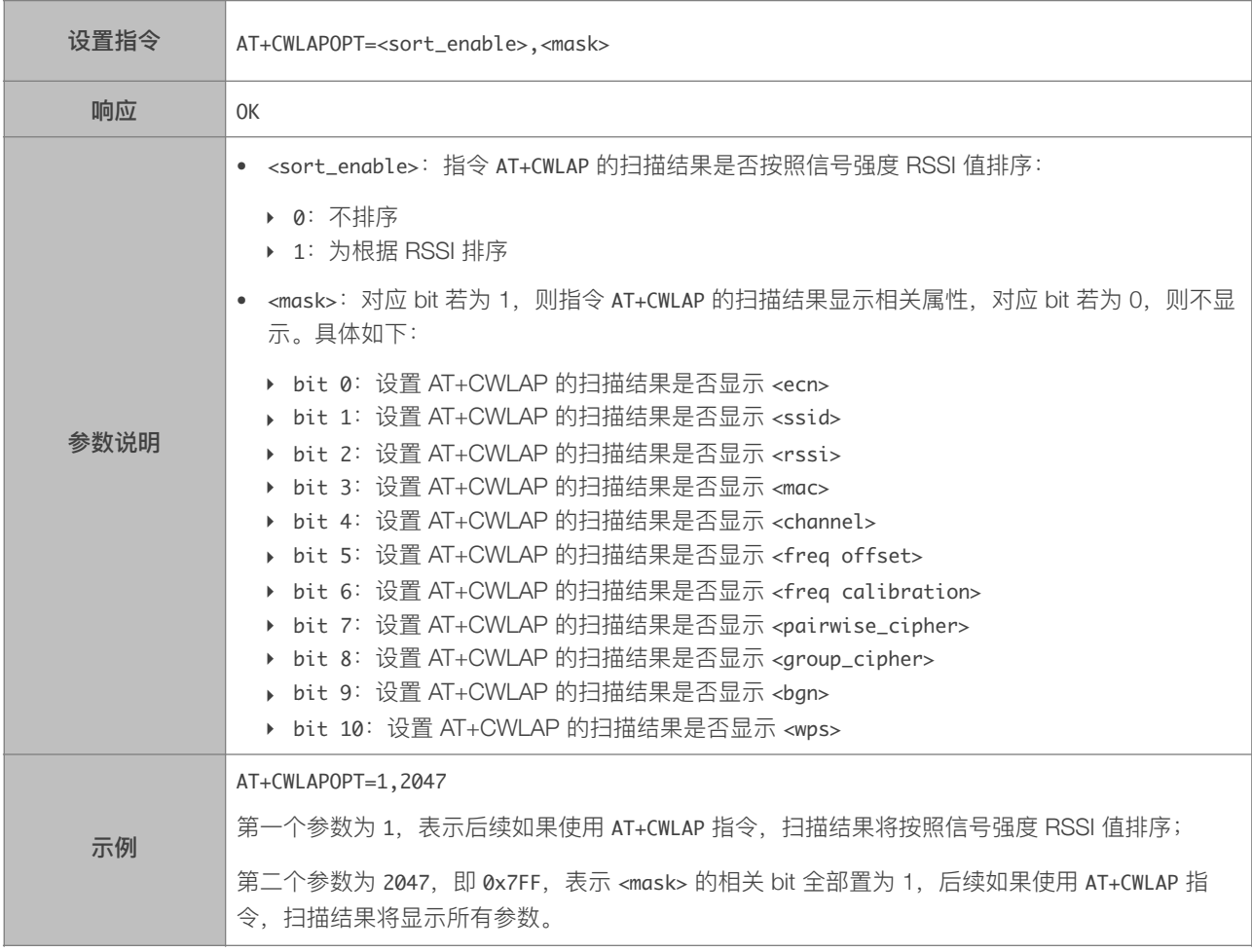

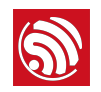

# 4.2.6. AT+CWLAP-扫描当前可用的 AP

<span id="page-30-0"></span>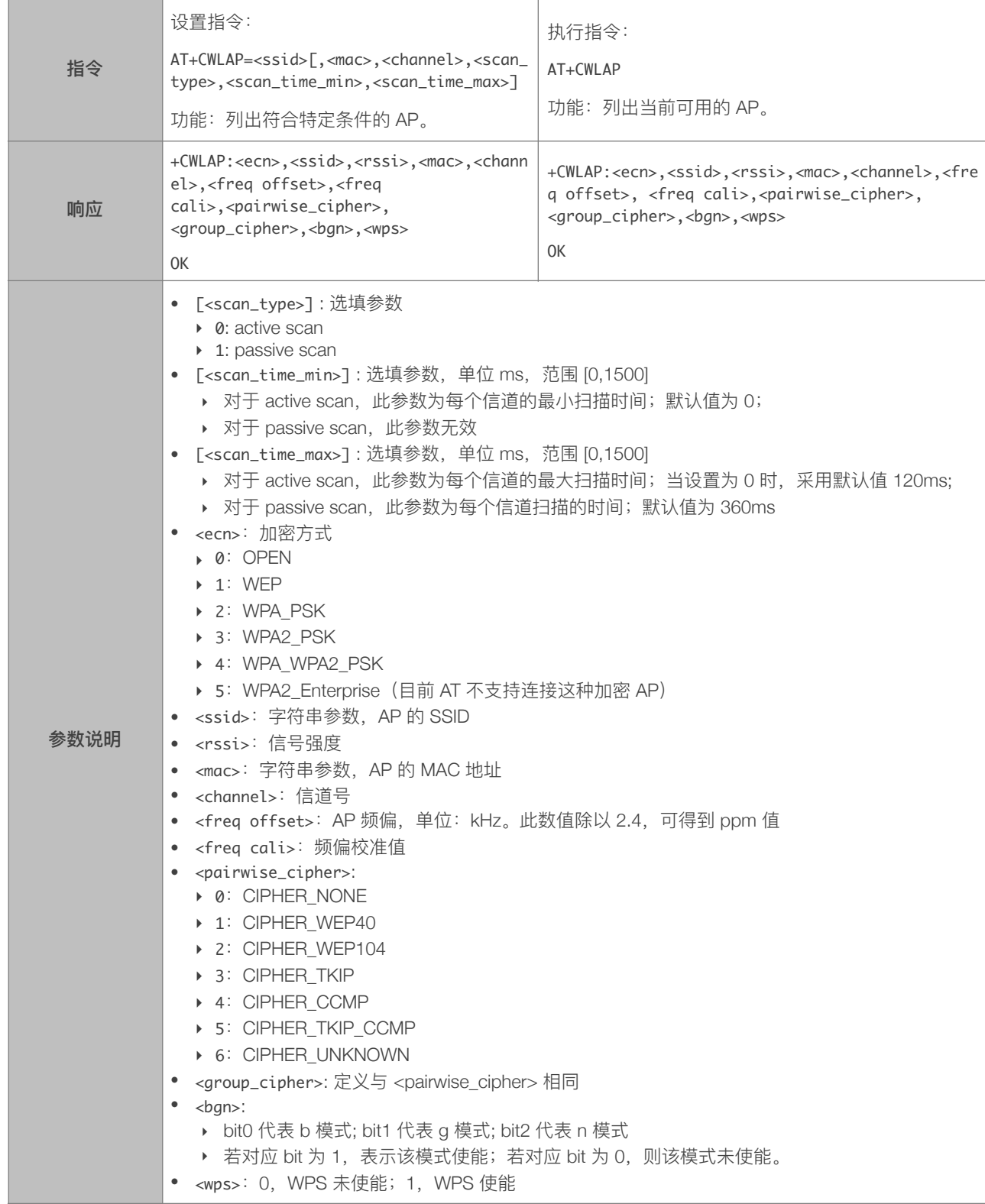

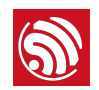

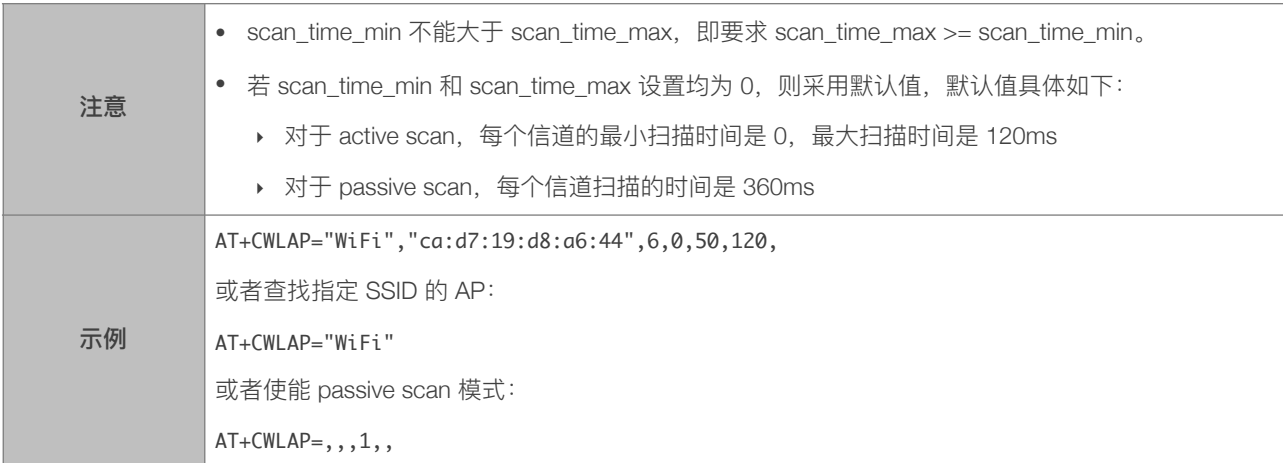

# 4.2.7. AT+CWQAP—断开与 AP 的连接

<span id="page-31-0"></span>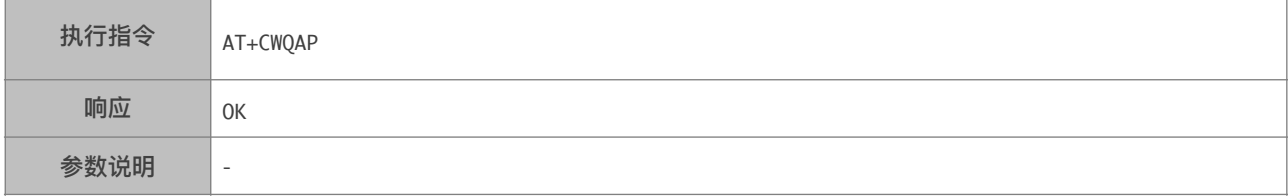

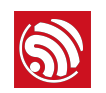

#### 4.2.8. AT+CWSAP\_CUR—配置 ESP8266 SoftAP 当前参数

<span id="page-32-0"></span>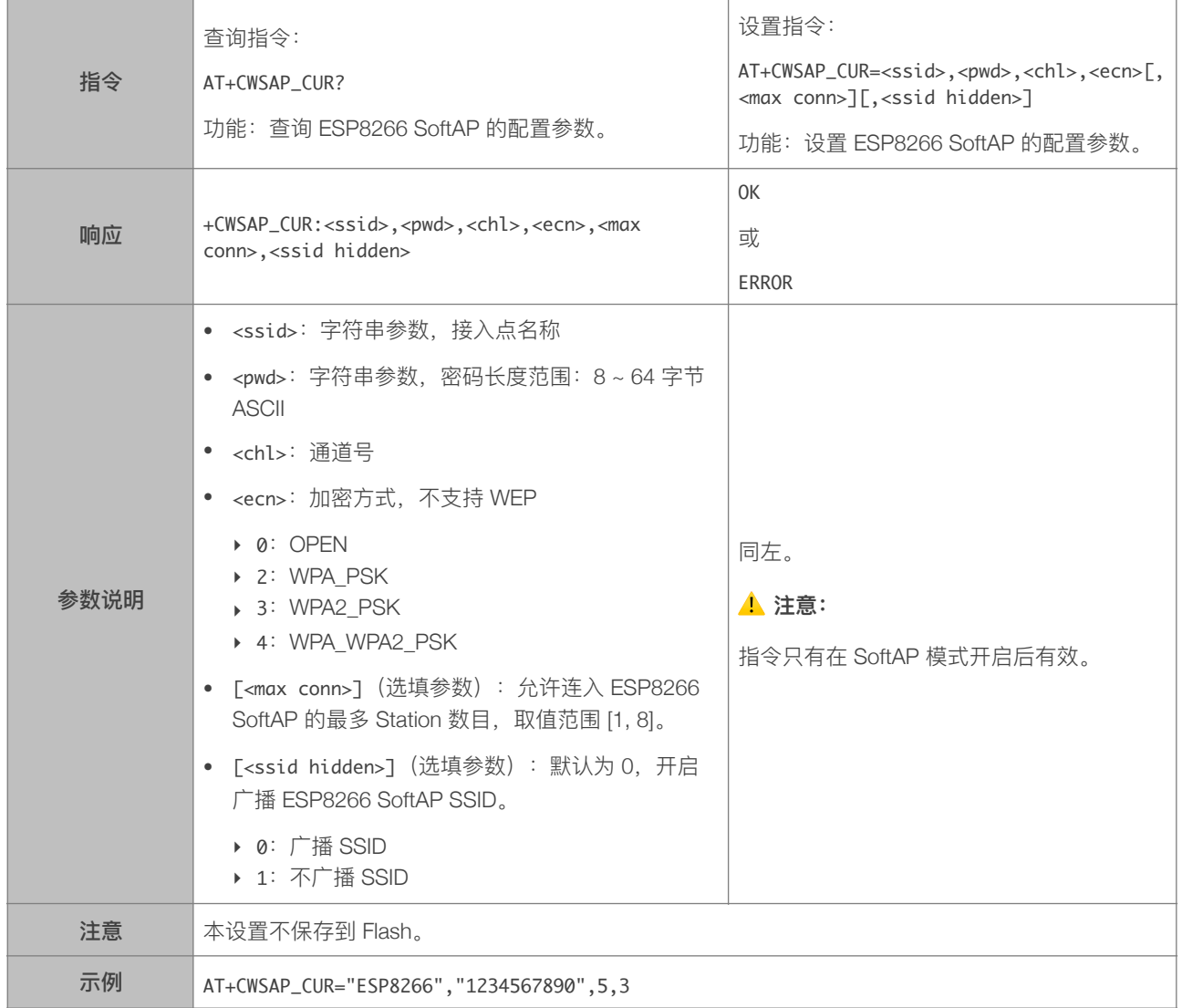

# 4.2.9. AT+CWSAP\_DEF-配置 ESP8266 SoftAP 当前参数, 保存到 Flash

<span id="page-32-1"></span>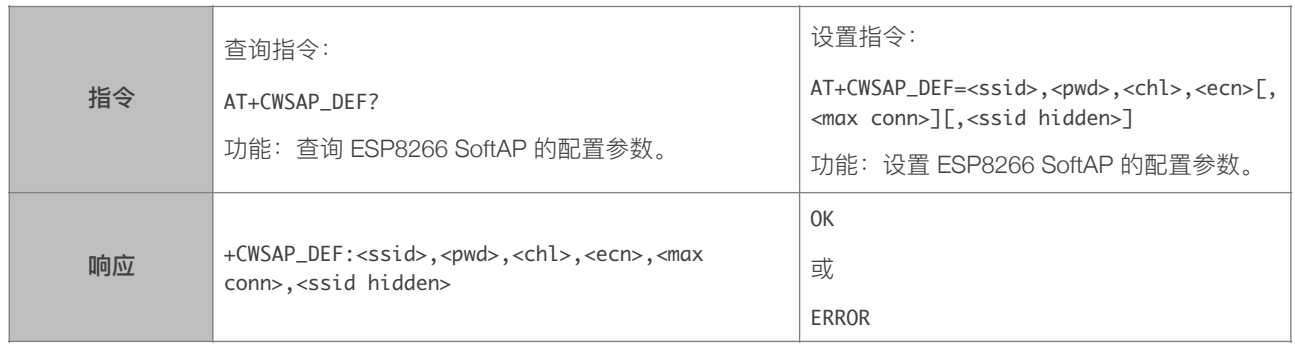

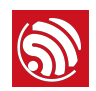

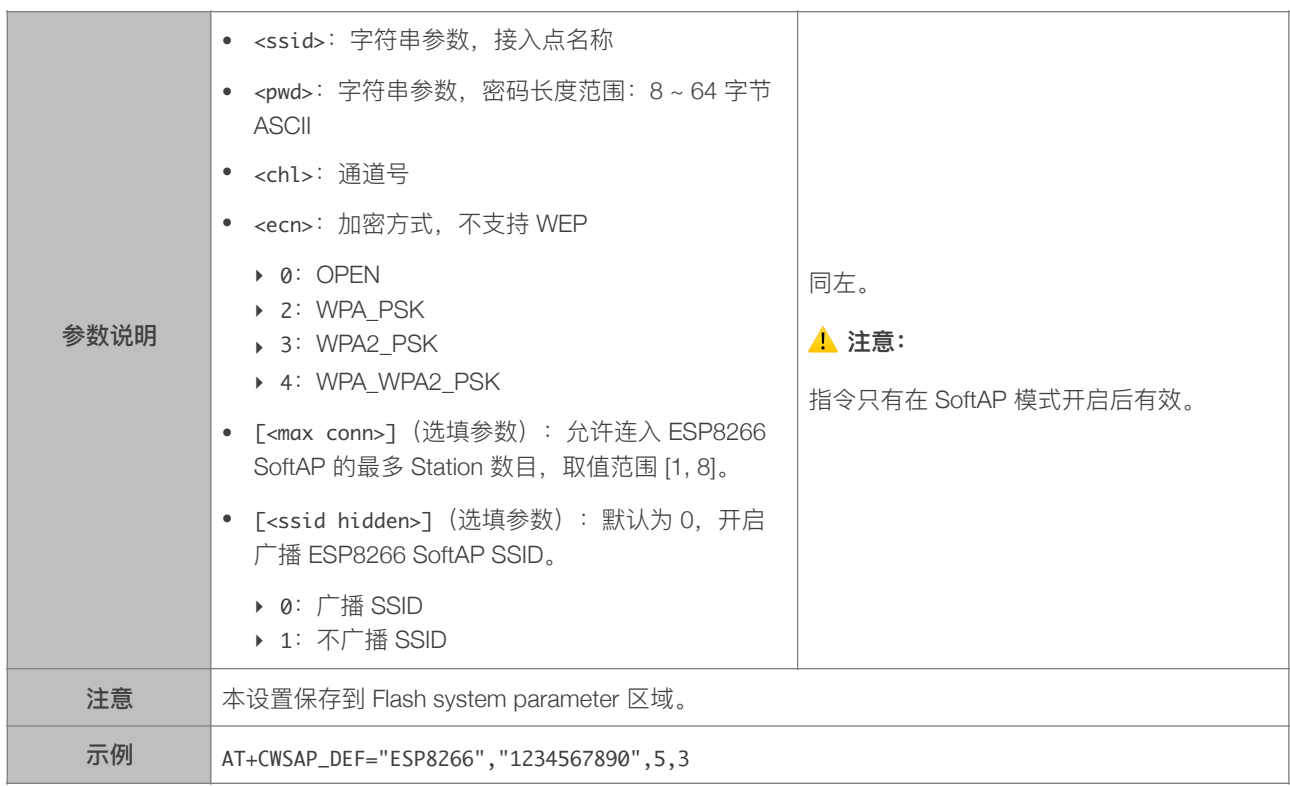

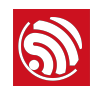

# 4.2.10. AT+CWLIF—查询连接到 ESP8266 SoftAP 的 Station 信息

<span id="page-34-0"></span>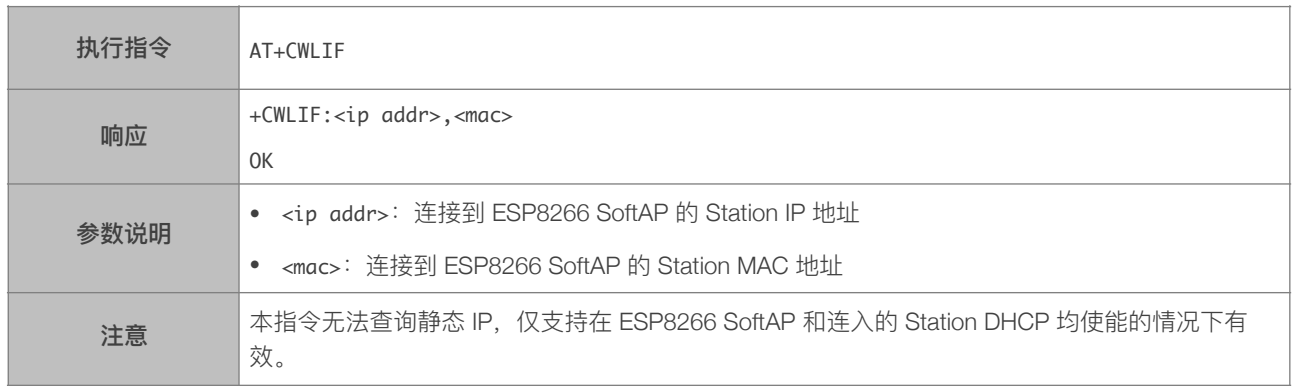

# 4.2.11. AT+CWDHCP\_CUR-设置 DHCP, 不保存到 Flash

<span id="page-34-1"></span>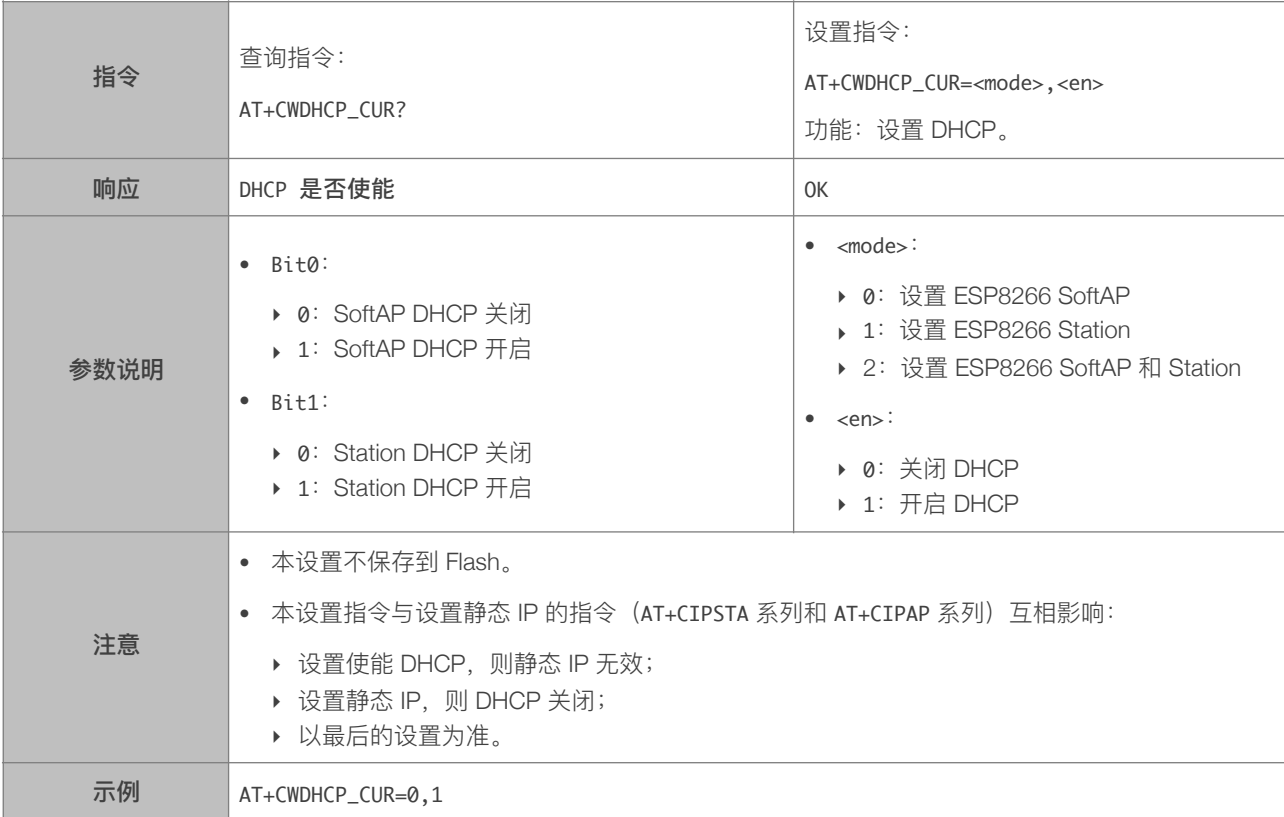

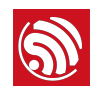

# 4.2.12. AT+CWDHCP\_DEF-设置 DHCP, 保存到 Flash

<span id="page-35-0"></span>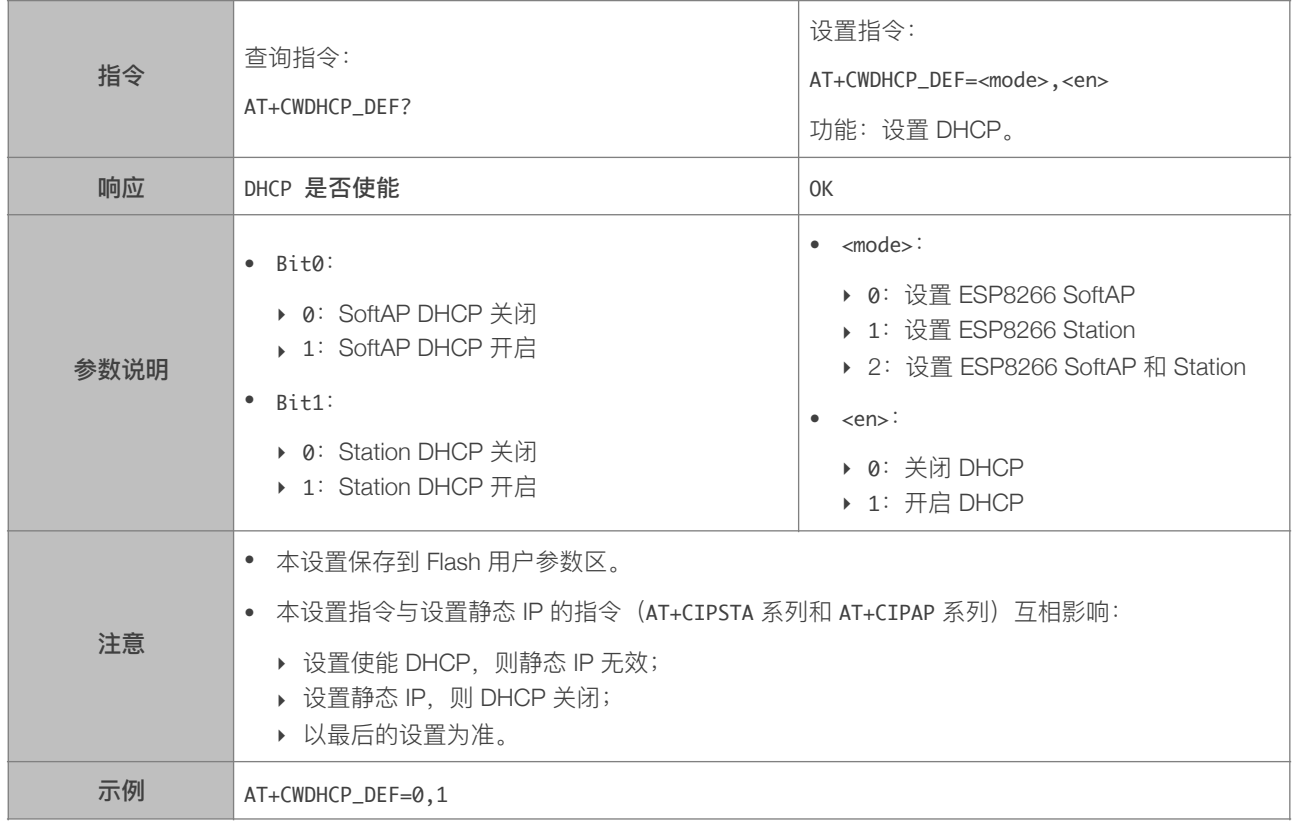

## 4.2.13. AT+CWDHCPS\_CUR-设置 ESP8266 SoftAP DHCP 分配的 IP 范围, 不保存到 Flash

<span id="page-36-0"></span>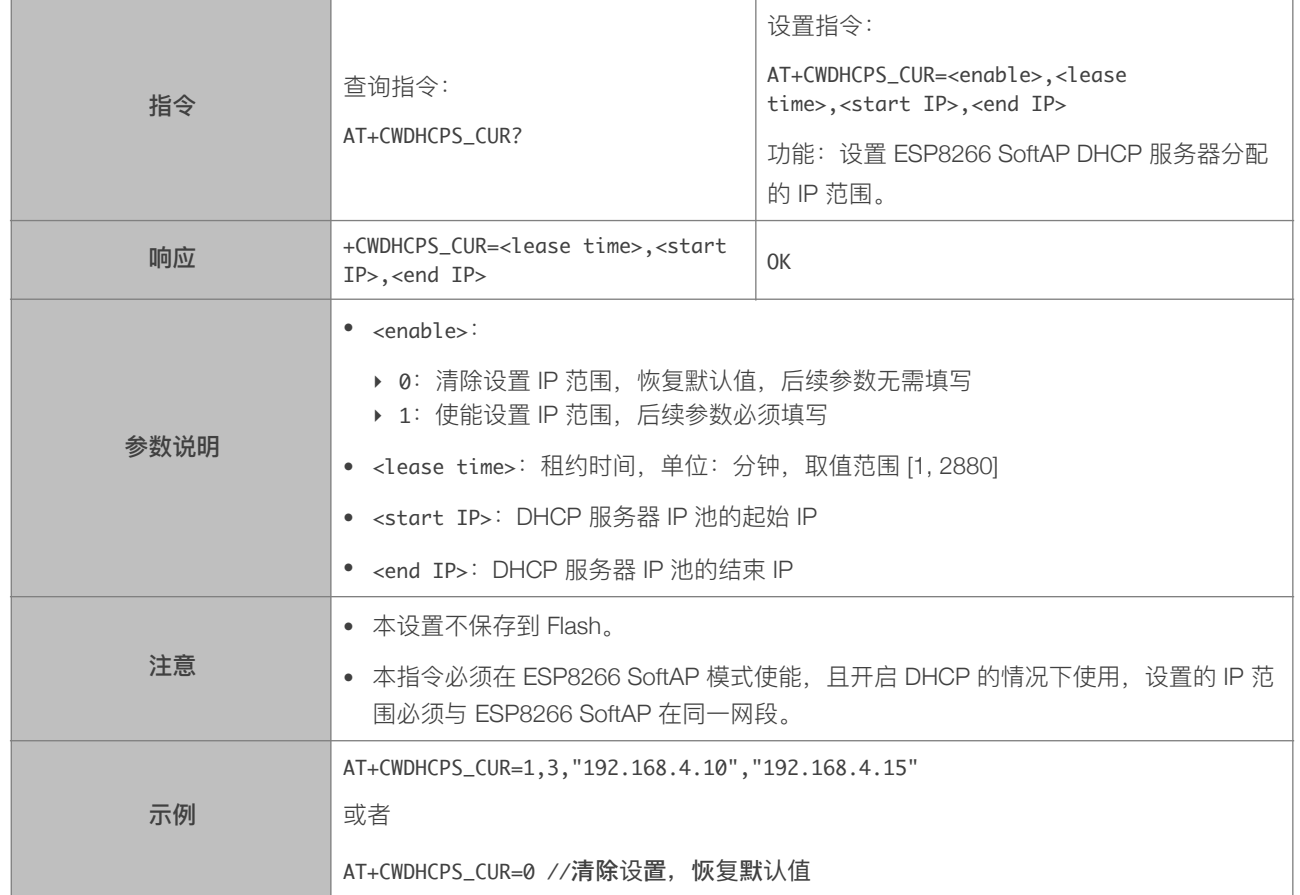

# 4.2.14. AT+CWDHCPS\_DEF-设置 ESP8266 SoftAP DHCP 分配的 IP 范围, 保存到 Flash

<span id="page-36-1"></span>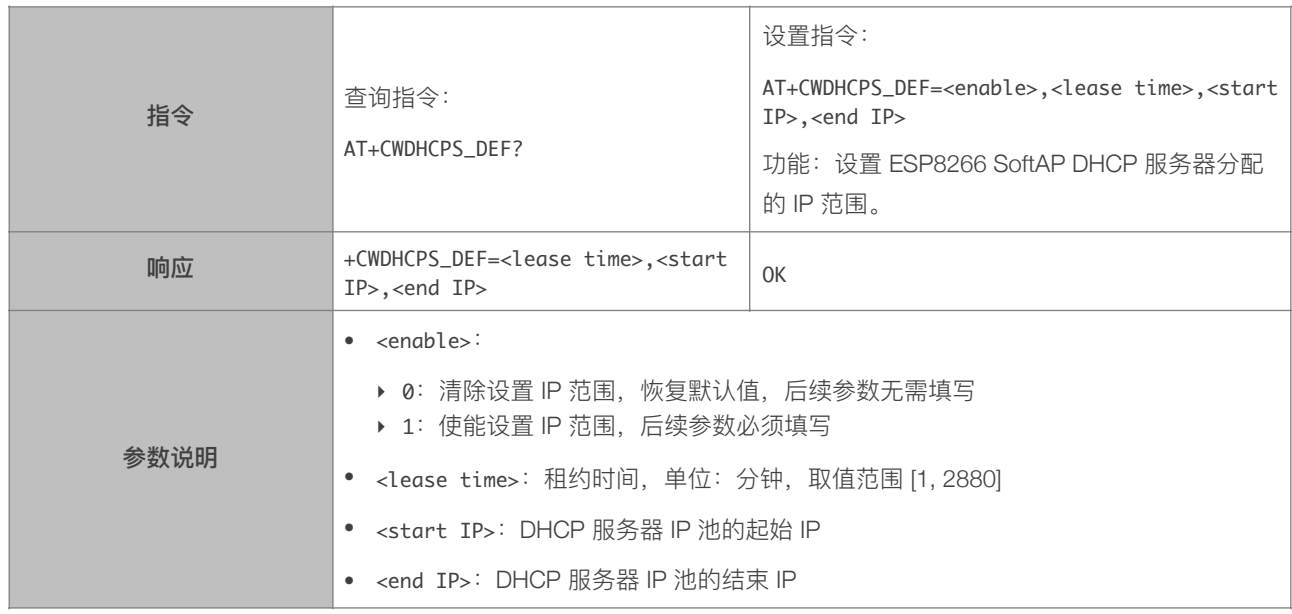

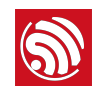

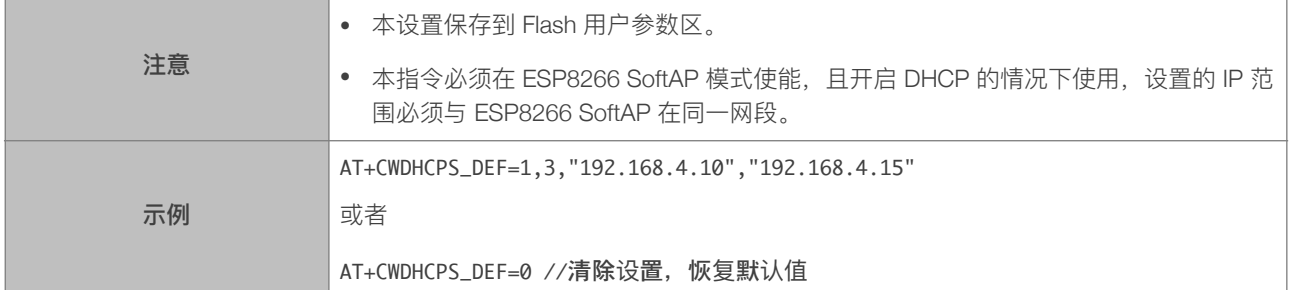

# 4.2.15. AT+CWAUTOCONN—上电是否⾃动连接 AP

<span id="page-37-0"></span>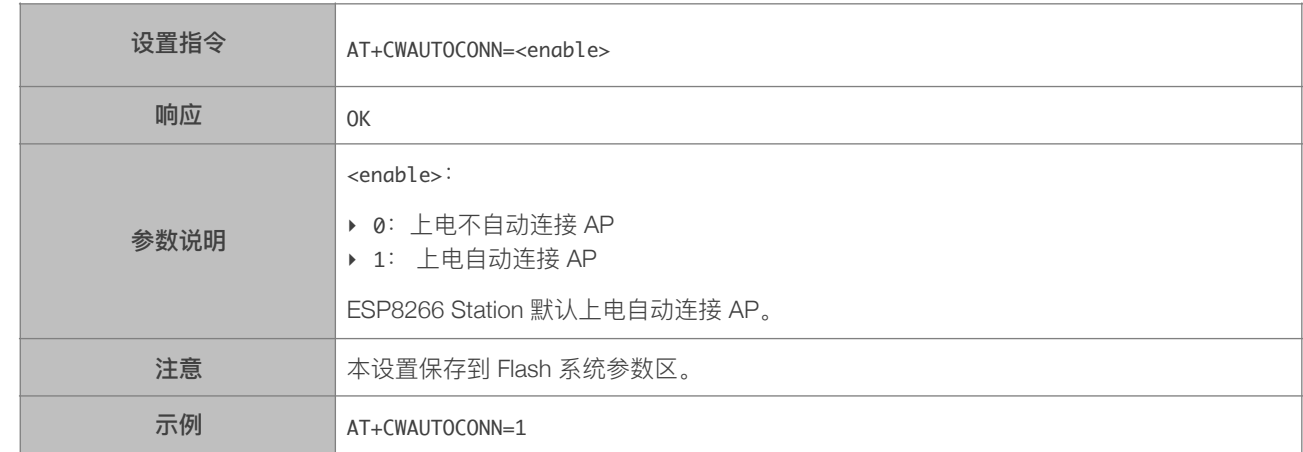

# 4.2.16. AT+CIPSTAMAC\_CUR-设置 ESP8266 Station 当前 MAC 地址, 不保存到 Flash

<span id="page-37-1"></span>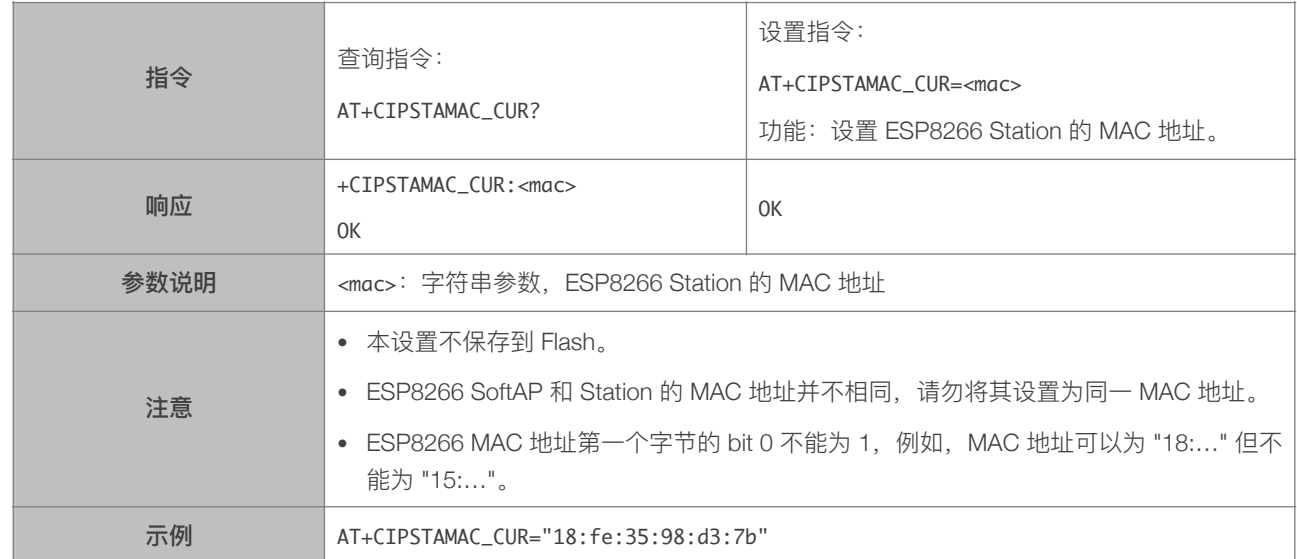

#### 4.2.17. AT+CIPSTAMAC\_DEF-设置 ESP8266 Station 当前 MAC 地址, 保存到 Flash

<span id="page-38-0"></span>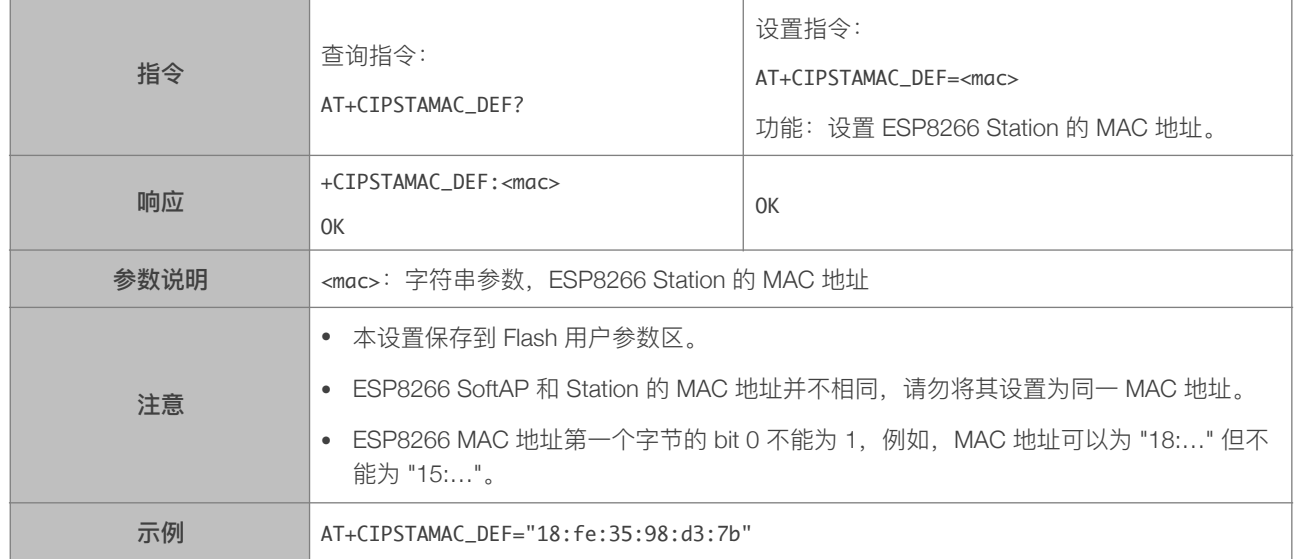

# 4.2.18. AT+CIPAPMAC\_CUR-设置 ESP8266 SoftAP 当前 MAC 地址, 不保存到 Flash

<span id="page-38-1"></span>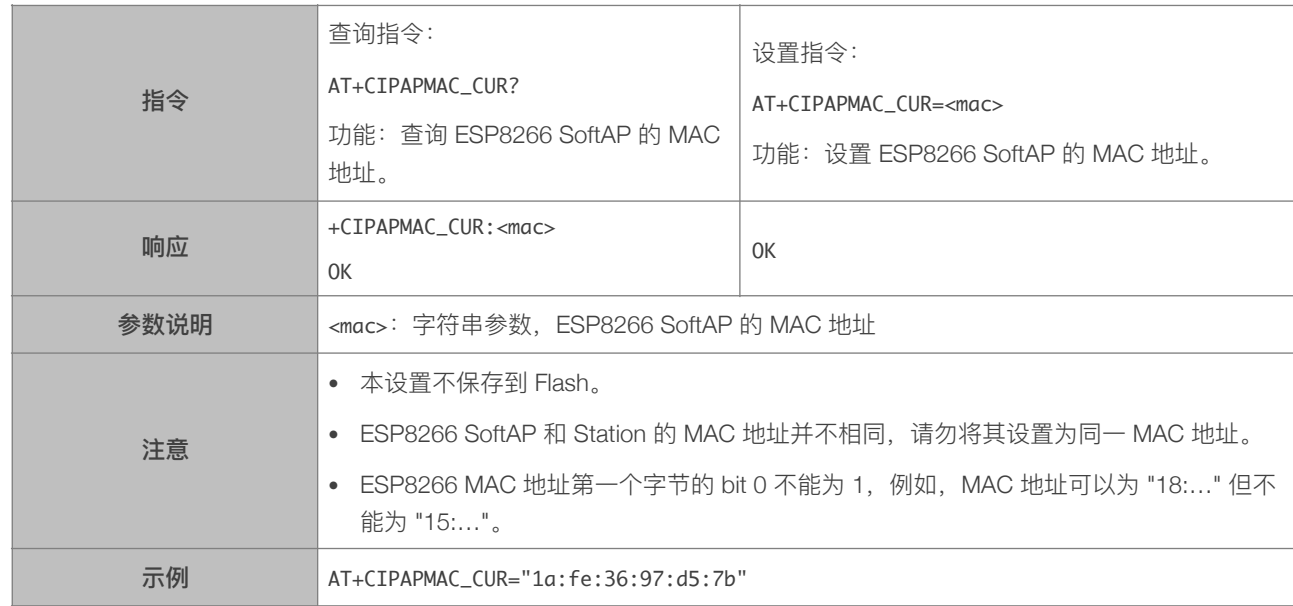

# 4.2.19. AT+CIPAPMAC\_DEF-设置 ESP8266 SoftAP 默认 MAC 地址, 保存到 Flash

<span id="page-38-2"></span>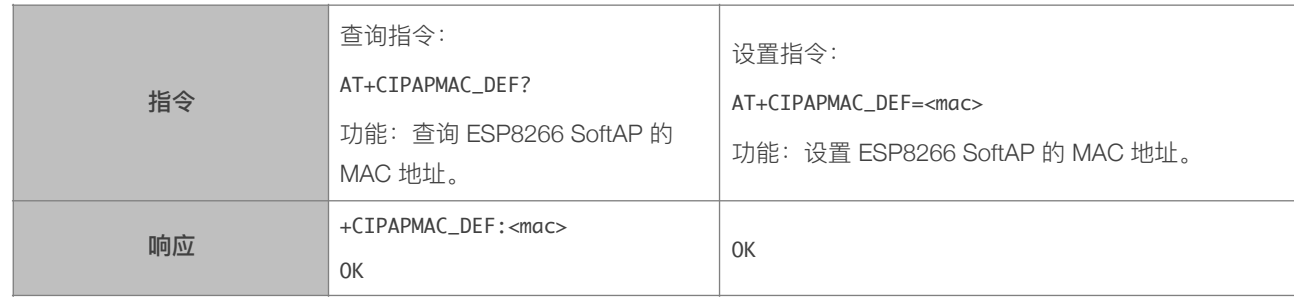

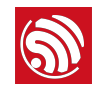

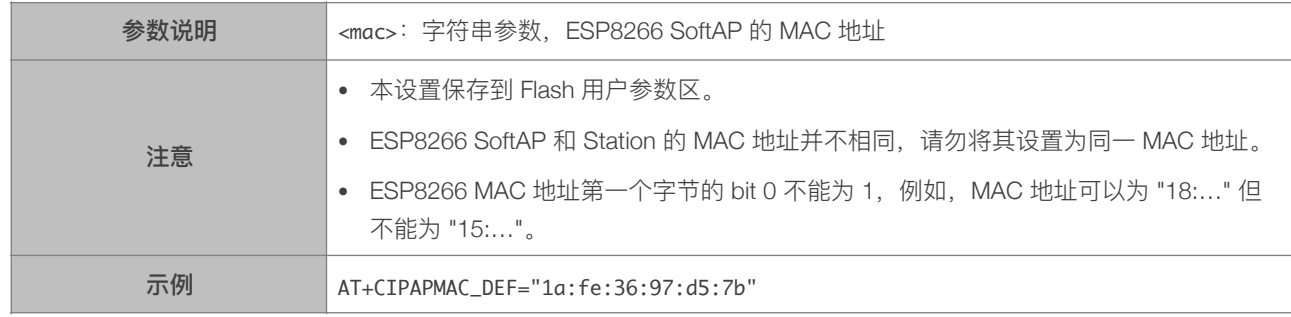

# 4.2.20. AT+CIPSTA\_CUR-设置 ESP8266 Station 的 IP 地址, 不保存到 Flash

<span id="page-39-0"></span>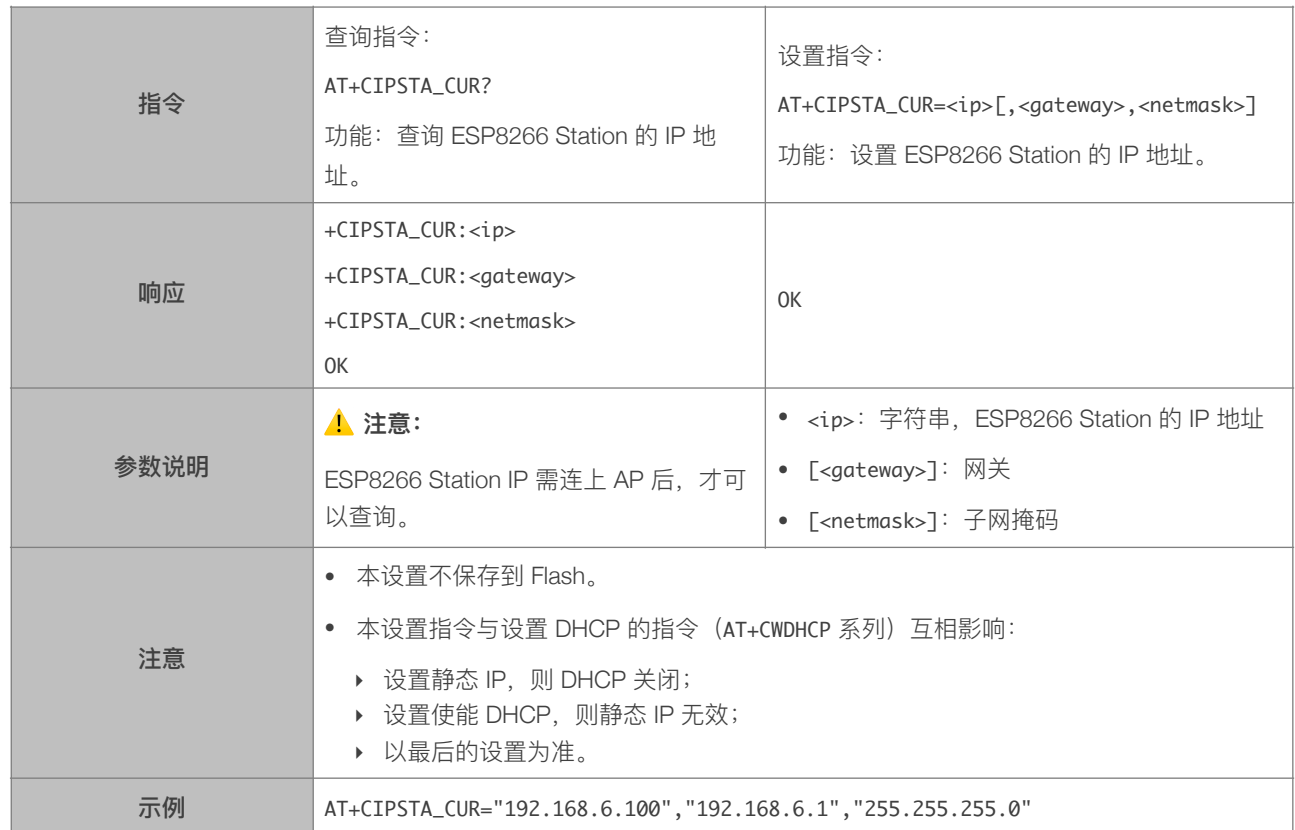

# 4.2.21. AT+CIPSTA\_DEF-设置 ESP8266 Station 的 IP 地址, 保存到 Flash

<span id="page-39-1"></span>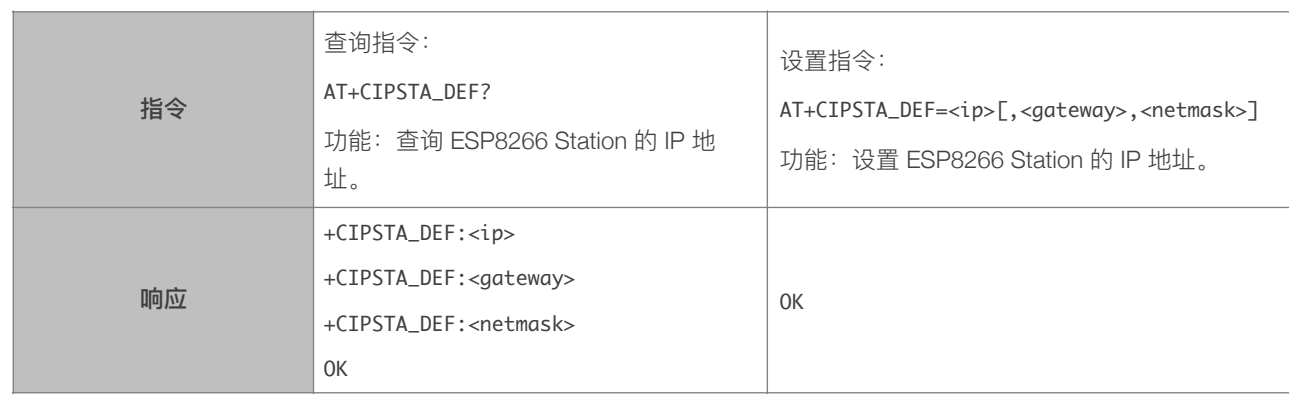

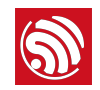

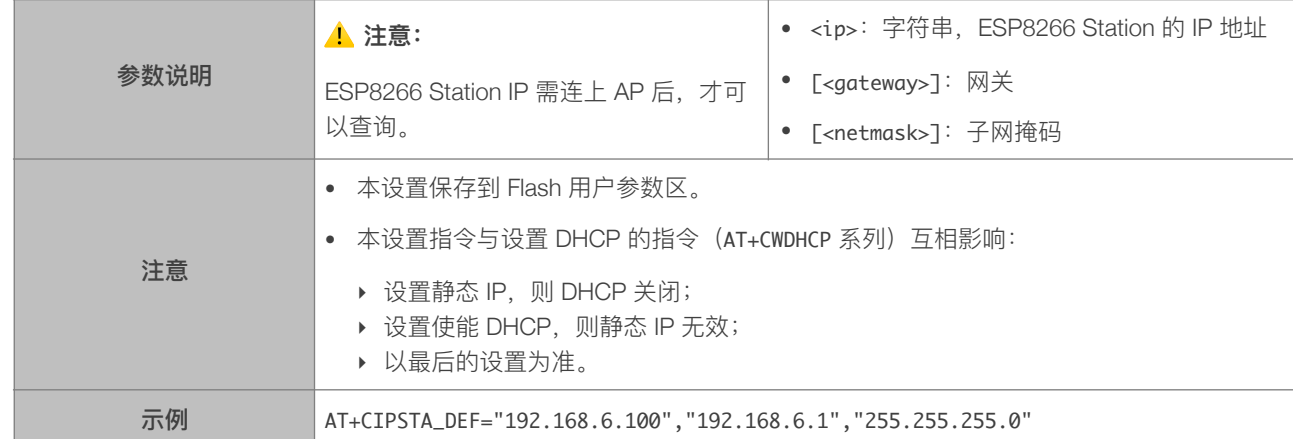

### 4.2.22. AT+CIPAP\_CUR-设置 ESP8266 SoftAP 的 IP 地址, 不保存到 Flash

<span id="page-40-0"></span>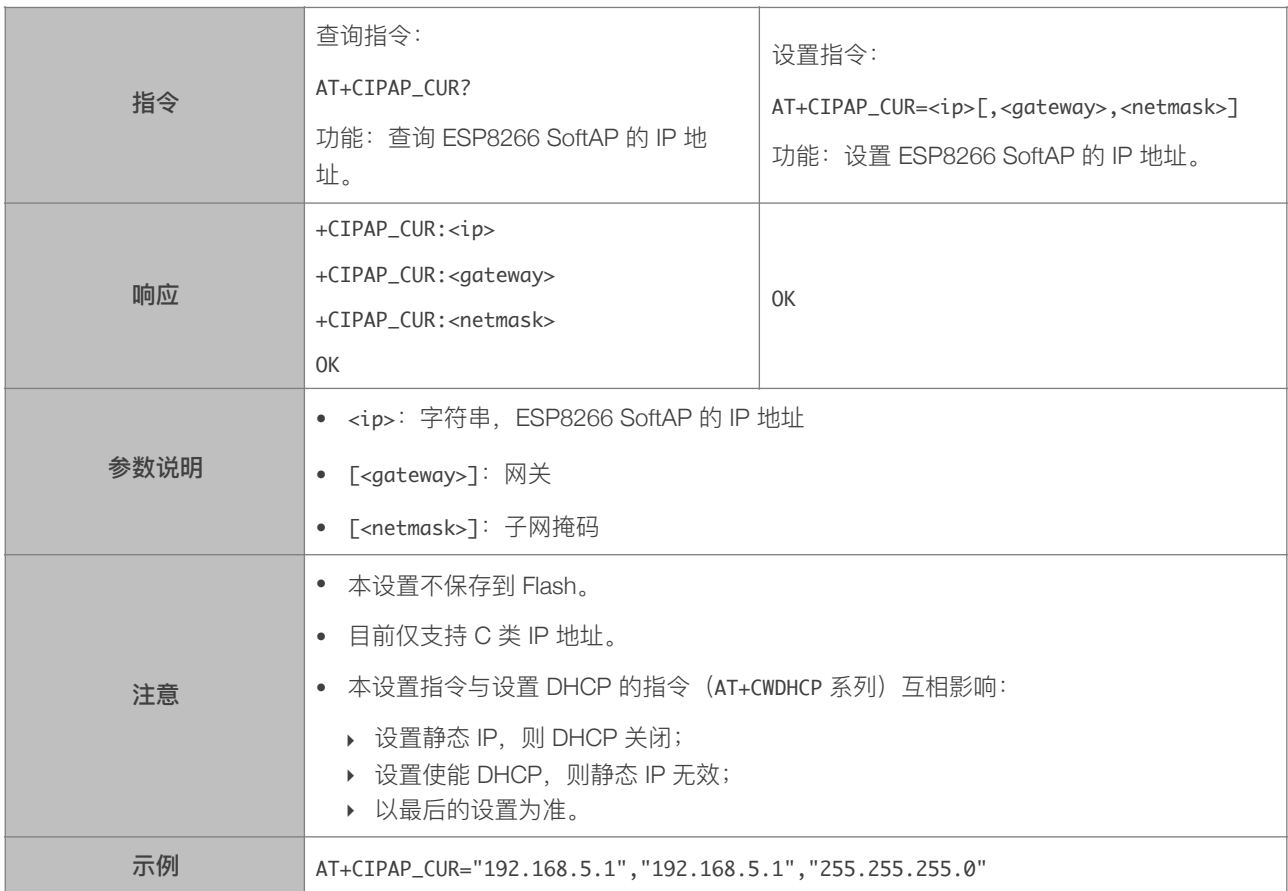

#### 4.2.23. AT+CIPAP\_DEF-设置 ESP8266 SoftAP 的 IP 地址, 保存到 Flash

<span id="page-40-1"></span>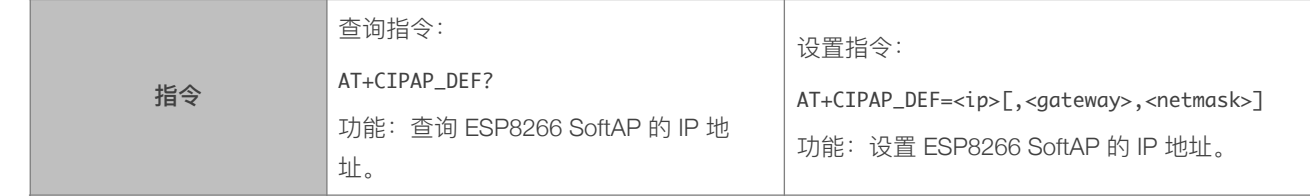

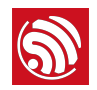

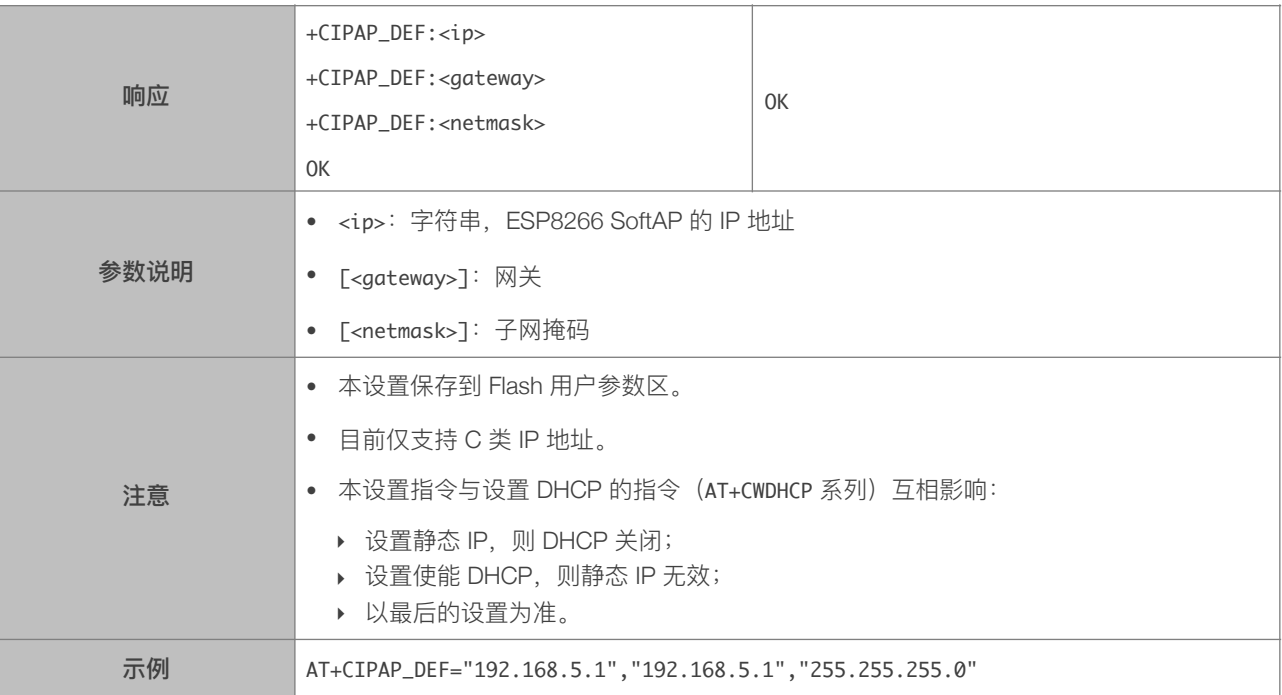

# 4.2.24. AT+CWSTARTSMART—开启 SmartConfig

<span id="page-41-0"></span>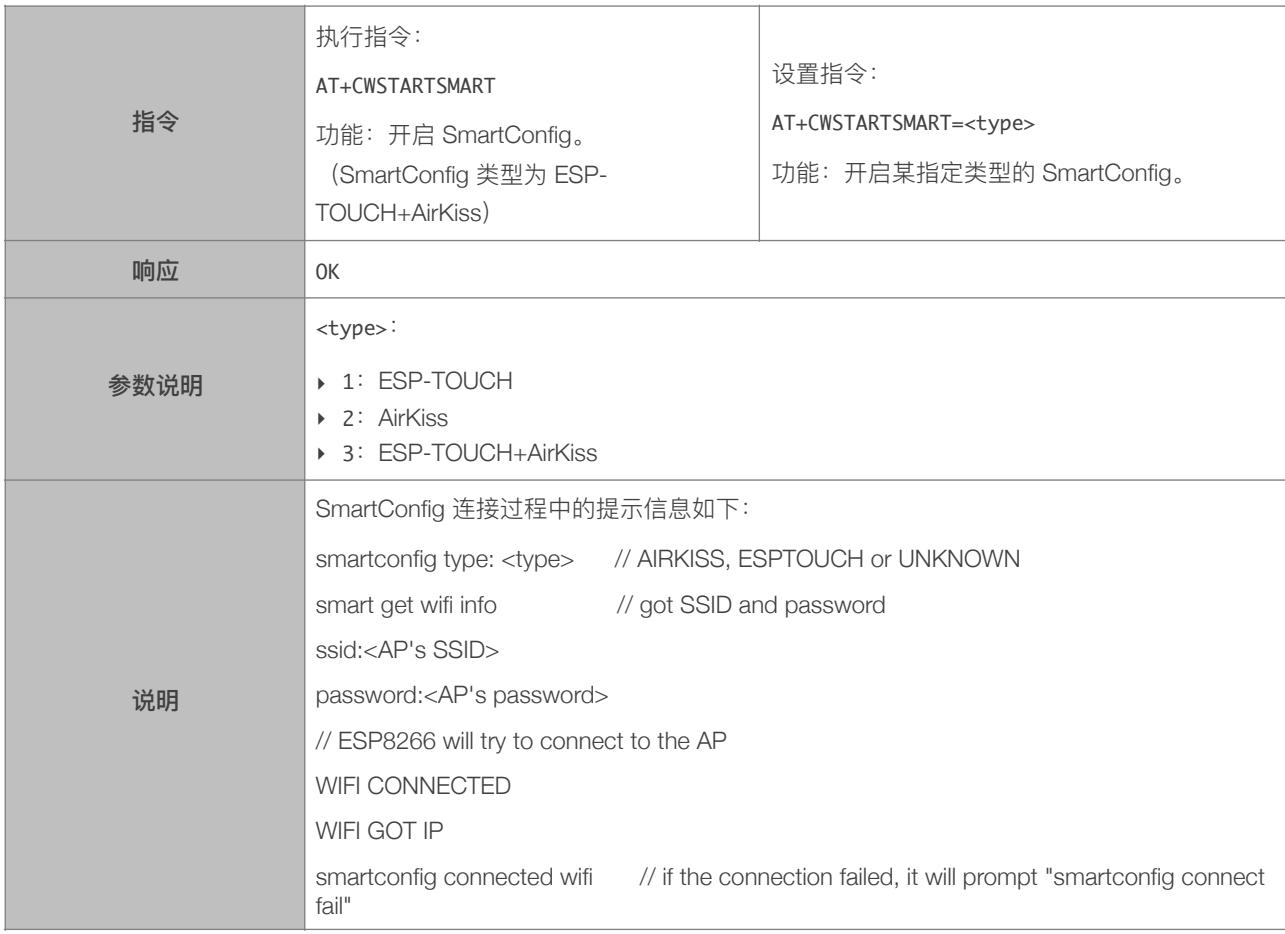

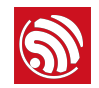

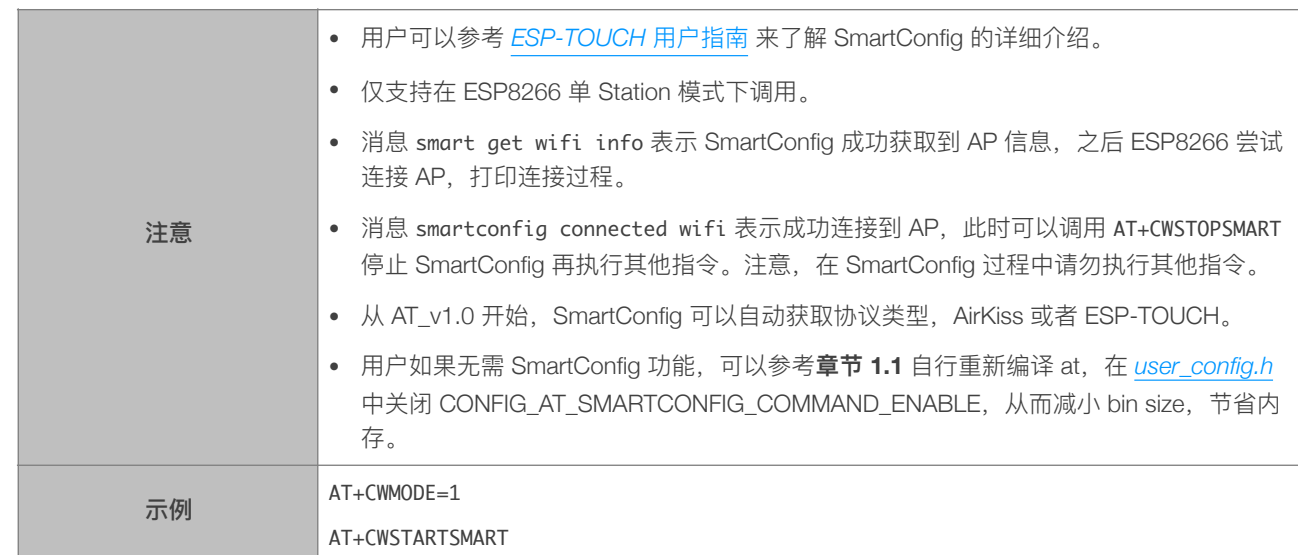

# 4.2.25. AT+CWSTOPSMART—停⽌ SmartConfig

<span id="page-42-0"></span>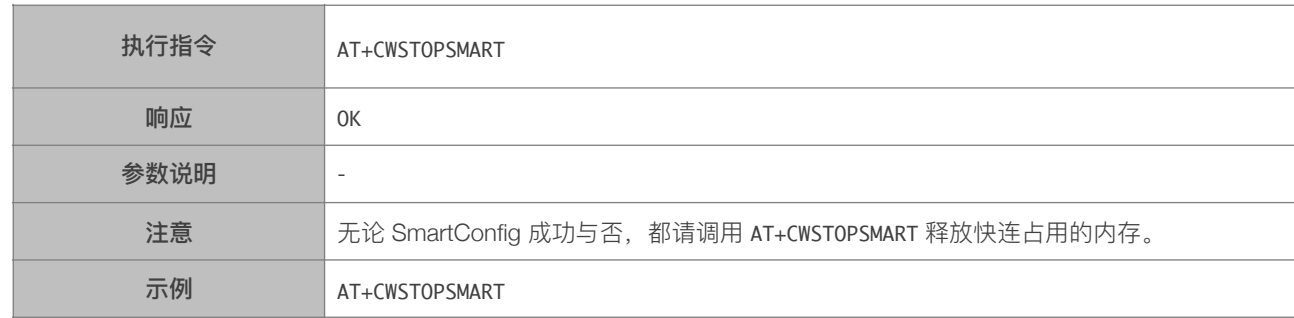

# 4.2.26. AT+CWSTARTDISCOVER-开启可被局域网内微信探测模式

<span id="page-42-1"></span>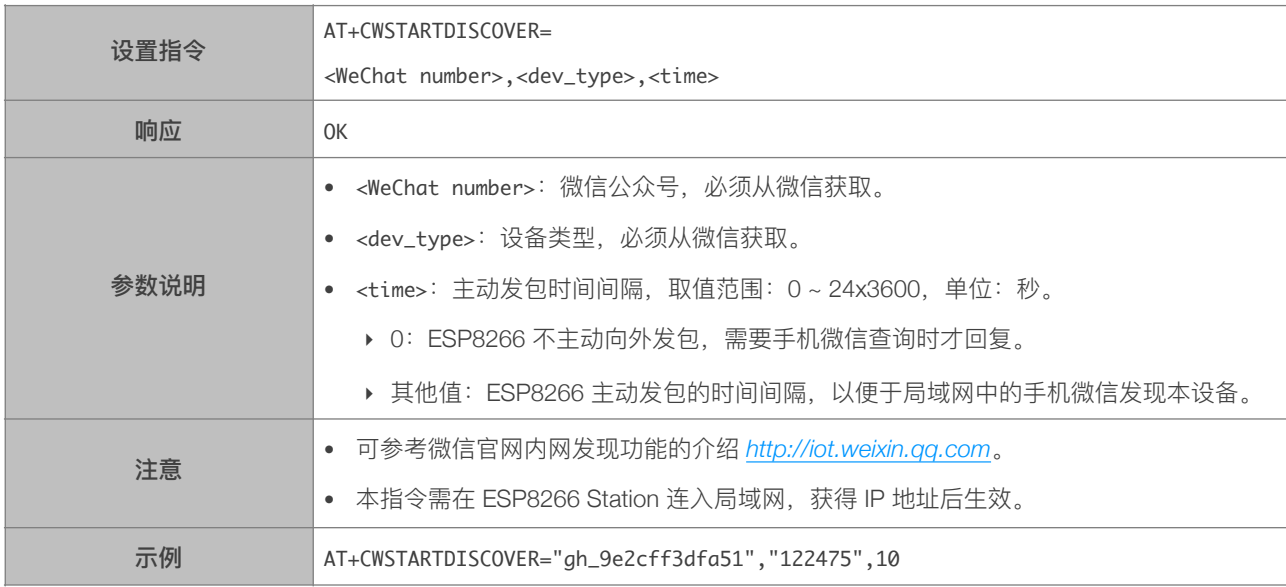

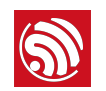

# 4.2.27. AT+CWSTOPDISCOVER-关闭可被局域网内微信探测模式

<span id="page-43-0"></span>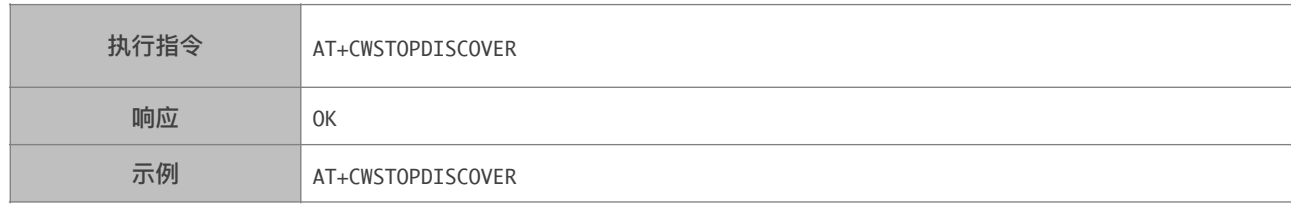

# 4.2.28. AT+WPS—设置 WPS 功能

<span id="page-43-1"></span>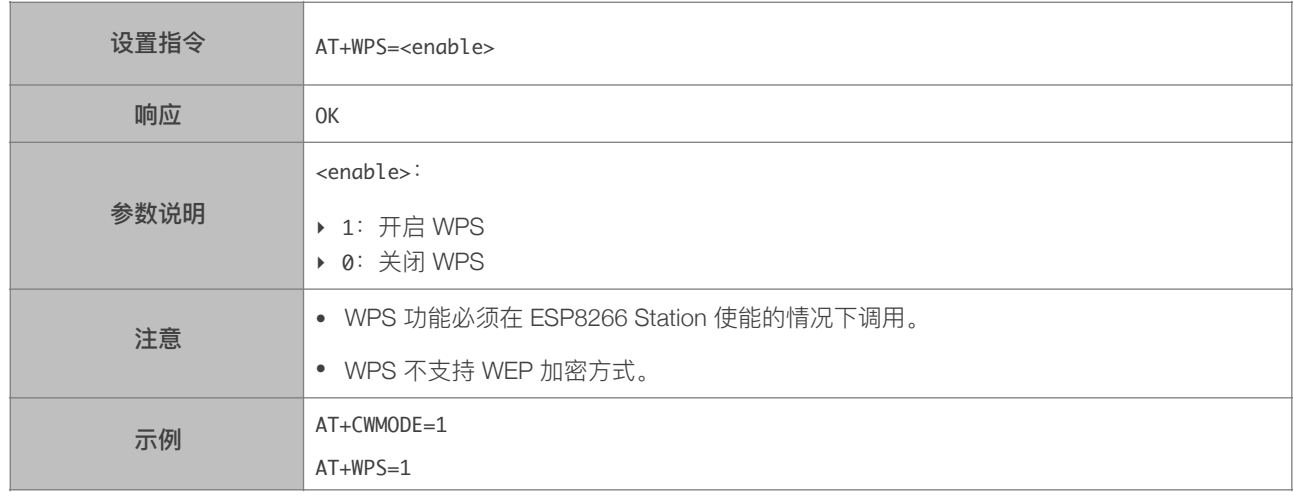

# 4.2.29. AT+MDNS—设置 MDNS 功能

<span id="page-43-2"></span>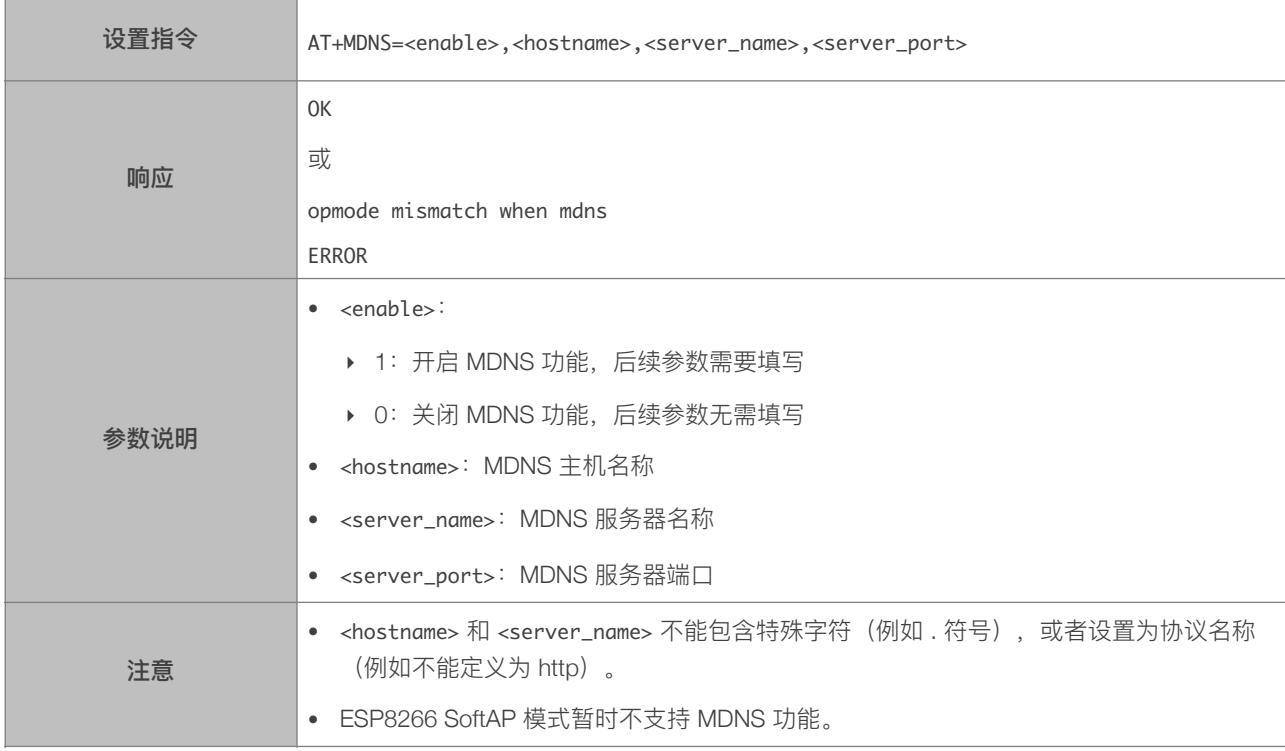

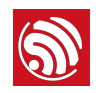

# 4.2.30. AT+CWHOSTNAME—设置 ESP8266 Station 的主机名称

<span id="page-44-0"></span>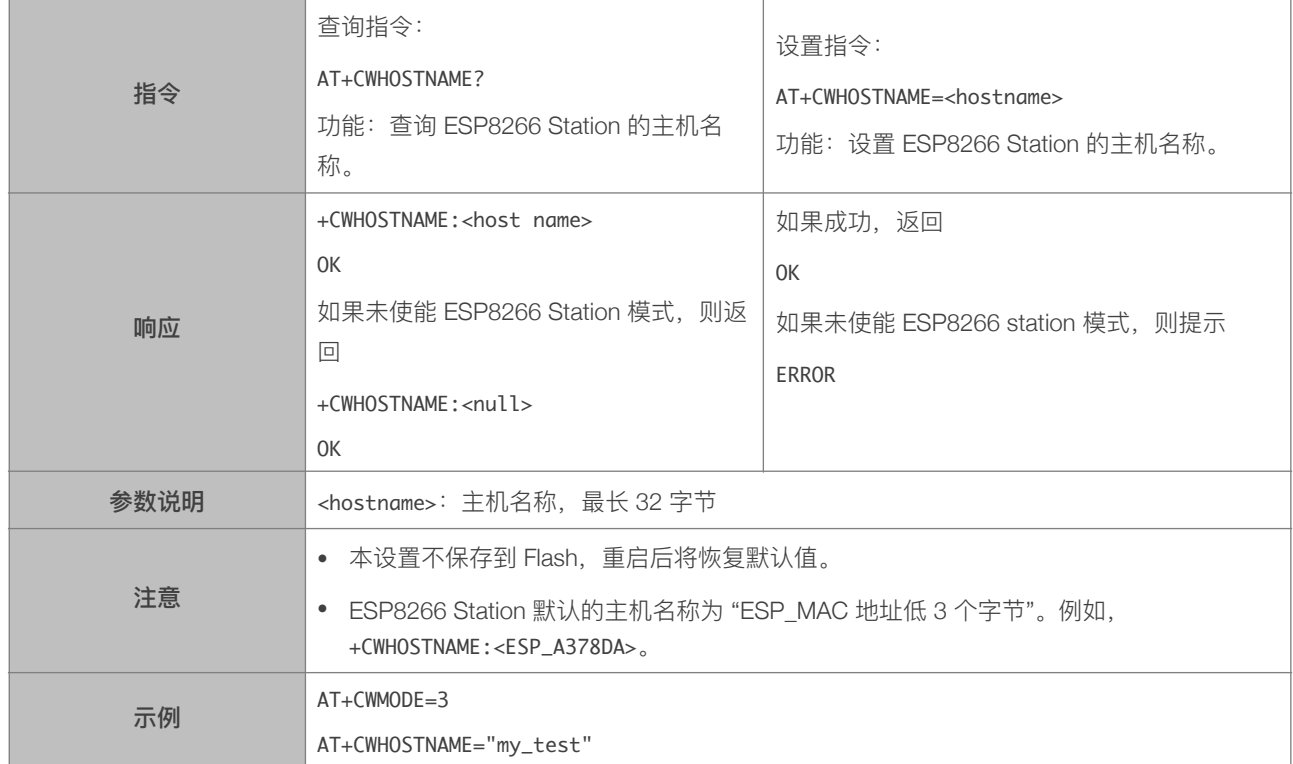

# 4.2.31. AT+CWCOUNTRY\_CUR—设置 ESP8266 WiFi 国家码

<span id="page-44-1"></span>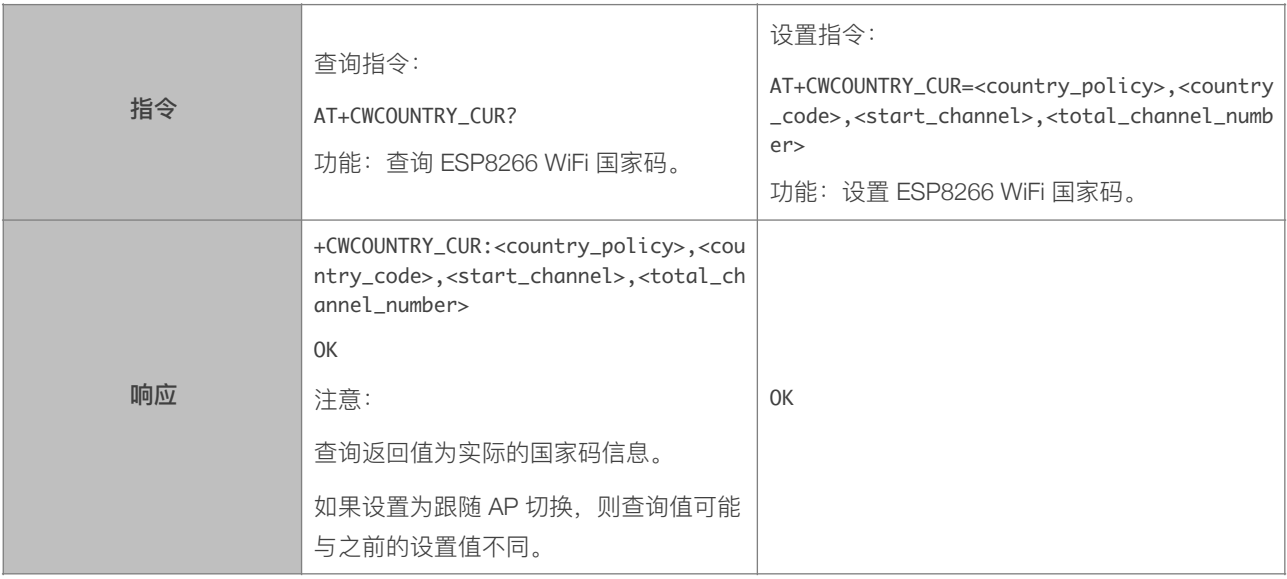

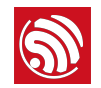

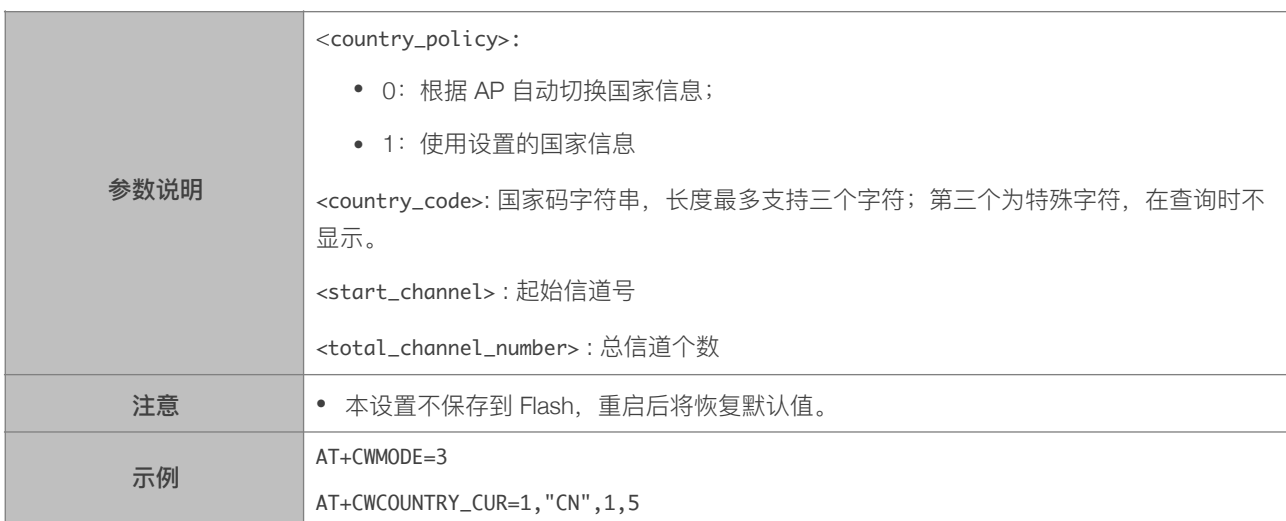

# 4.2.32. AT+CWCOUNTRY\_DEF—设置默认的 ESP8266 WiFi 国家码,并保存到 flash

<span id="page-45-0"></span>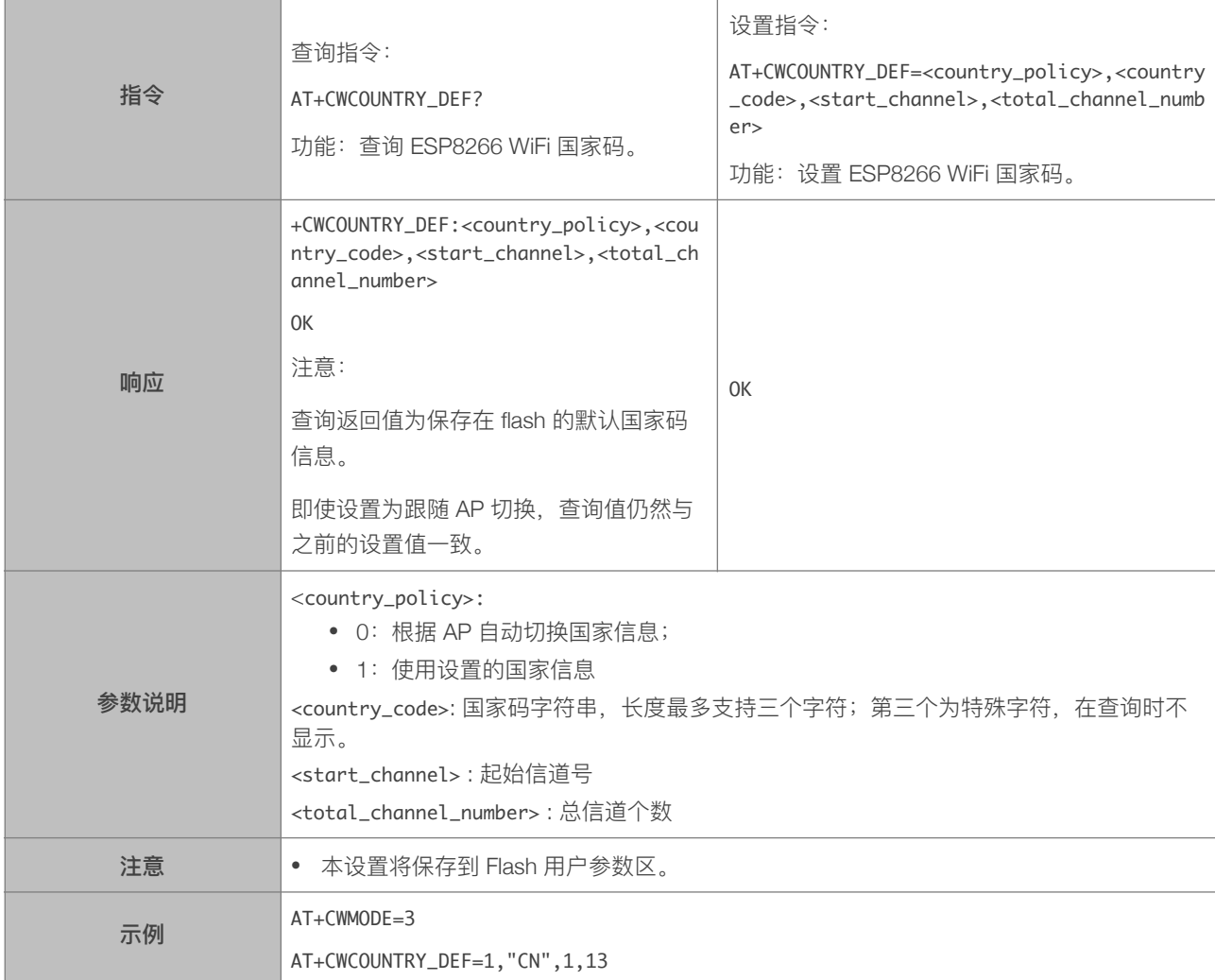

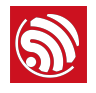

# 5. TCP/IP 功能 AT 指令

# 5.1. TCP/IP 指令一览表

<span id="page-46-1"></span><span id="page-46-0"></span>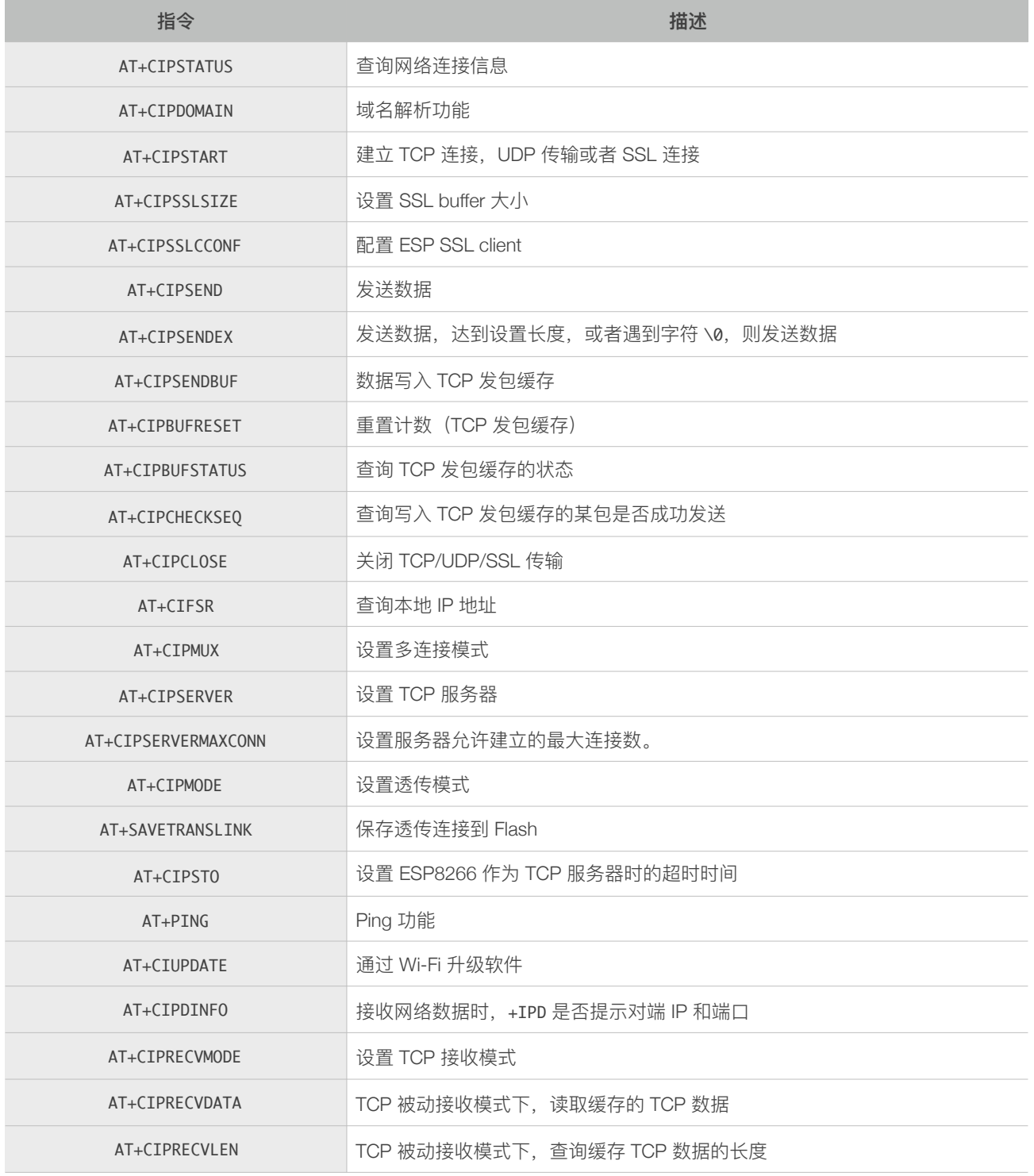

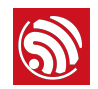

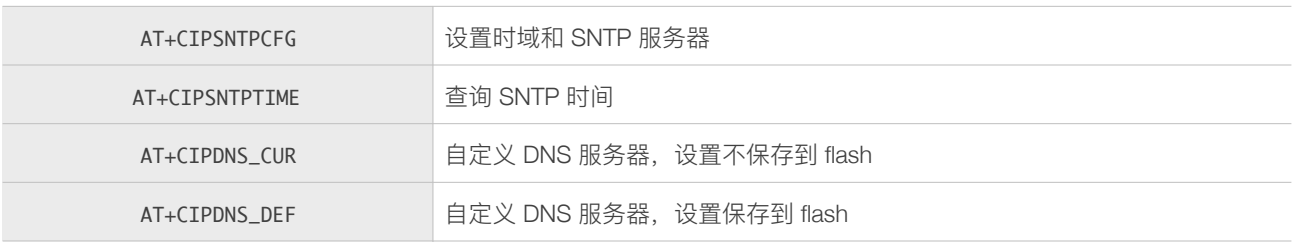

# <span id="page-47-0"></span>5.2. TCP/IP 指令描述

# 5.2.1. AT+CIPSTATUS-查询网络连接信息

<span id="page-47-1"></span>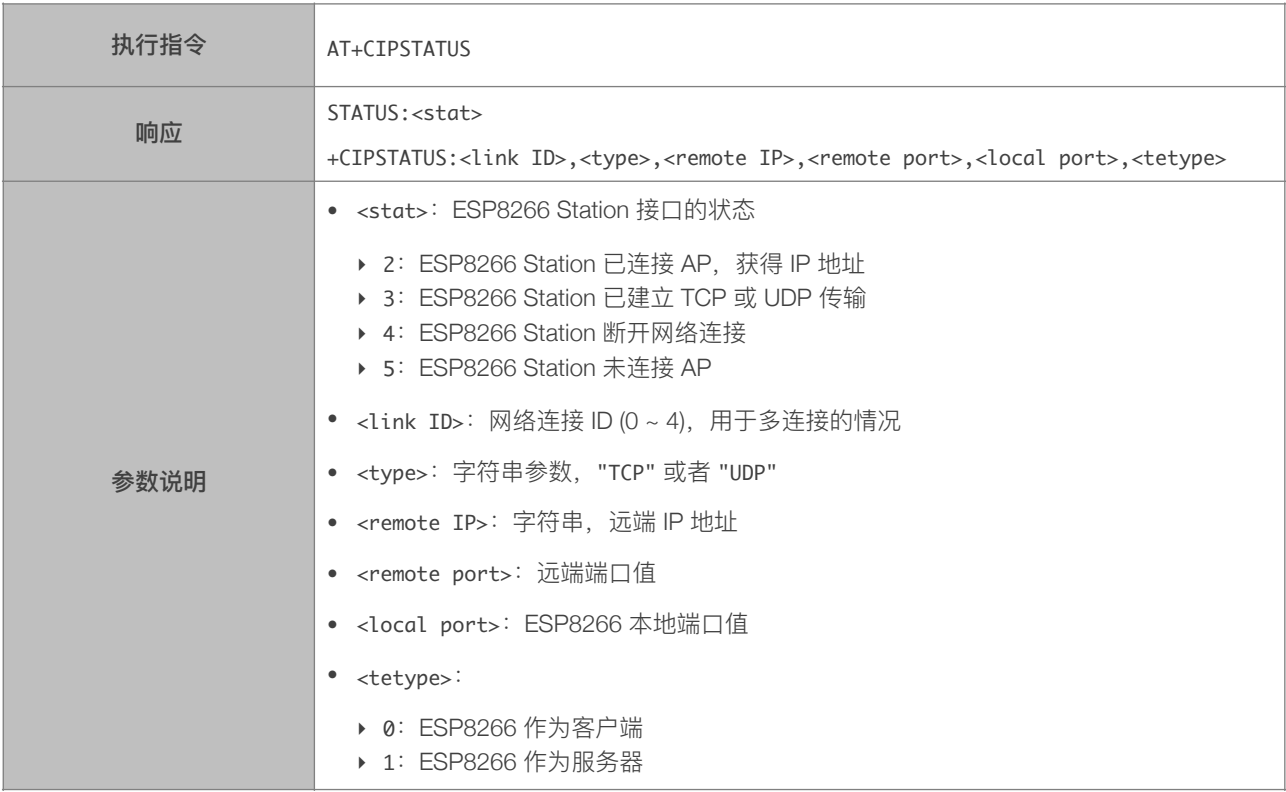

# 5.2.2. AT+CIPDOMAIN—域名解析功能

<span id="page-47-2"></span>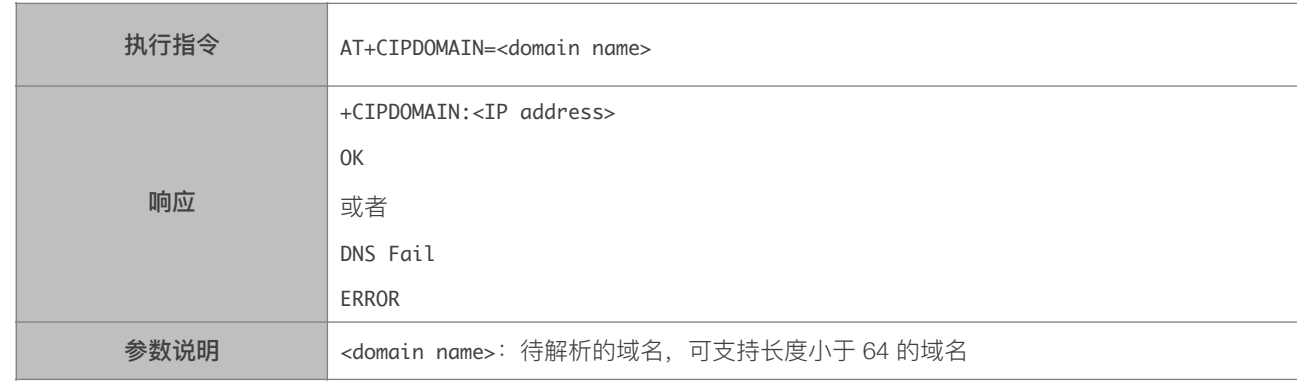

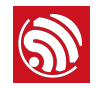

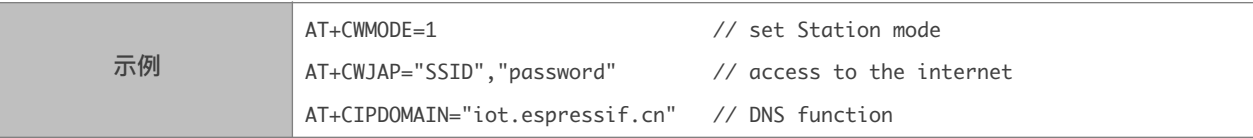

# <span id="page-48-0"></span>5.2.3. AT+CIPSTART-建立 TCP 连接, UDP 传输或 SSL 连接

#### 建⽴ TCP 连接

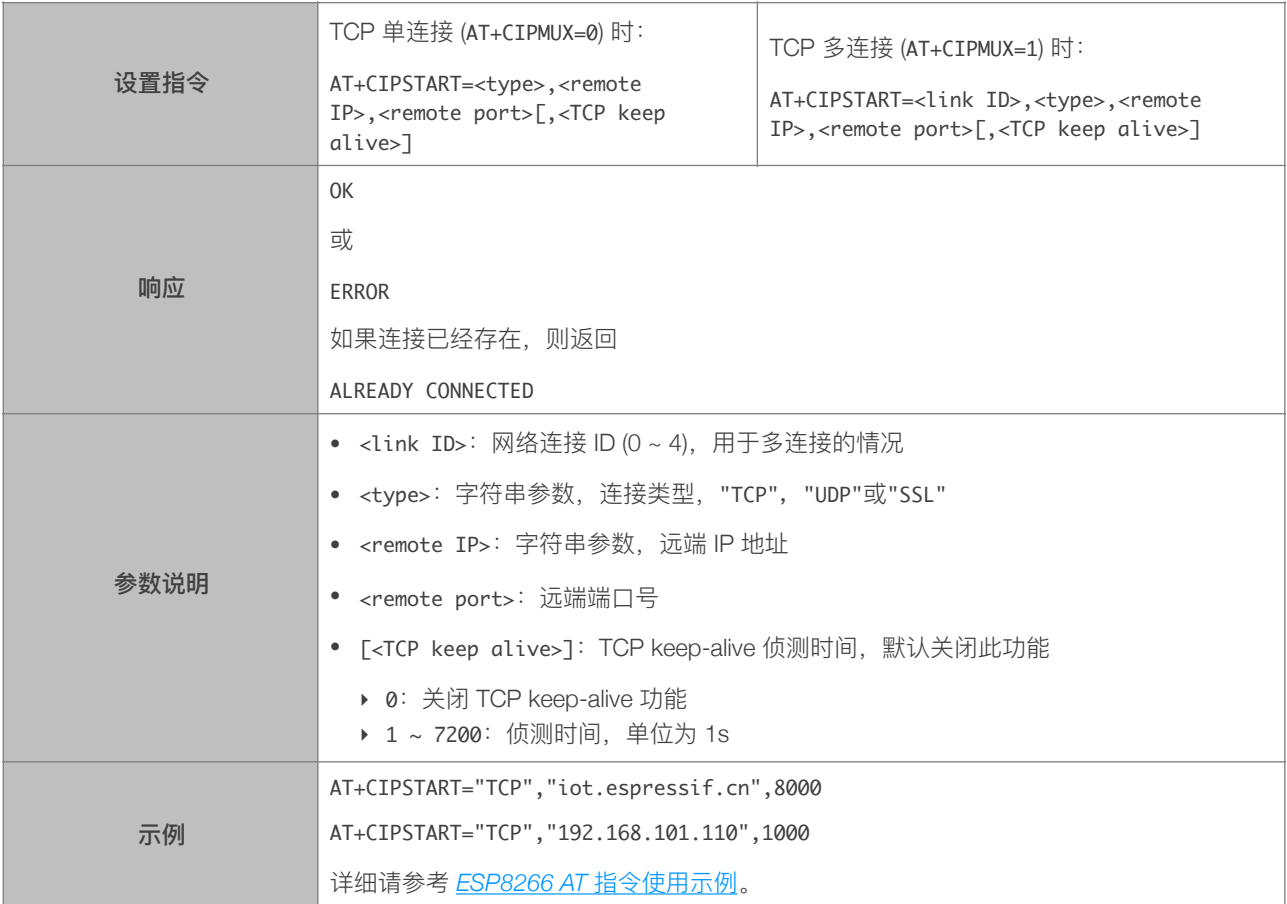

#### 建立 UDP 传输

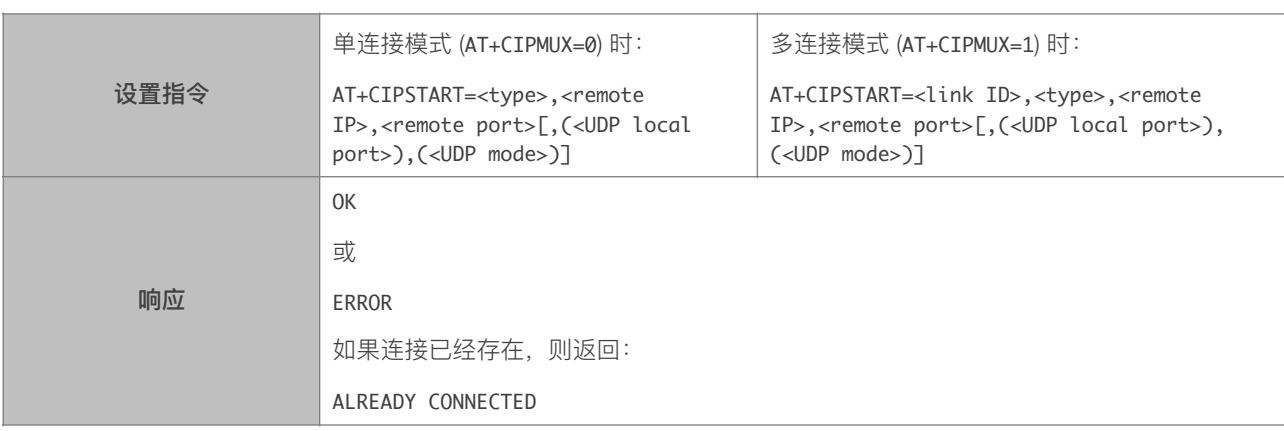

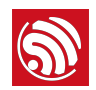

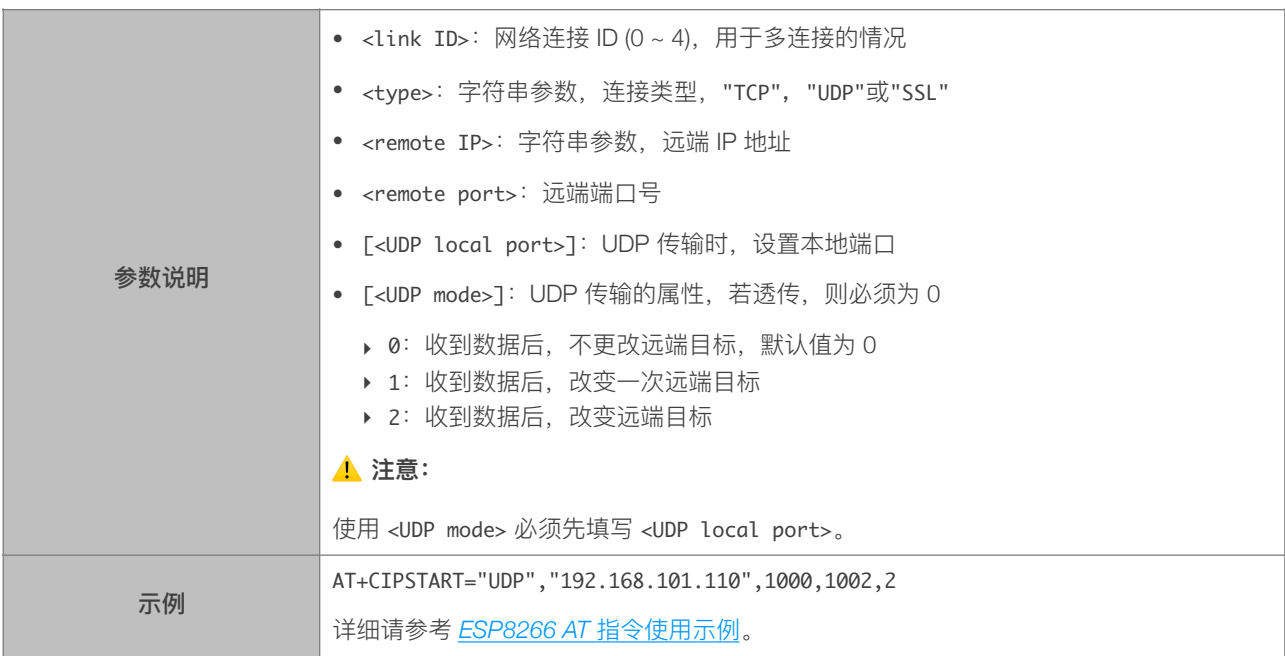

#### 建⽴ SSL 连接

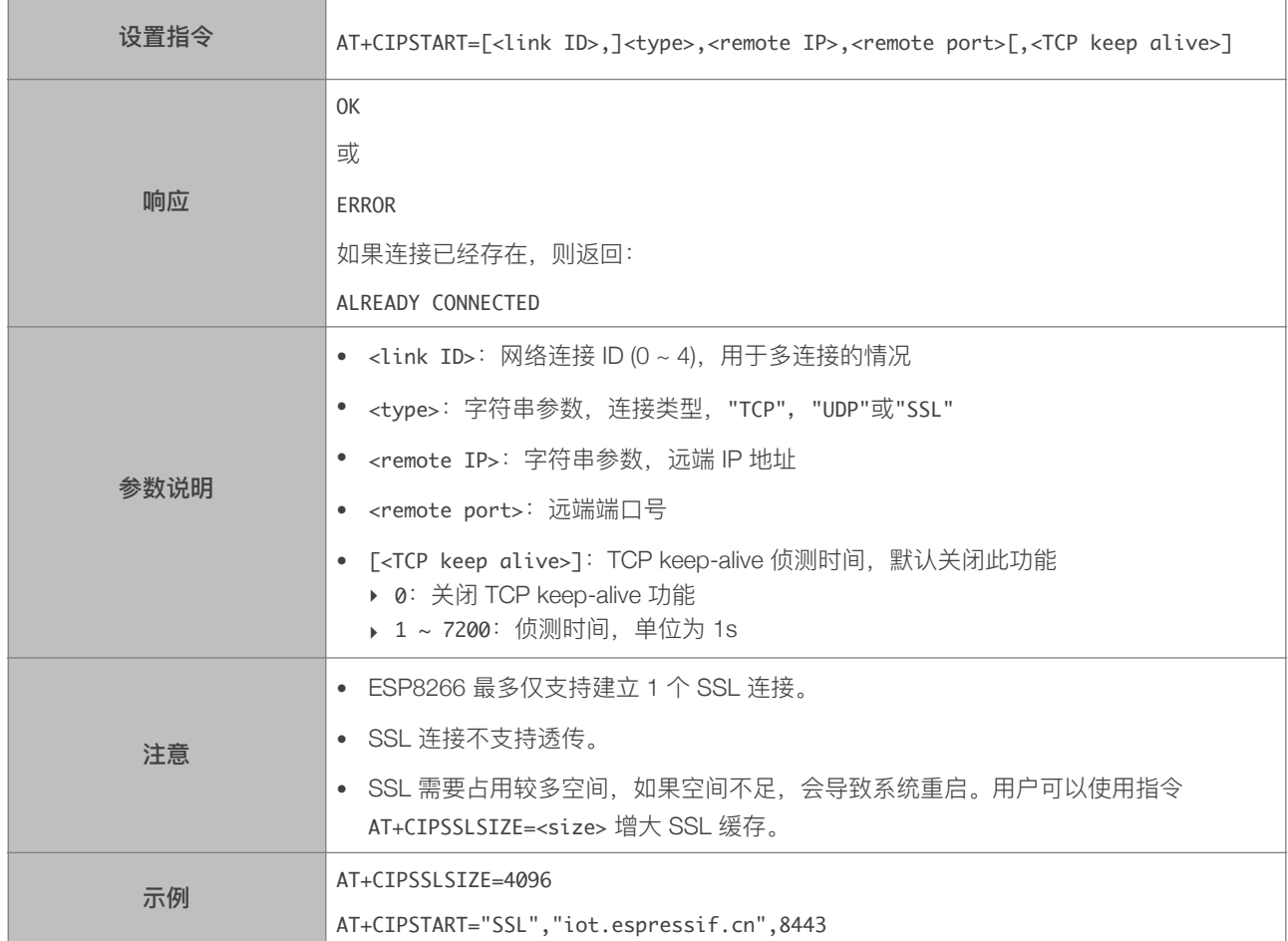

# 5.2.4. AT+CIPSSLSIZE—设置 SSL Buffer 容量

<span id="page-50-0"></span>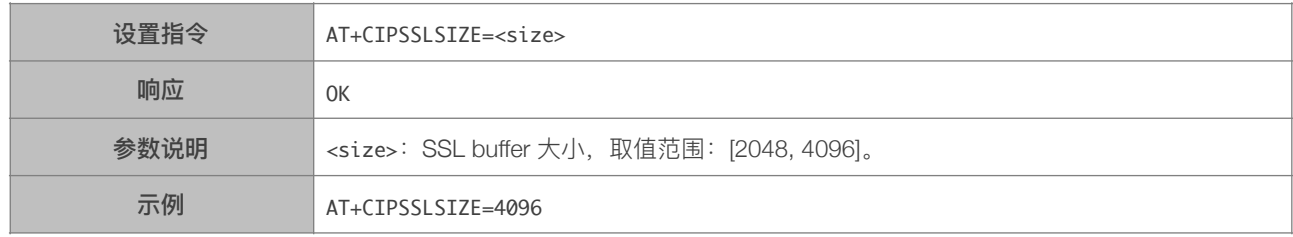

# 5.2.5. AT+CIPSSLCCONF—配置 SSL Client

<span id="page-50-1"></span>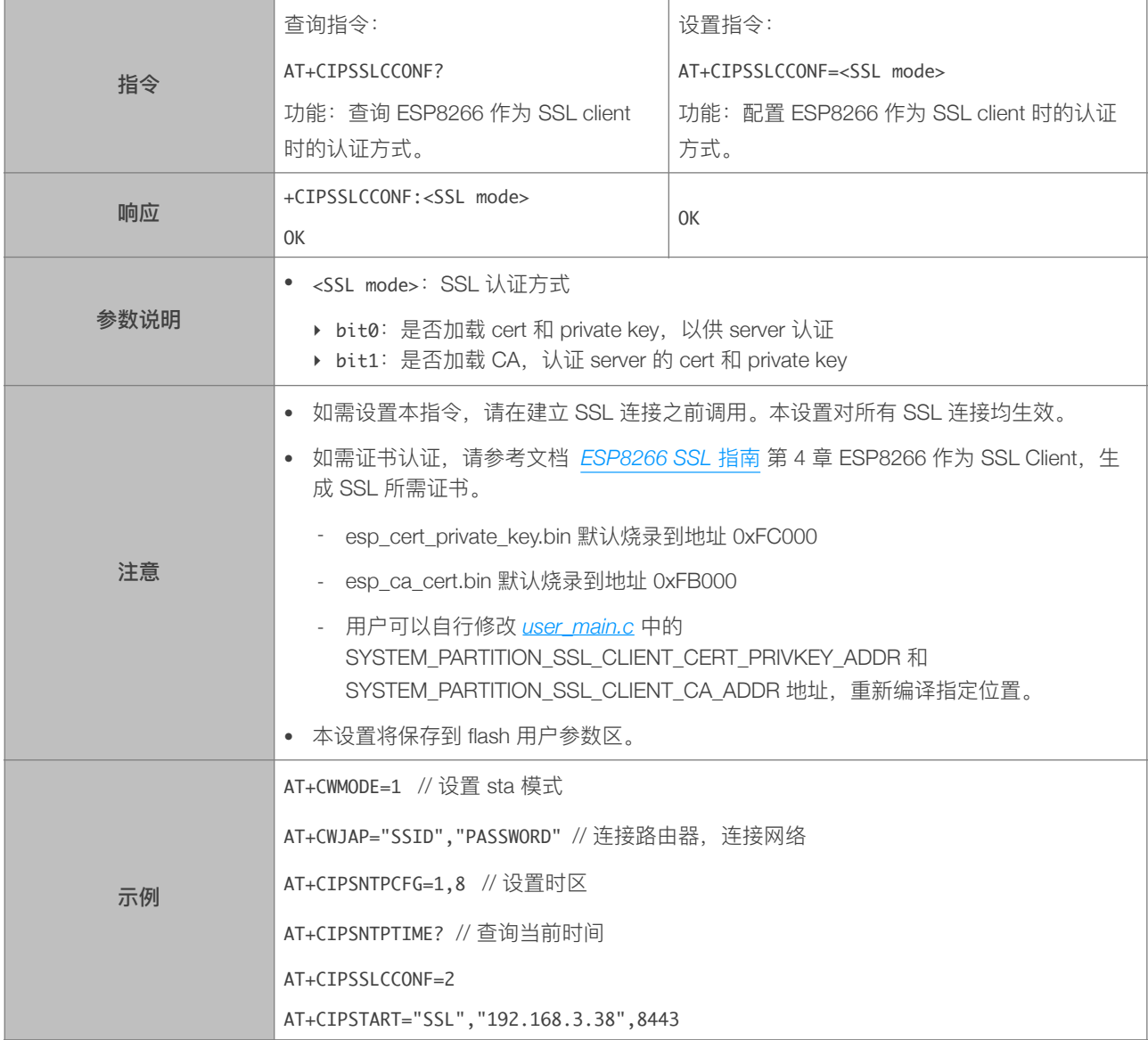

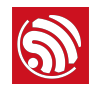

# 5.2.6. AT+CIPSEND—发送数据

<span id="page-51-0"></span>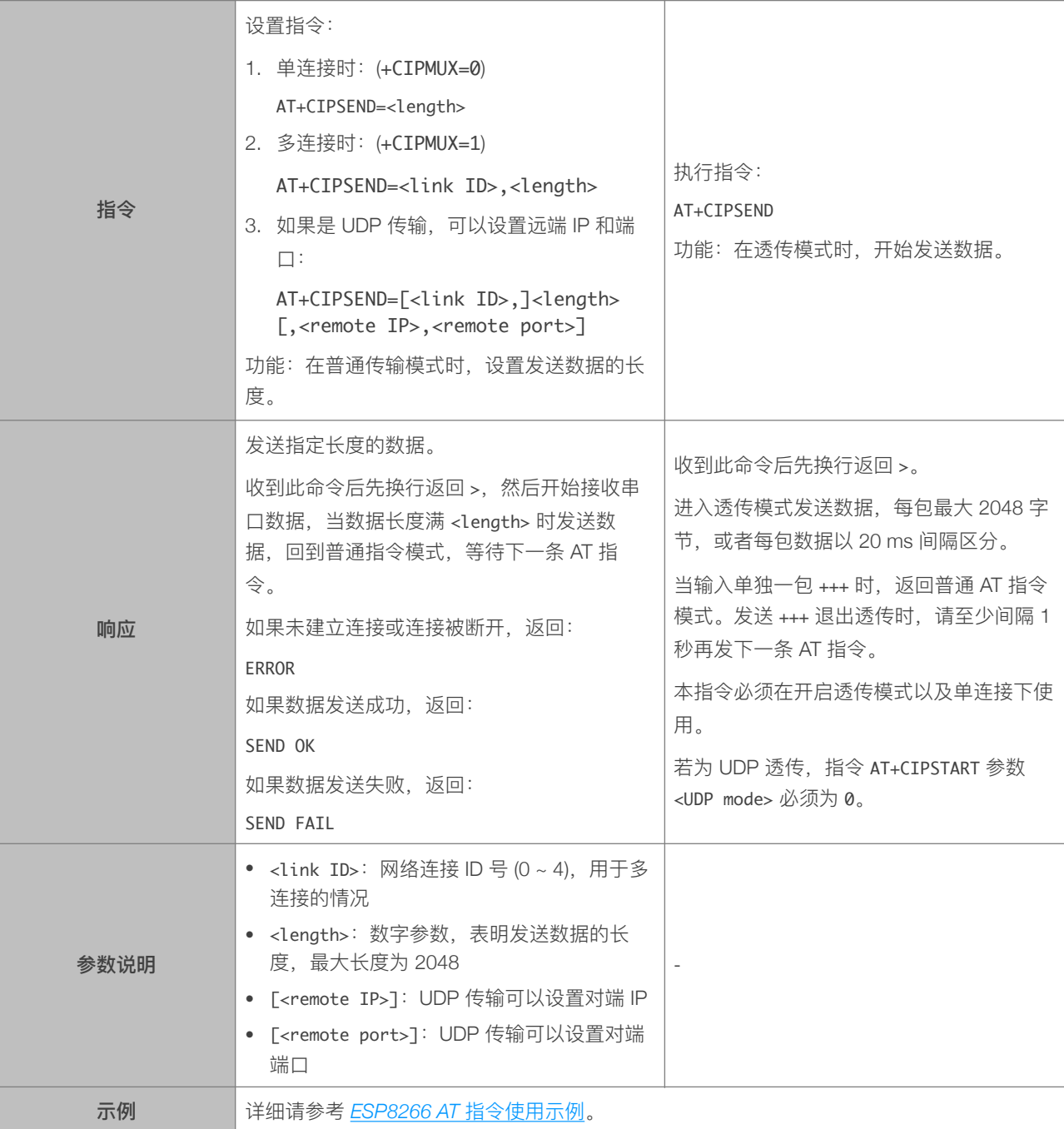

## 5.2.7. AT+CIPSENDEX—发送数据

<span id="page-52-0"></span>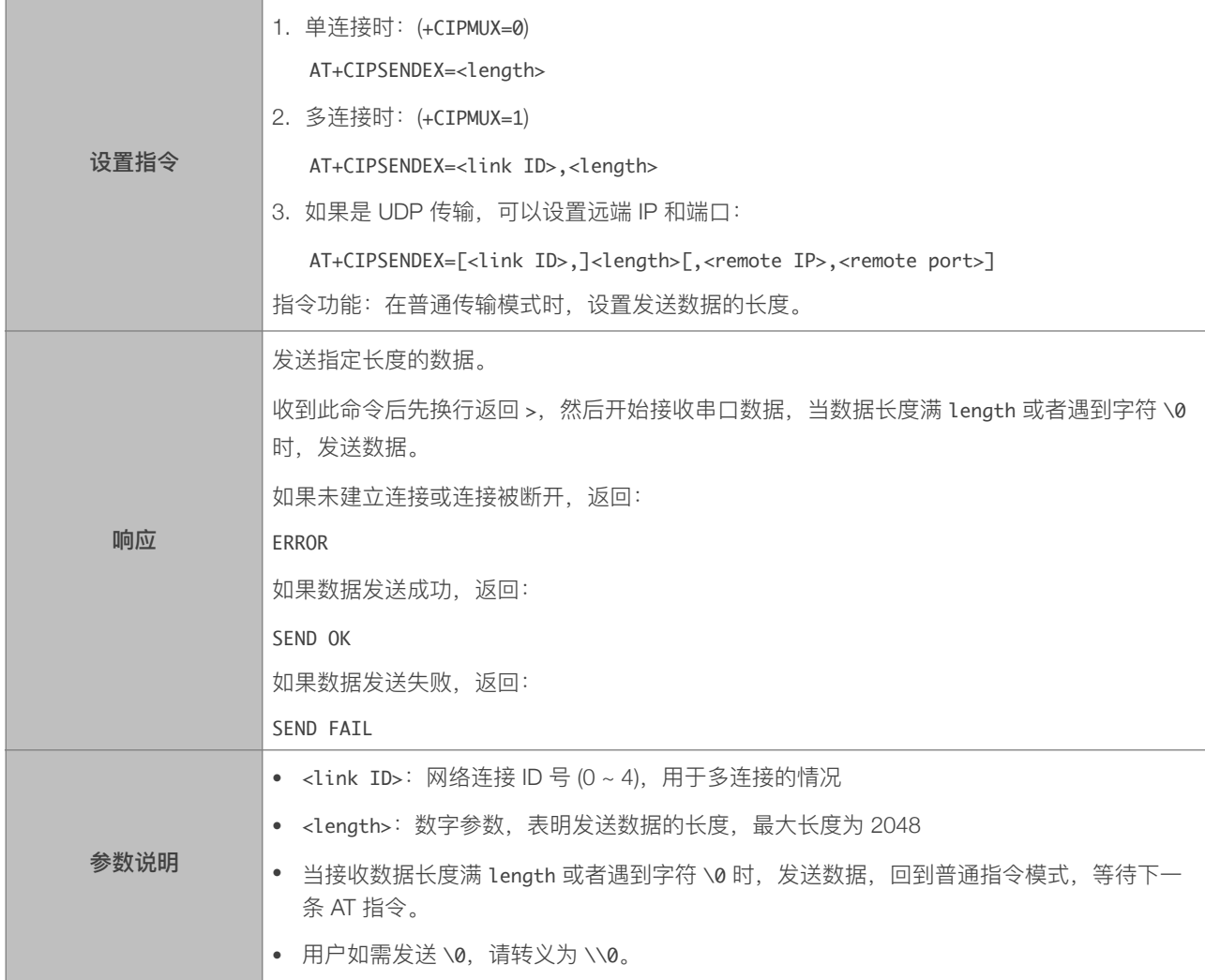

# 5.2.8. AT+CIPSENDBUF-数据写入 TCP 发包缓存

<span id="page-52-1"></span>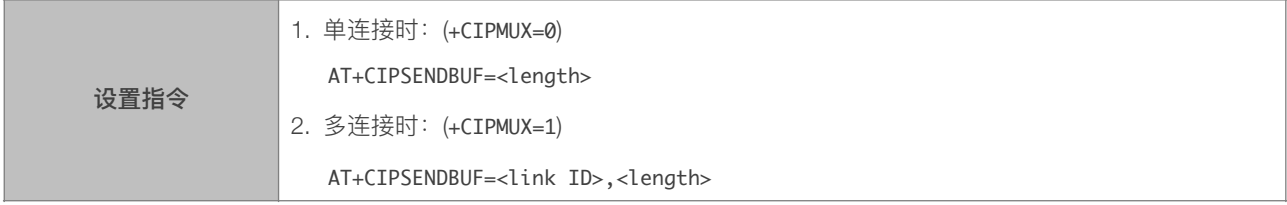

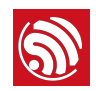

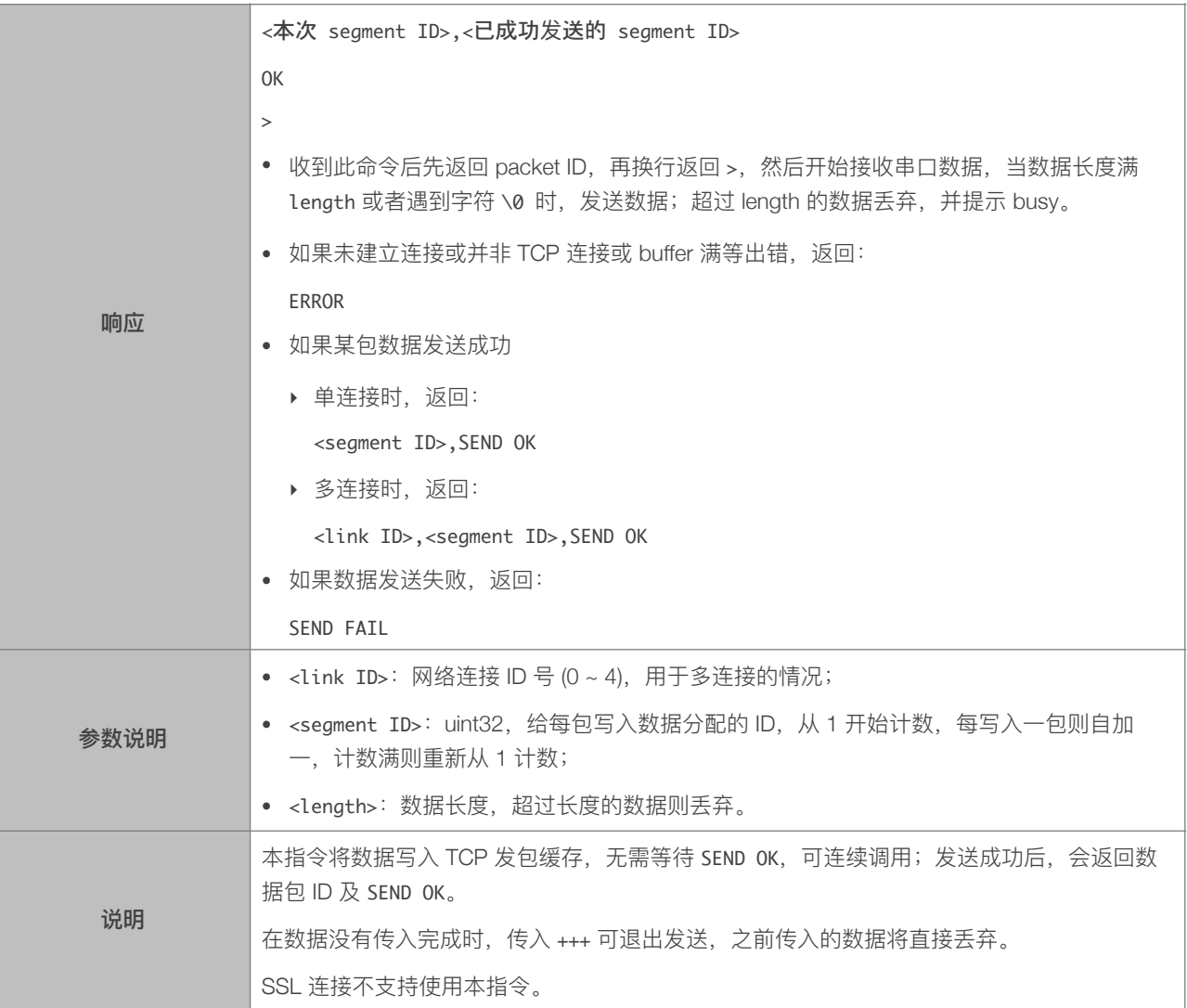

# 5.2.9. AT+CIPBUFRESET—重新计数

<span id="page-53-0"></span>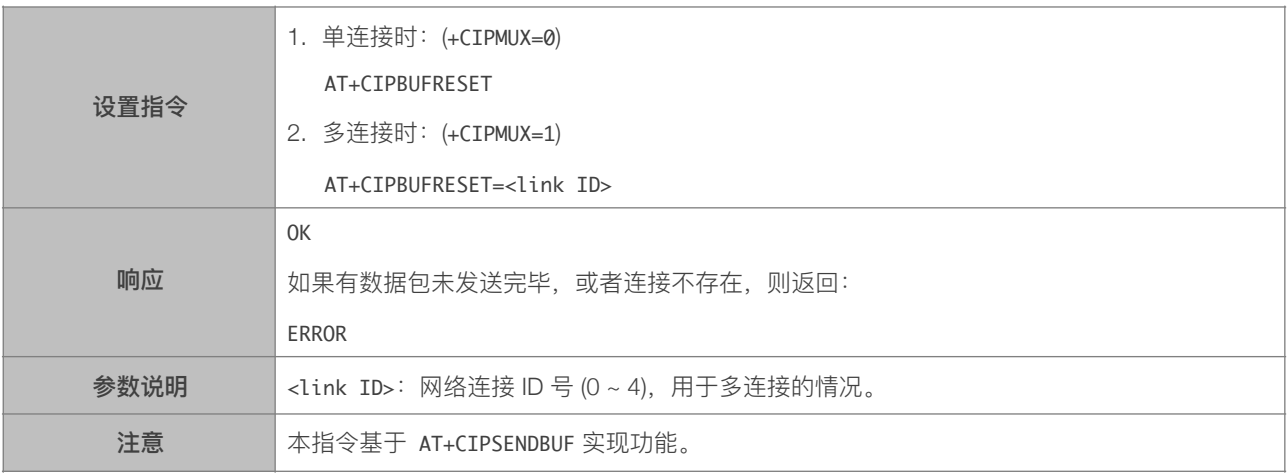

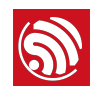

# 5.2.10. AT+CIPBUFSTATUS—查询 TCP 发包缓存的状态

<span id="page-54-0"></span>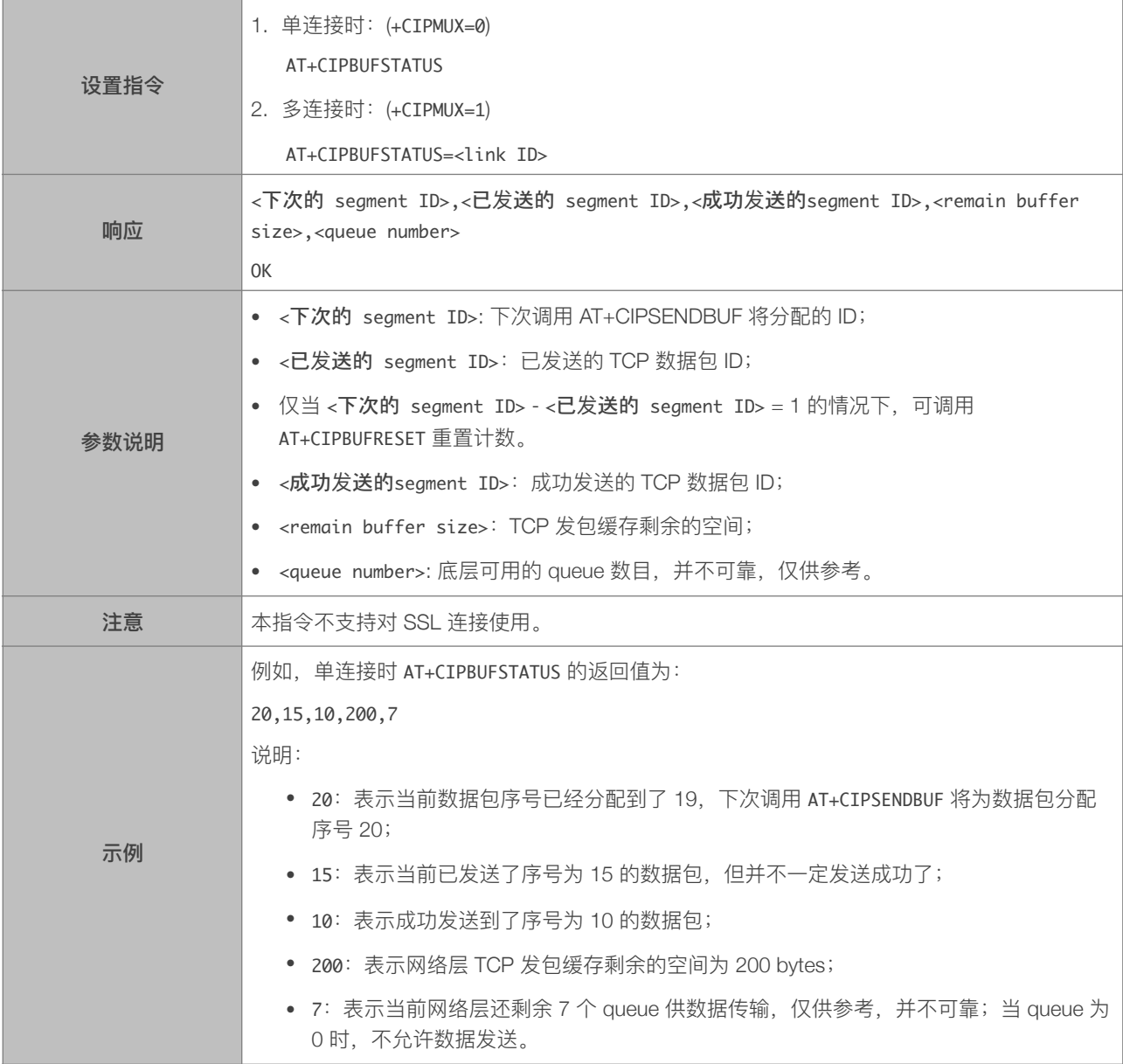

# 5.2.11. AT+CIPCHECKSEQ - 查询写入 TCP 发包缓存的某包是否发送成功

<span id="page-54-1"></span>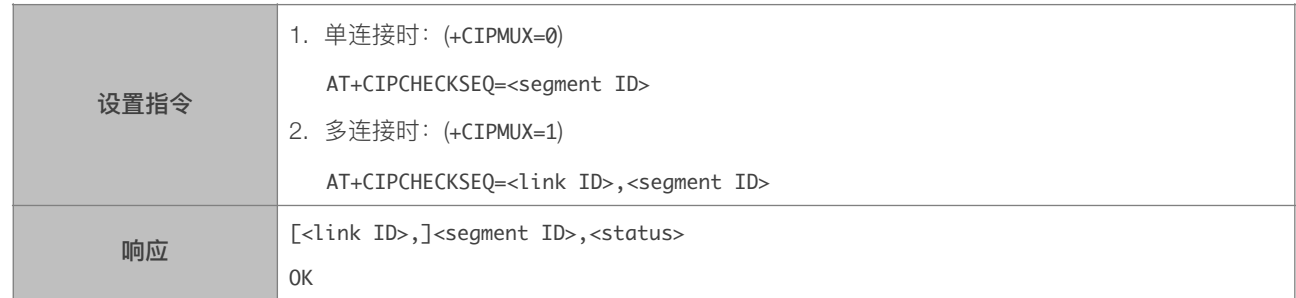

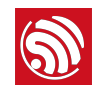

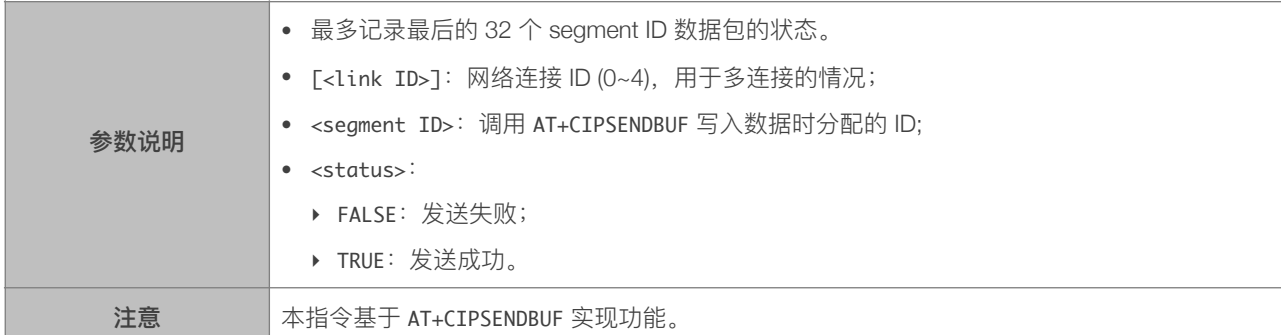

# 5.2.12. AT+CIPCLOSEMODE-设置 TCP 连接的断开方式

<span id="page-55-0"></span>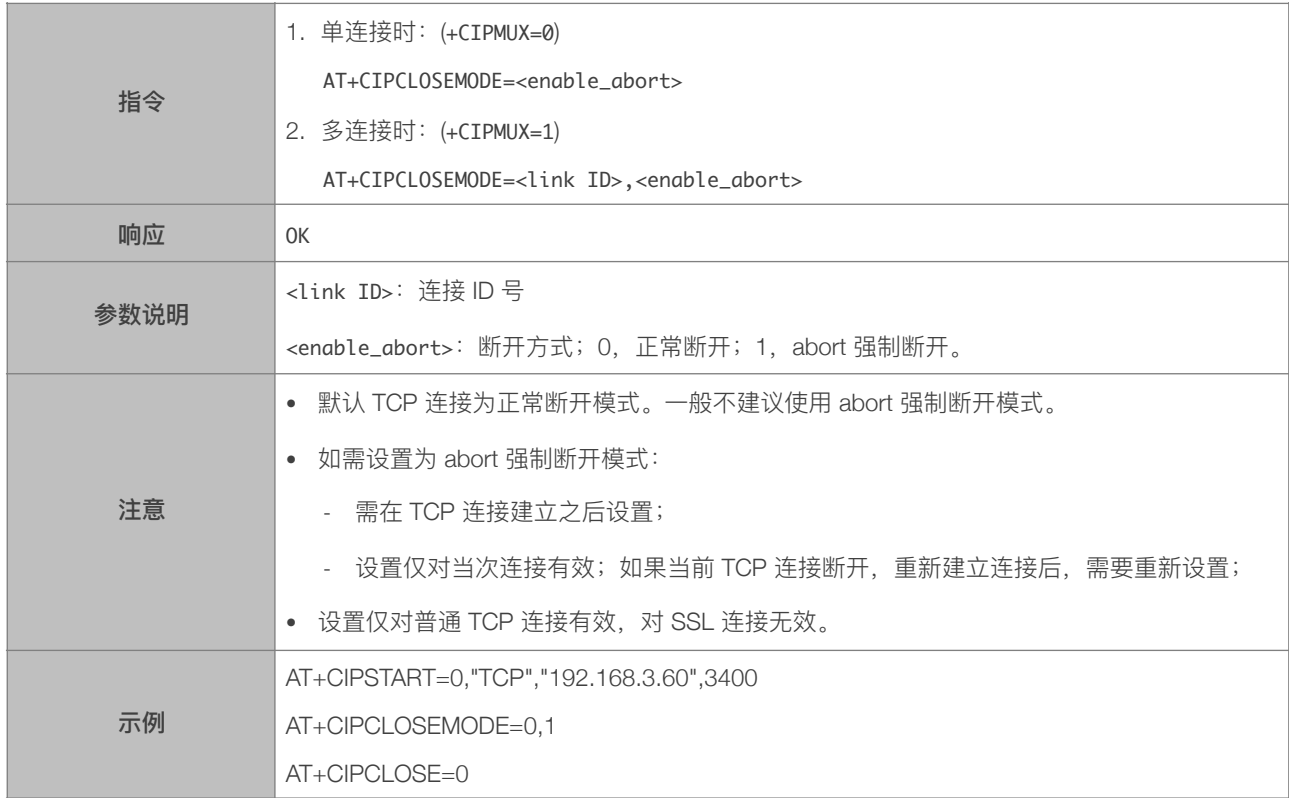

# 5.2.13. AT+CIPCLOSE—关闭 TCP/UDP/SSL 传输

<span id="page-55-1"></span>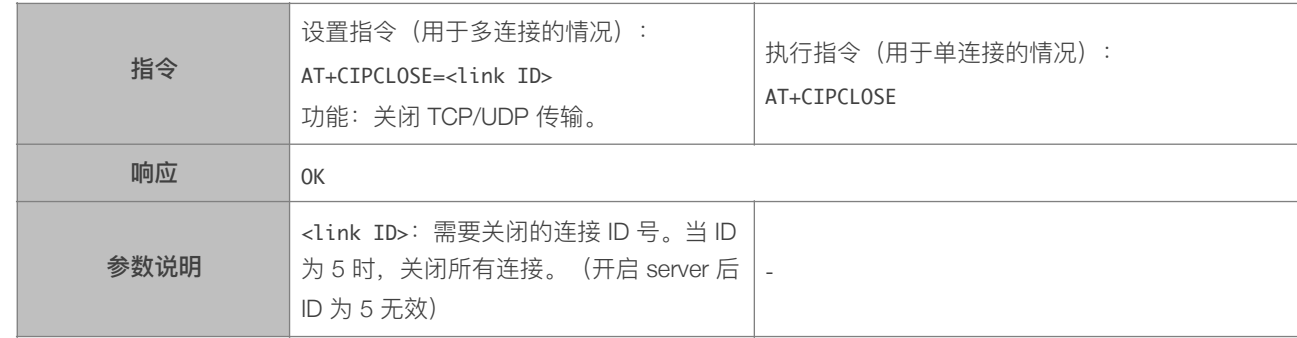

#### 5.2.14. AT+CIFSR—查询本地 IP 地址

<span id="page-56-0"></span>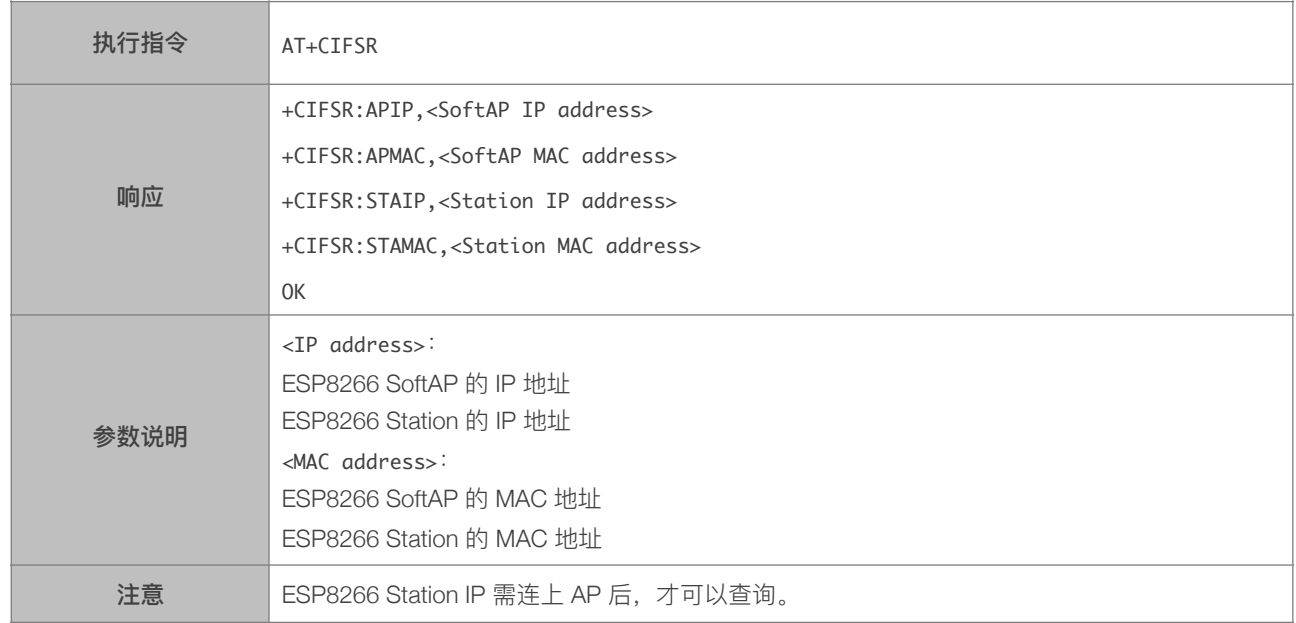

## 5.2.15. AT+CIPMUX—设置多连接

<span id="page-56-1"></span>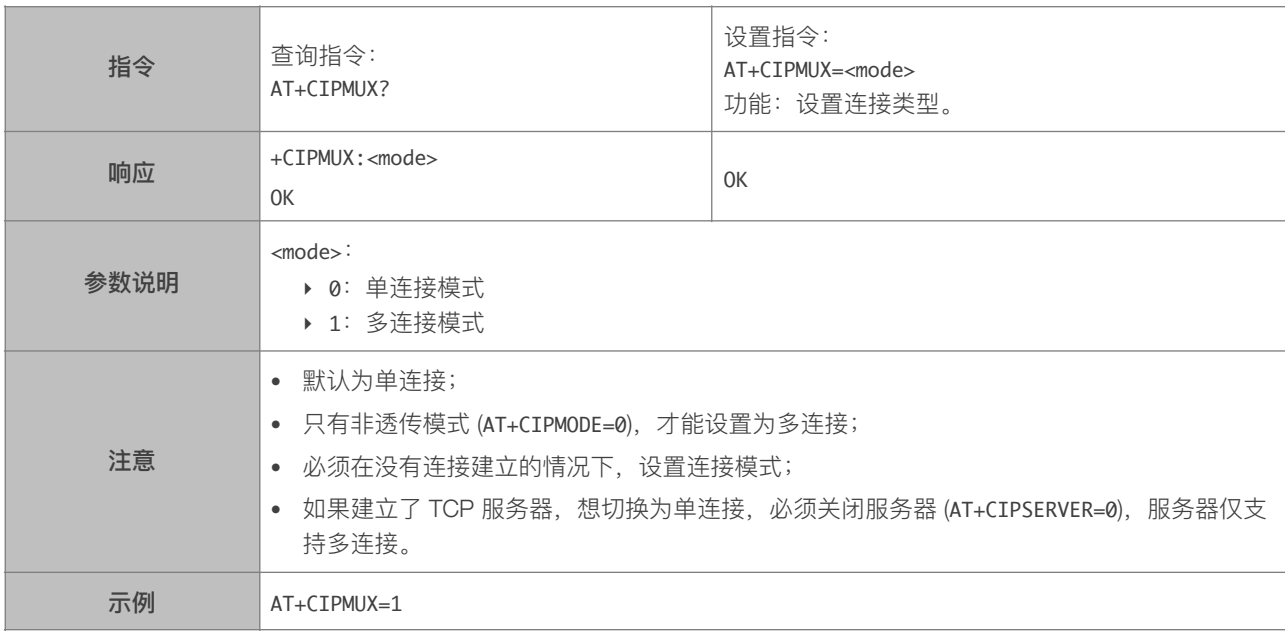

# 5.2.16. AT+CIPSERVER-建立 TCP 服务器

<span id="page-56-2"></span>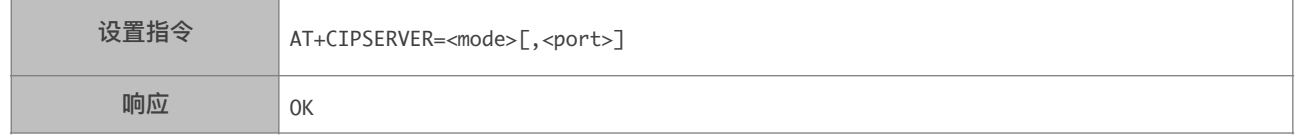

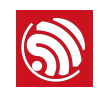

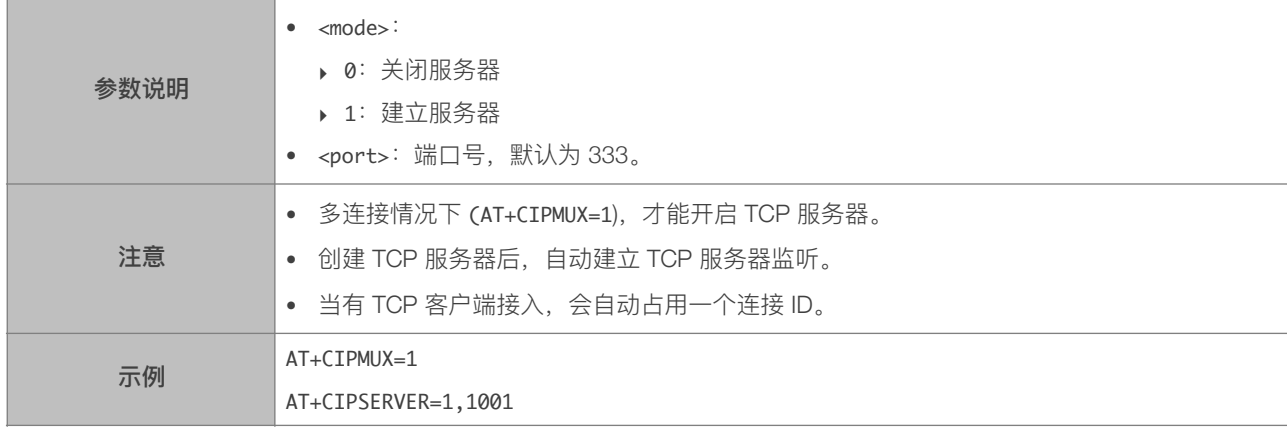

# 5.2.17. AT+CIPSERVERMAXCONN-设置服务器允许建立的最大连接数 \*

<span id="page-57-0"></span>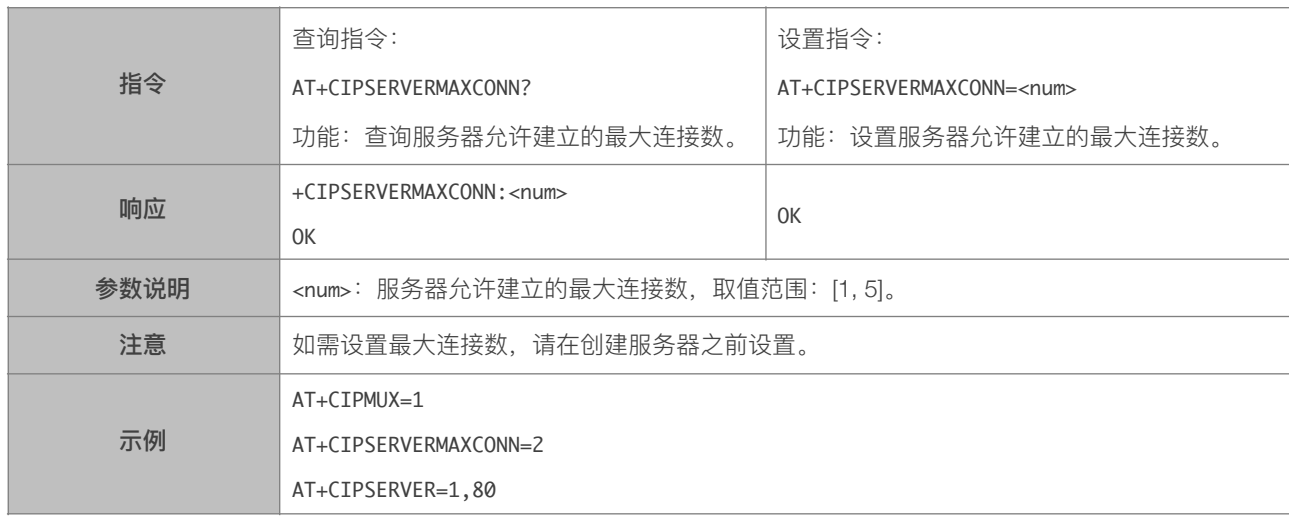

# 5.2.18. AT+CIPMODE—设置传输模式

<span id="page-57-1"></span>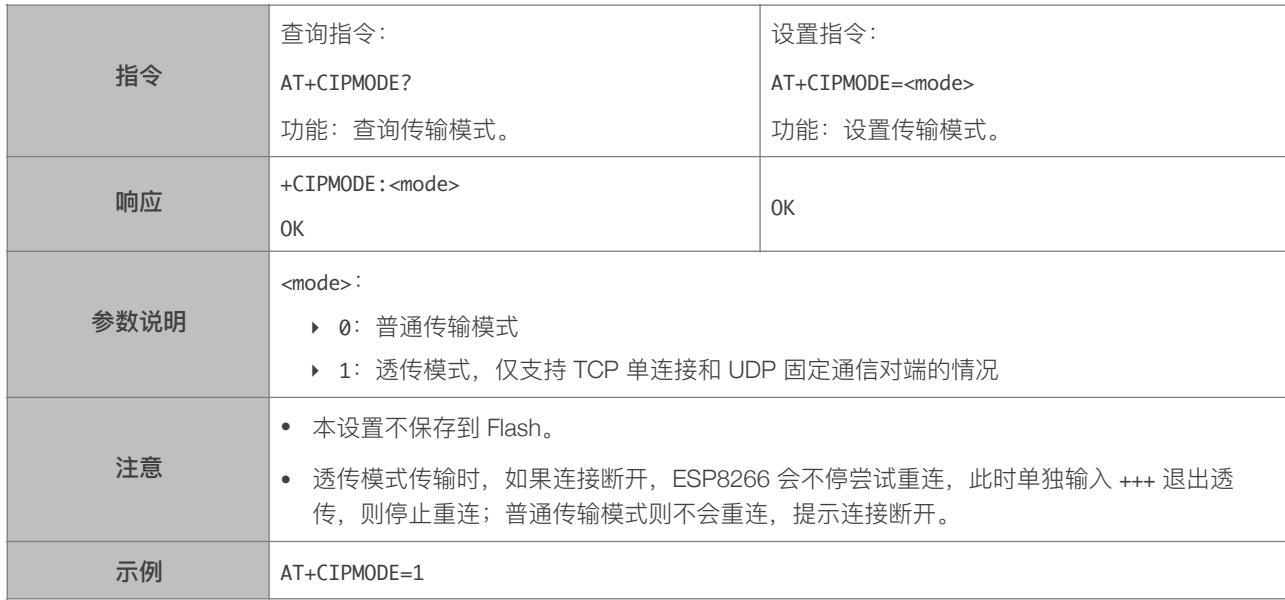

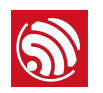

# <span id="page-58-0"></span>5.2.19. AT+SAVETRANSLINK—保存透传到 Flash

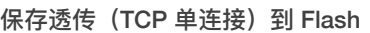

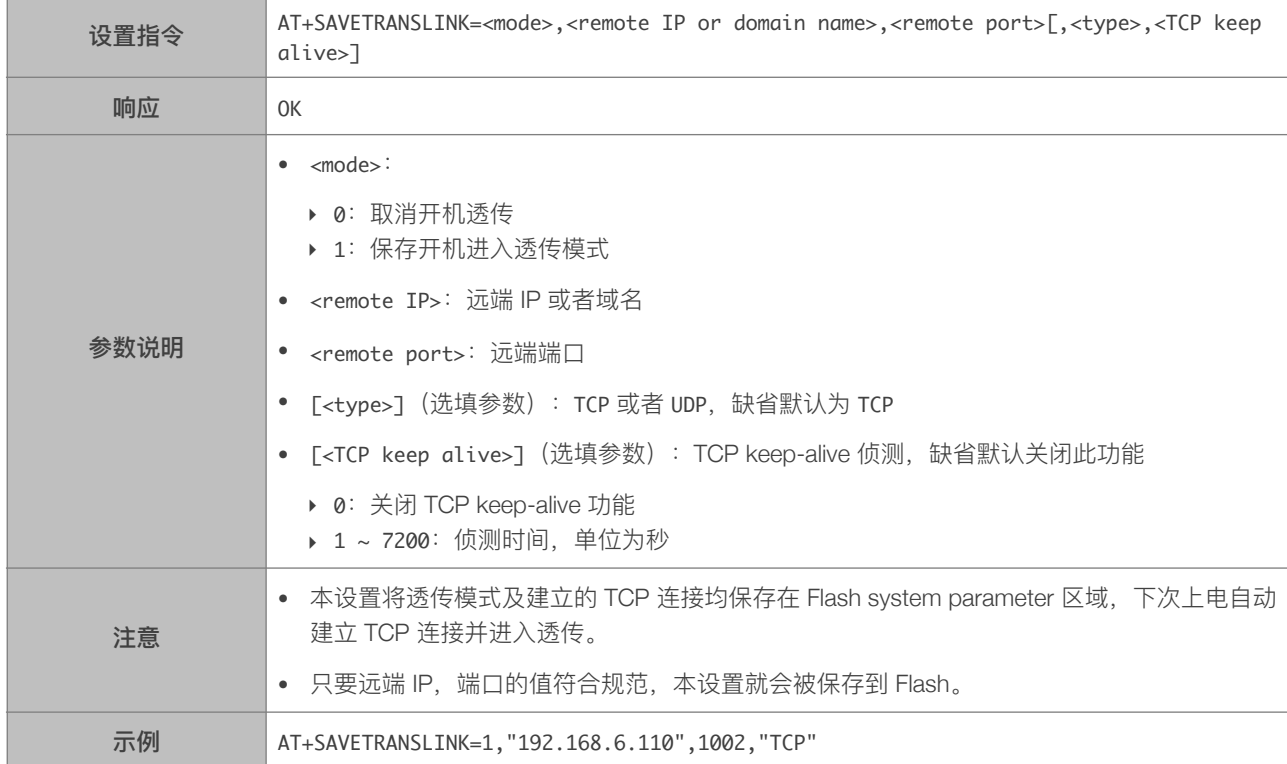

#### 保存透传 (UDP 传输) 到 Flash

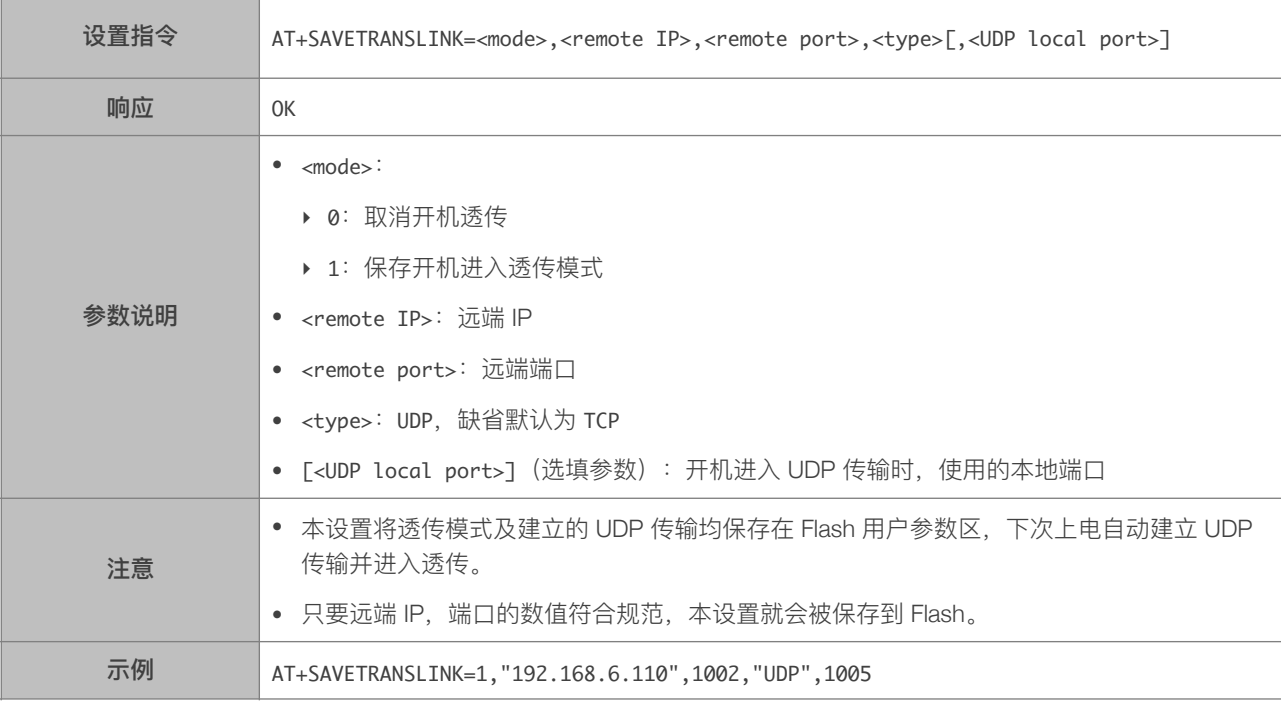

# 5.2.20. AT+CIPSTO—设置 TCP 服务器超时时间

<span id="page-59-0"></span>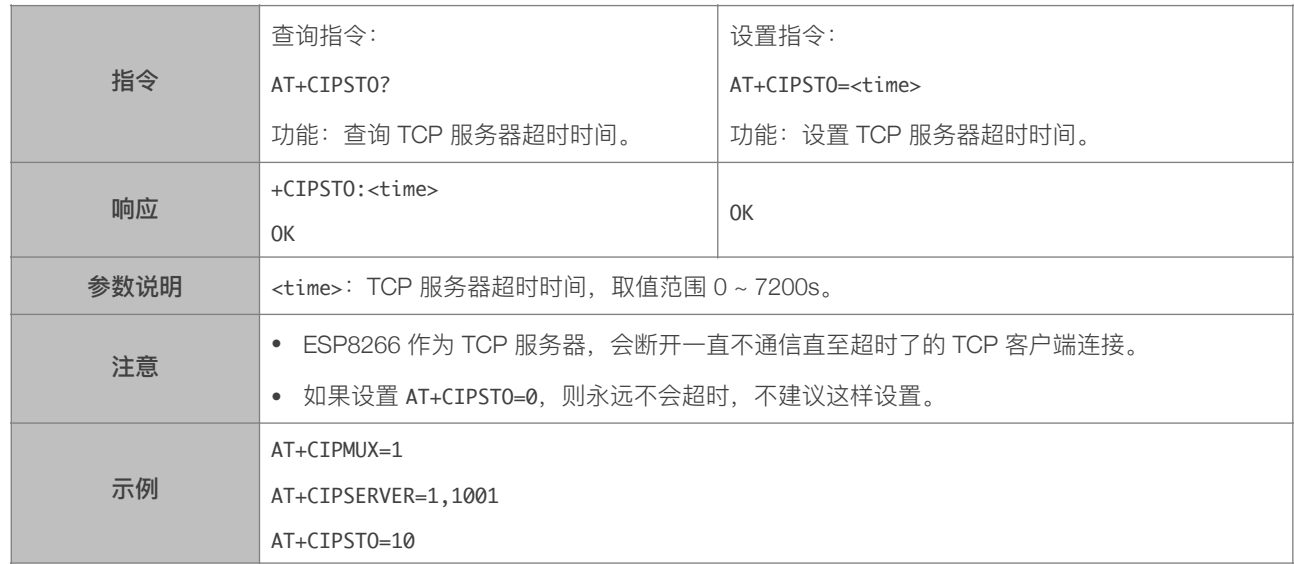

## 5.2.21. AT+PING—Ping 功能

<span id="page-59-1"></span>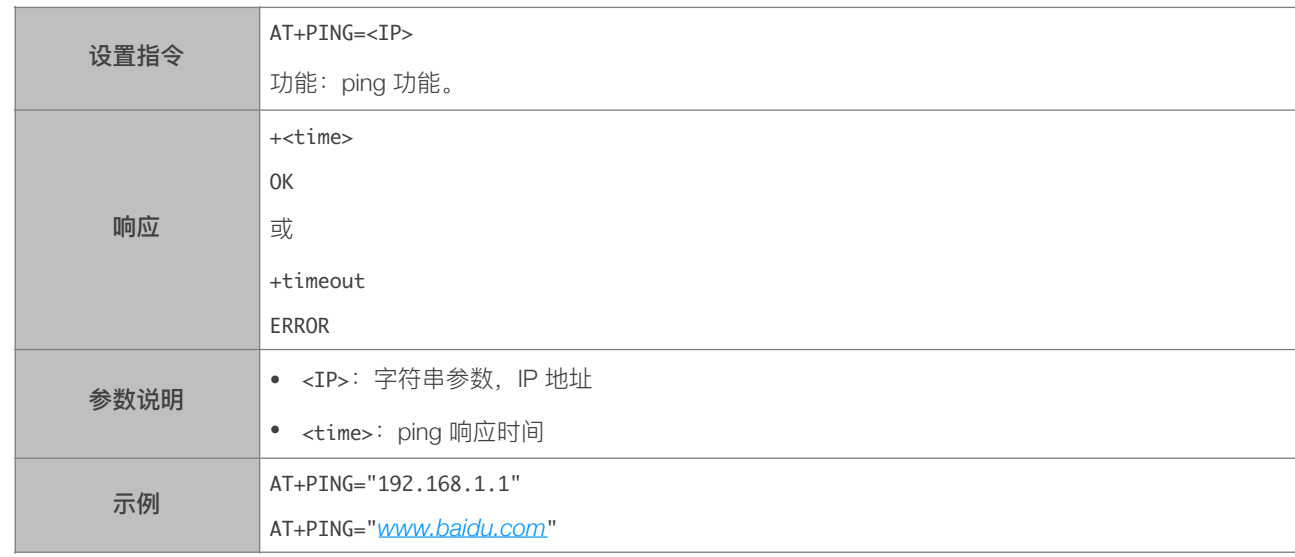

# 5.2.22. AT+CIUPDATE—通过 Wi-Fi 升级软件

<span id="page-59-2"></span>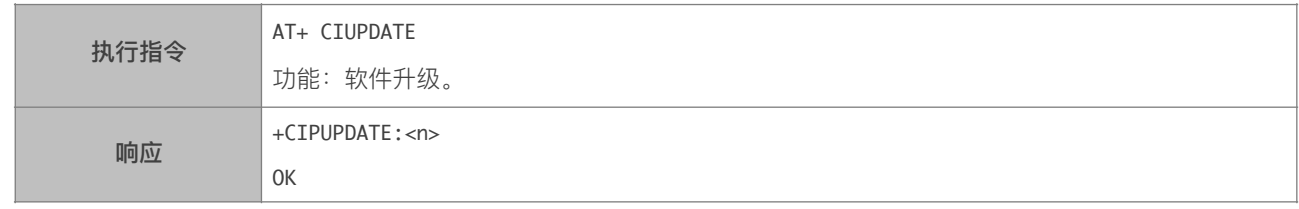

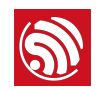

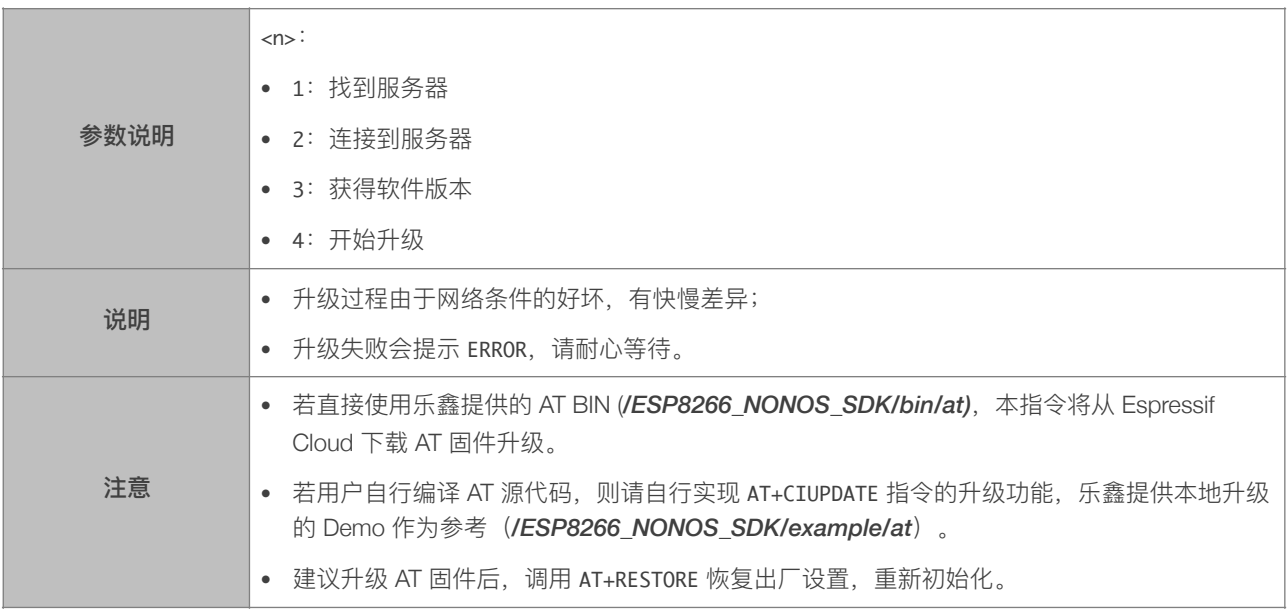

# 5.2.23. AT+CIPDINFO-接收网络数据时是否提示对端 IP 和端口

<span id="page-60-0"></span>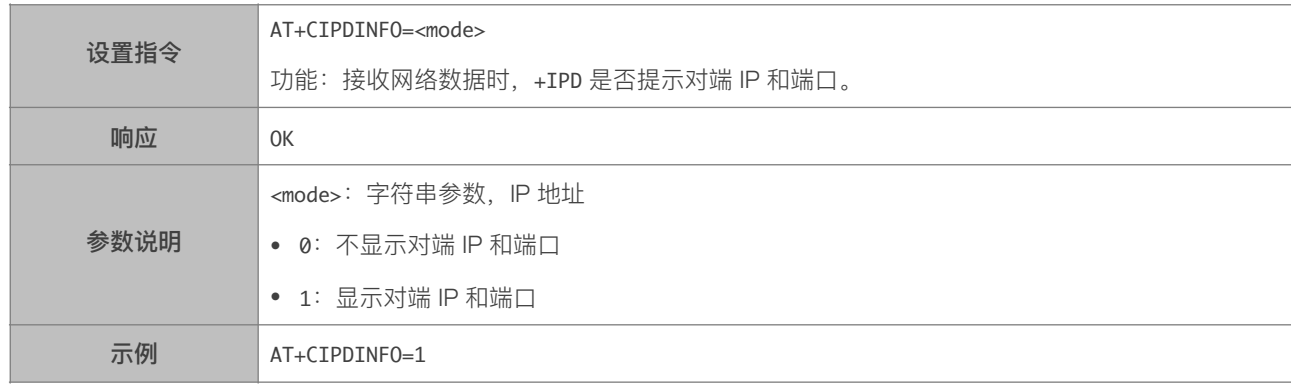

# 5.2.24. +IPD-接收网络数据

<span id="page-60-1"></span>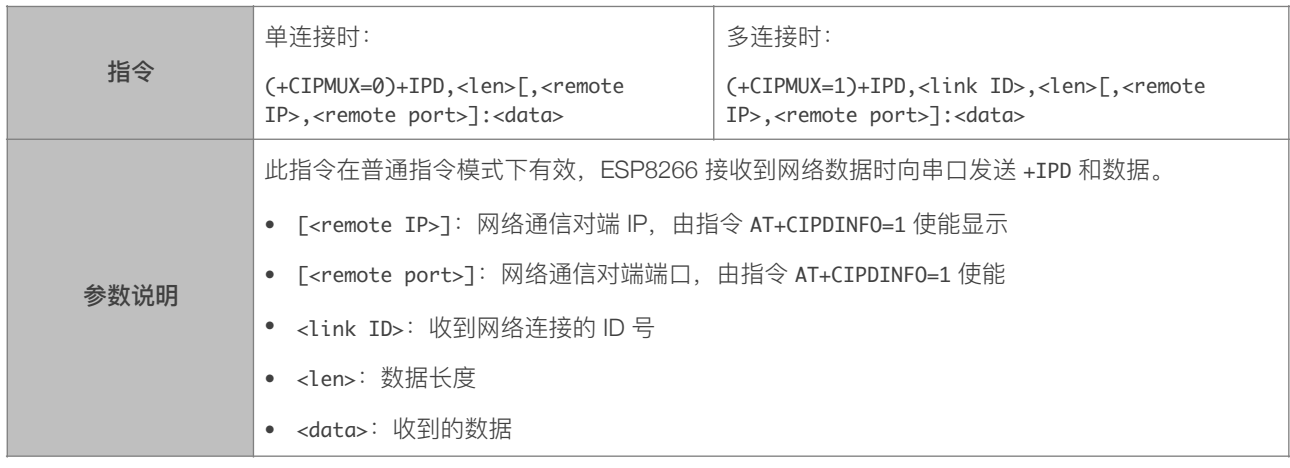

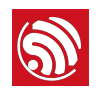

#### 5.2.25. AT+CIPRECVMODE-设置 TCP 连接的数据接收方式

<span id="page-61-0"></span>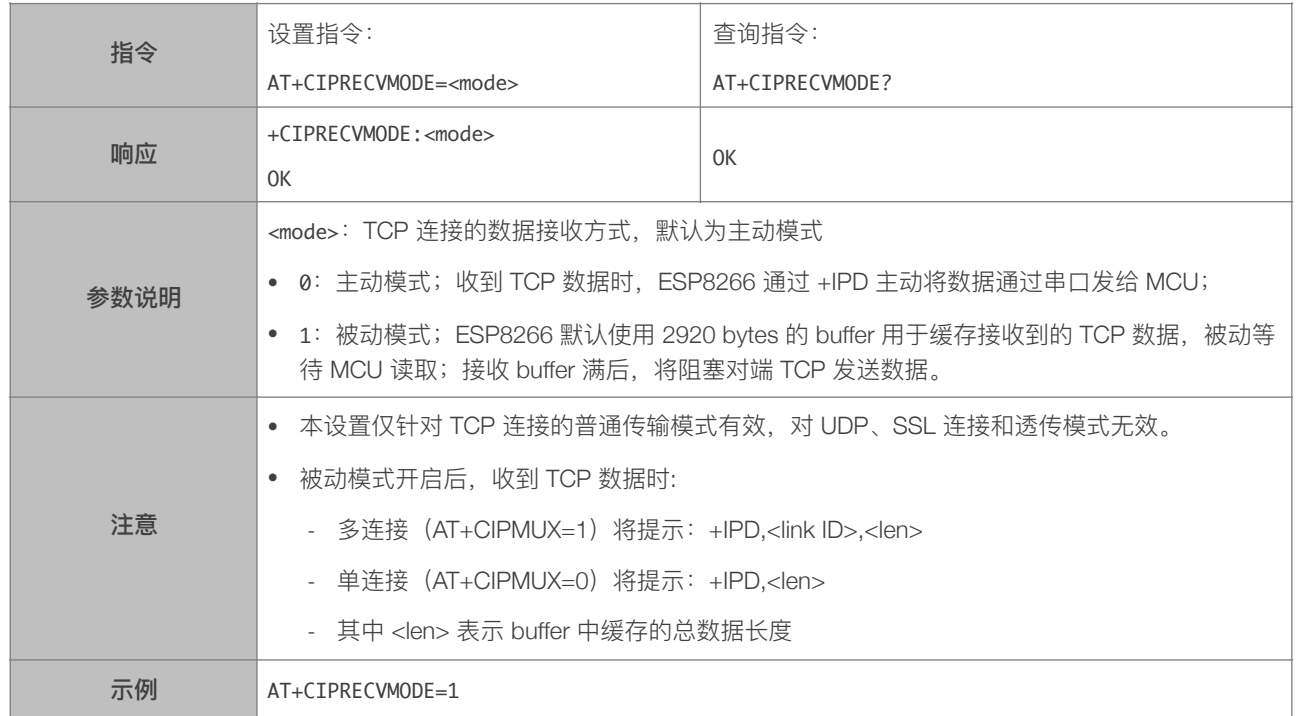

# 5.2.26. AT+CIPRECVDATA—被动接收模式时,读取缓存的 TCP 数据

<span id="page-61-1"></span>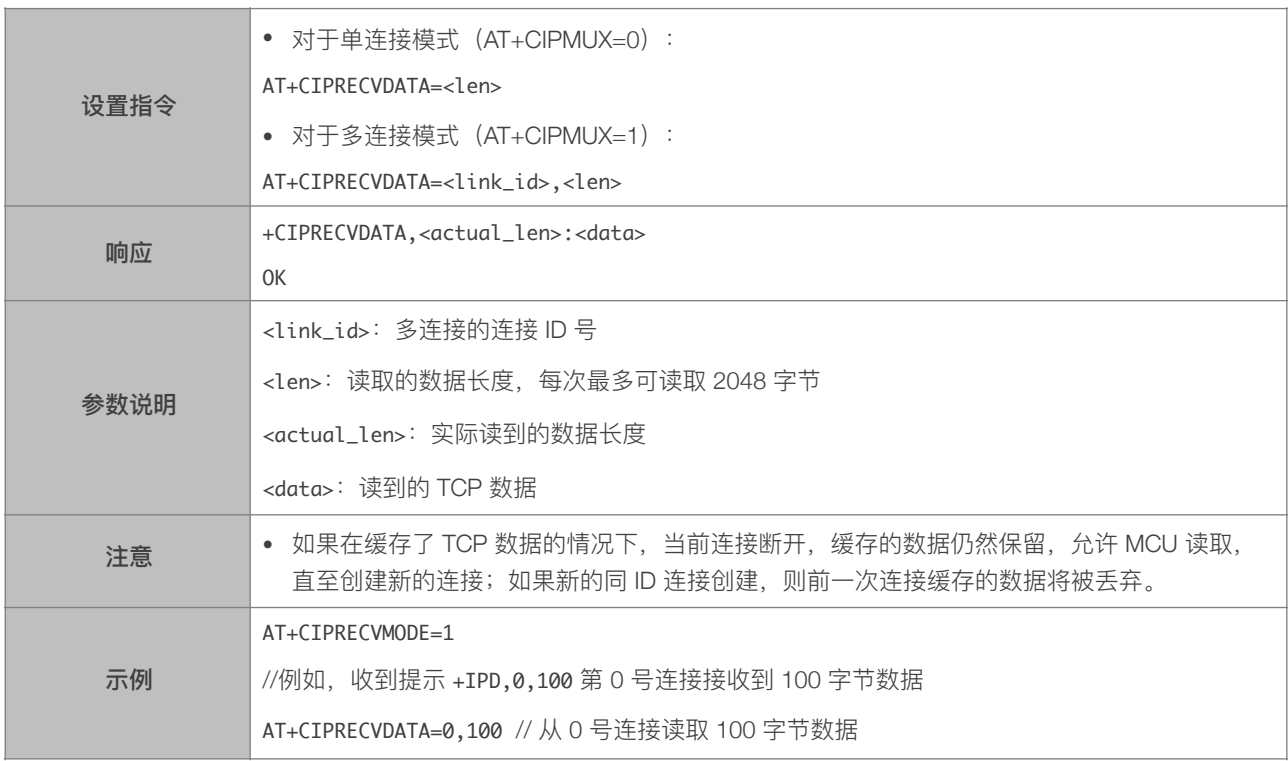

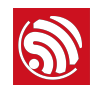

# 5.2.27. AT+CIPRECVLEN-被动接收模式时, 查询缓存 TCP 数据的长度

<span id="page-62-0"></span>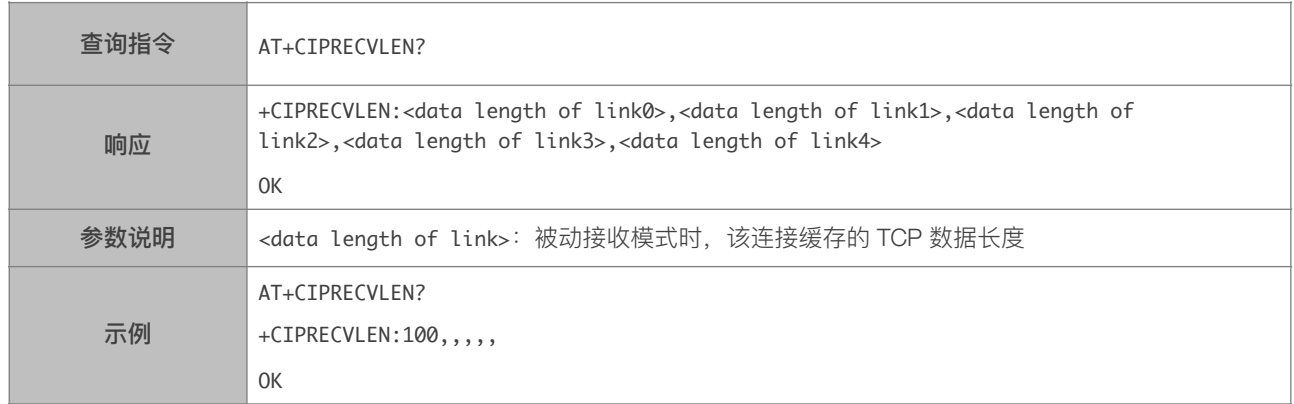

# 5.2.28. AT+CIPSNTPCFG—设置时域和 SNTP 服务器

<span id="page-62-1"></span>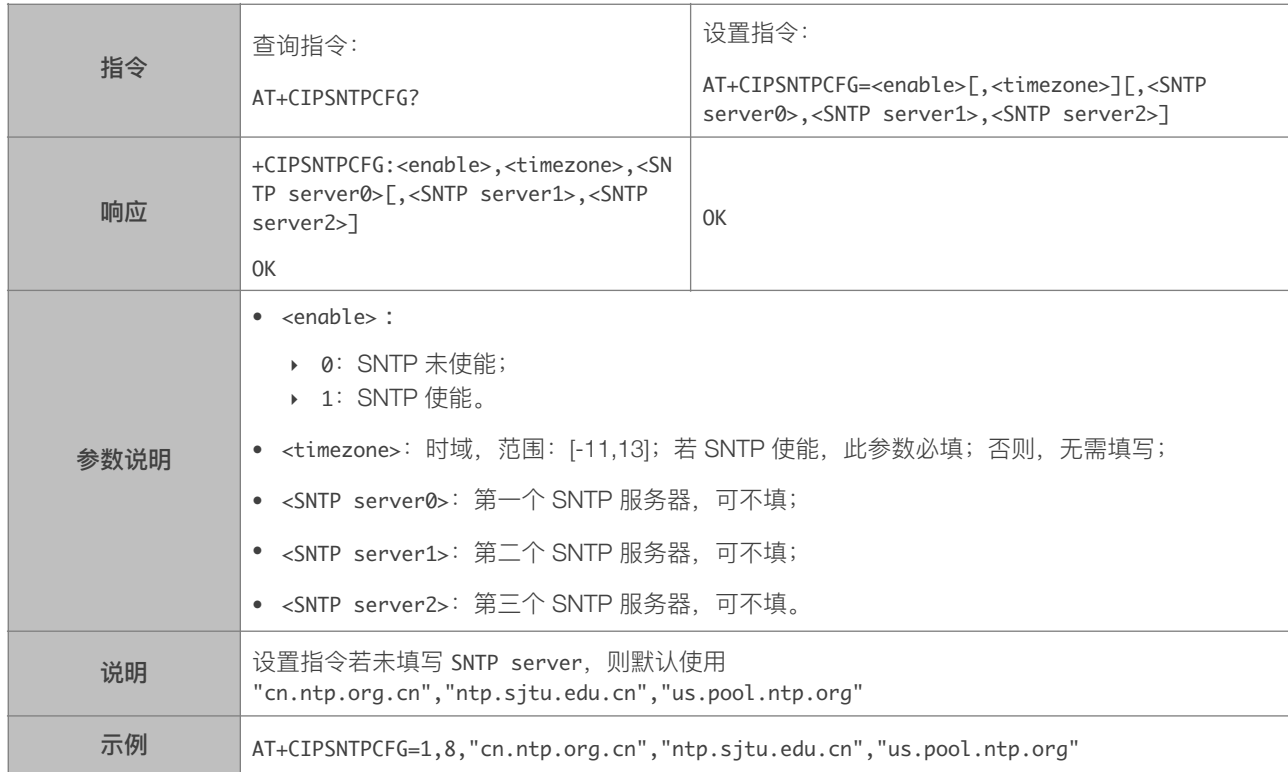

# 5.2.29. AT+CIPSNTPTIME—查询 SNTP 时间

<span id="page-62-2"></span>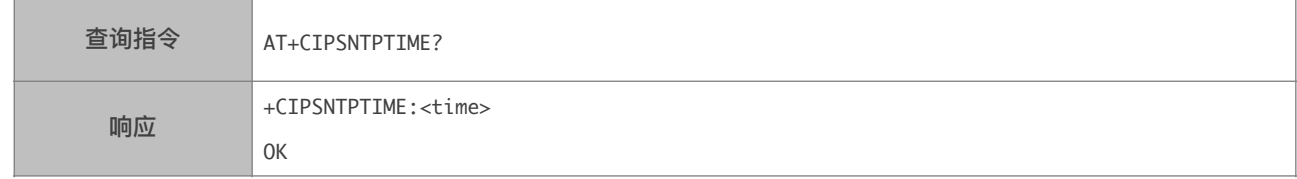

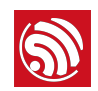

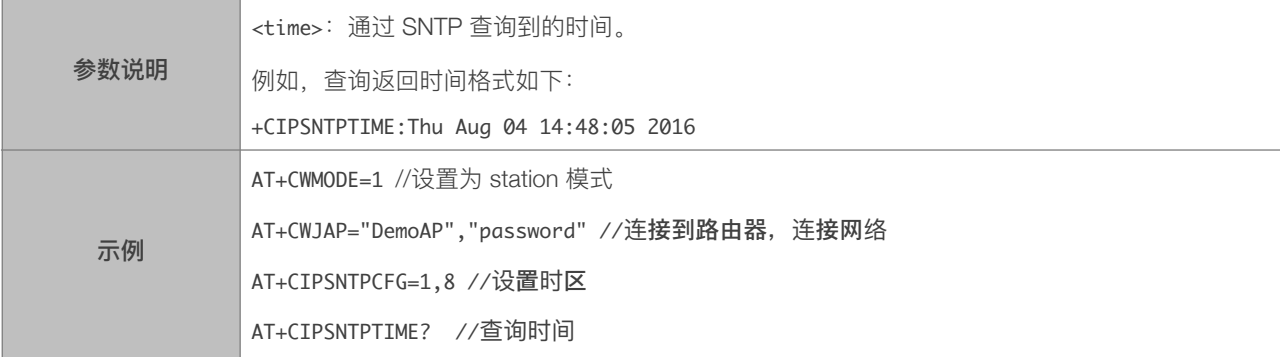

# 5.2.30. AT+CIPDNS\_CUR-自定义 DNS 服务器, 不保存到 Flash

<span id="page-63-0"></span>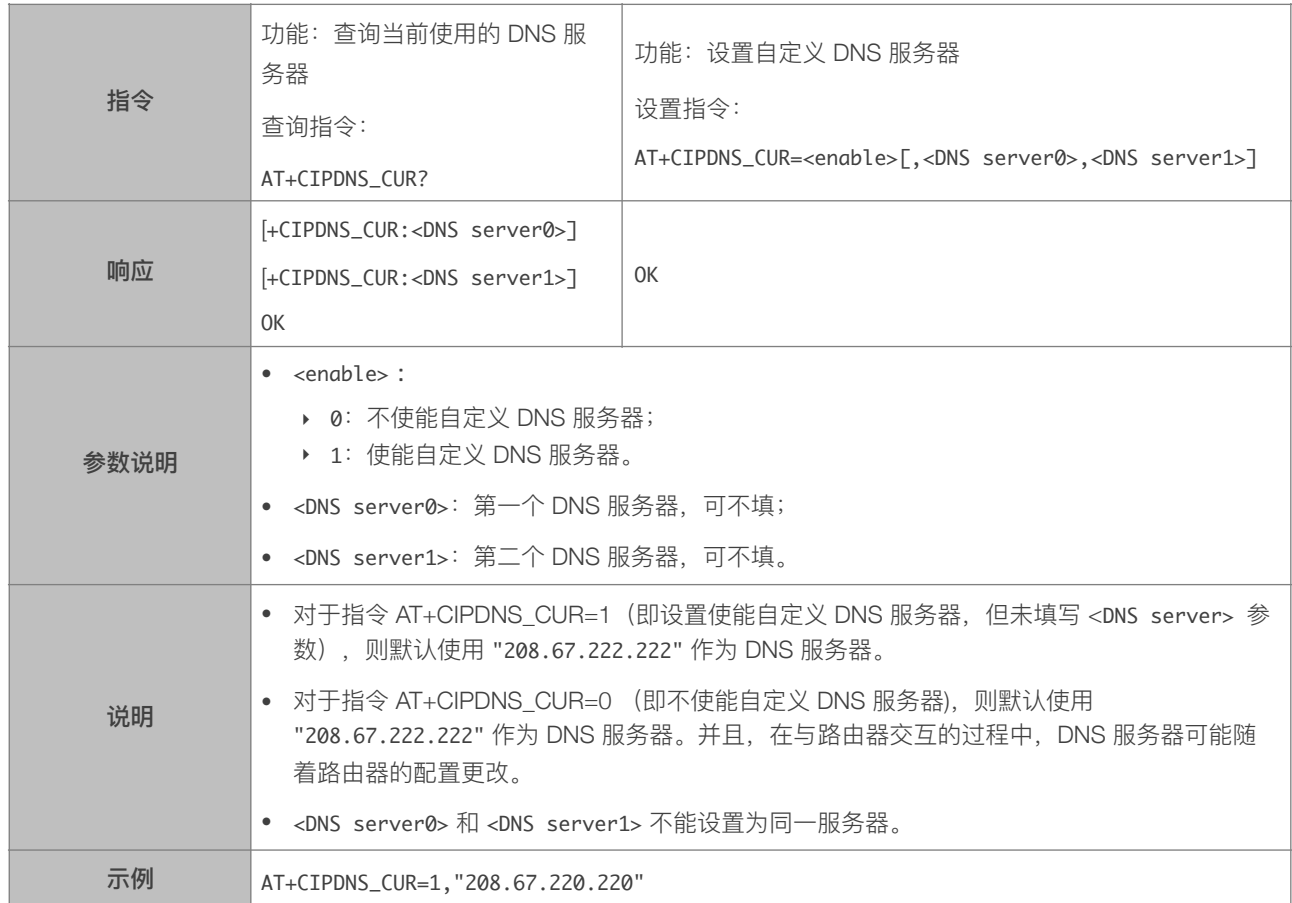

# 5.2.31. AT+CIPDNS\_DEF—⾃定义 DNS 服务器,保存到 Flash

<span id="page-63-1"></span>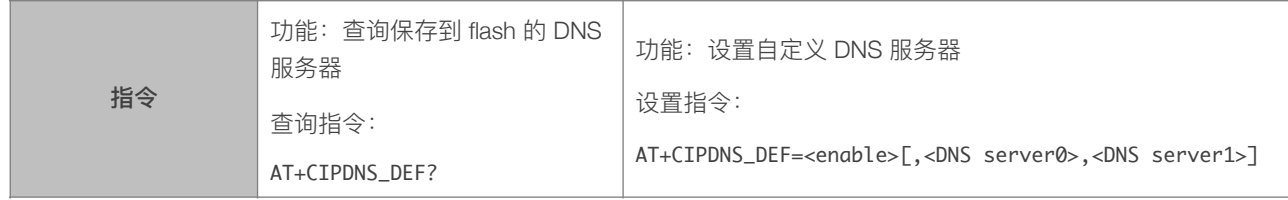

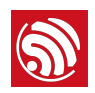

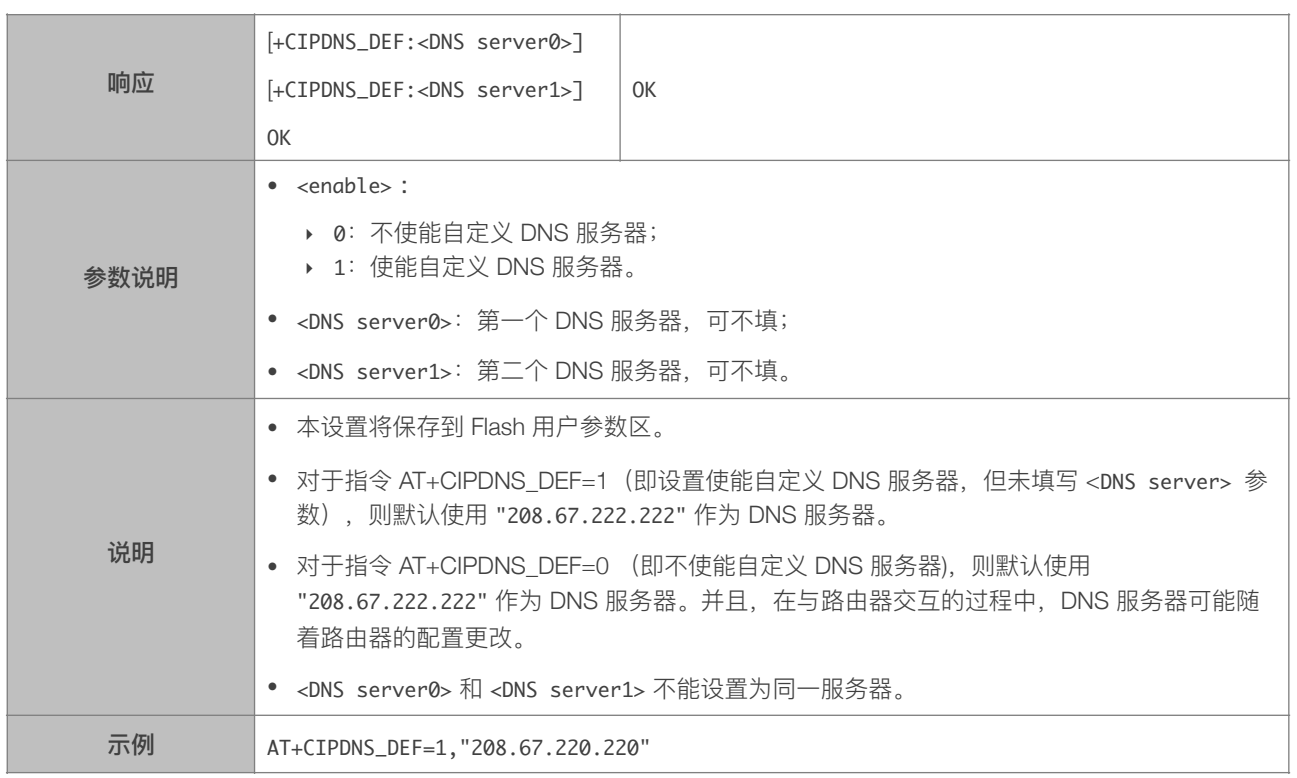

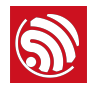

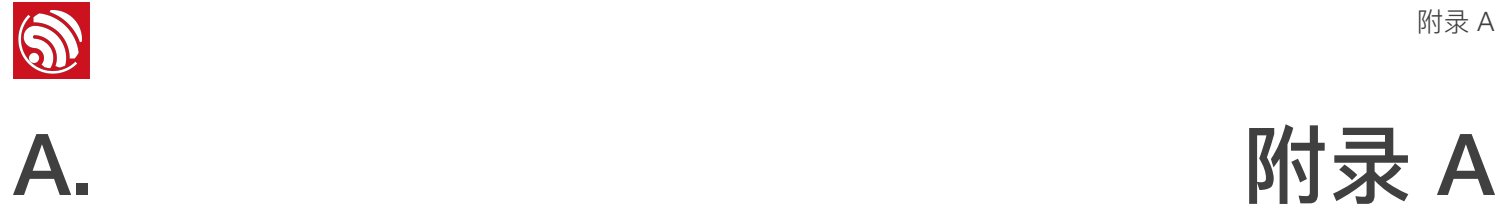

#### <span id="page-65-0"></span>以下 ESP8266 AT 指令会保存设置到 Flash:

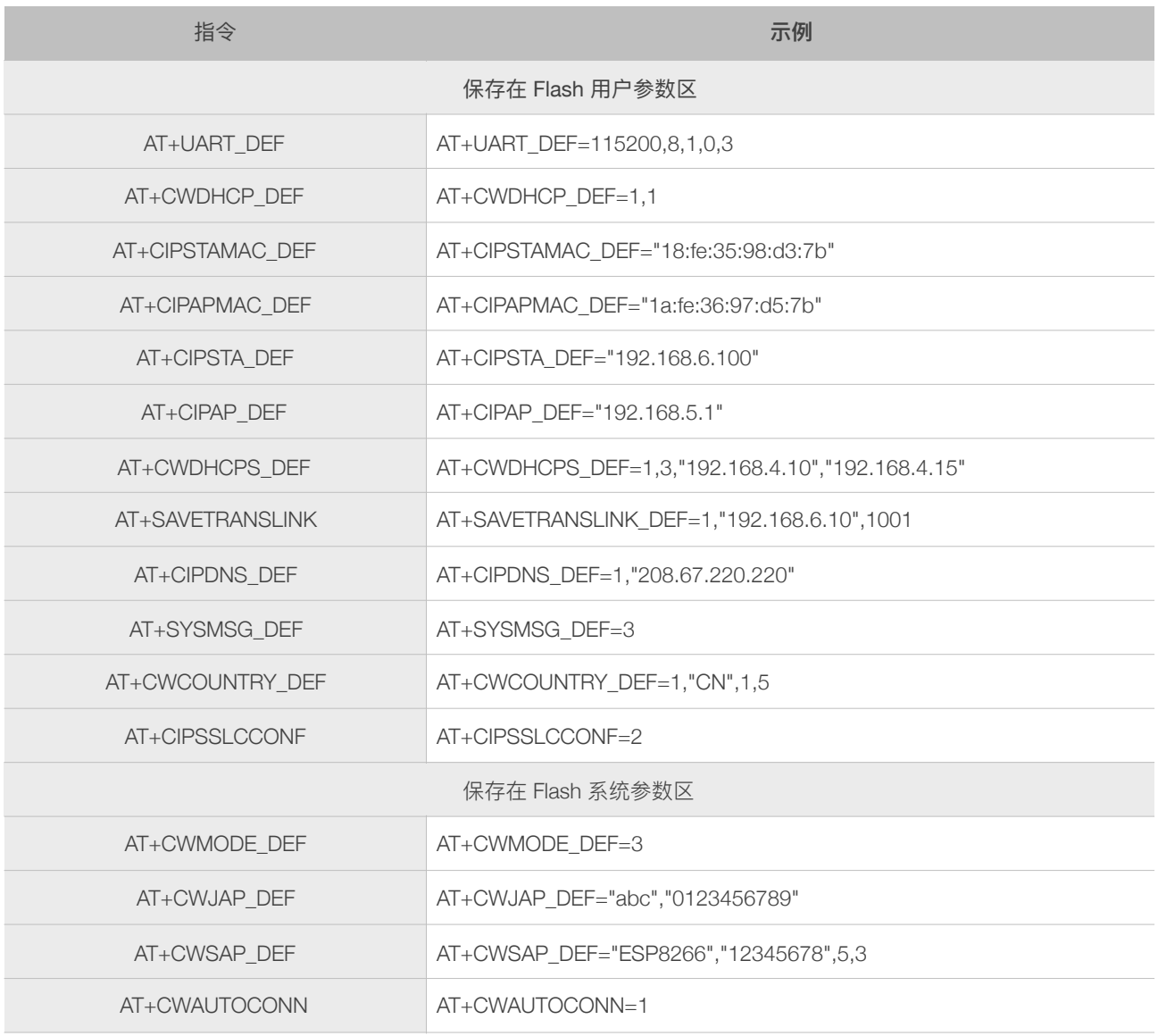

#### ⚠ **注意:**

- *•* 以上指令设置时,会先读取 *Flash* 中的原配置,仅新配置与原配置不同时,才写 *Flash* 保存新配置。
- *•* 对于 *512 KB + 512 KB Flash Map*,⽤户参数区为 *0x7C000 ~ 0x80000*,*16 KB*;
- *•* 对于*1024 KB + 1024 KB Flash Map*:⽤户参数区为 *0xFC000 ~ 0x100000*,*16 KB*;
- *•* 系统参数区始终为 *Flash* 的最后 *16 KB*。

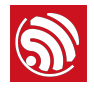

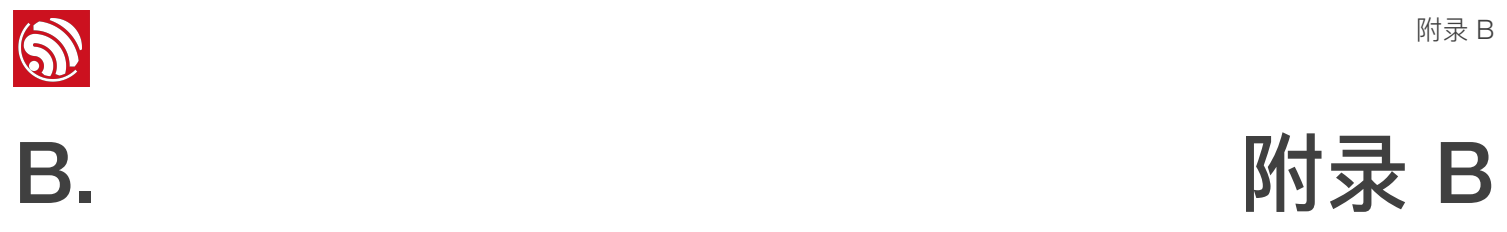

<span id="page-66-0"></span>ESP8266 AT 指令中的提示信息说明如下:

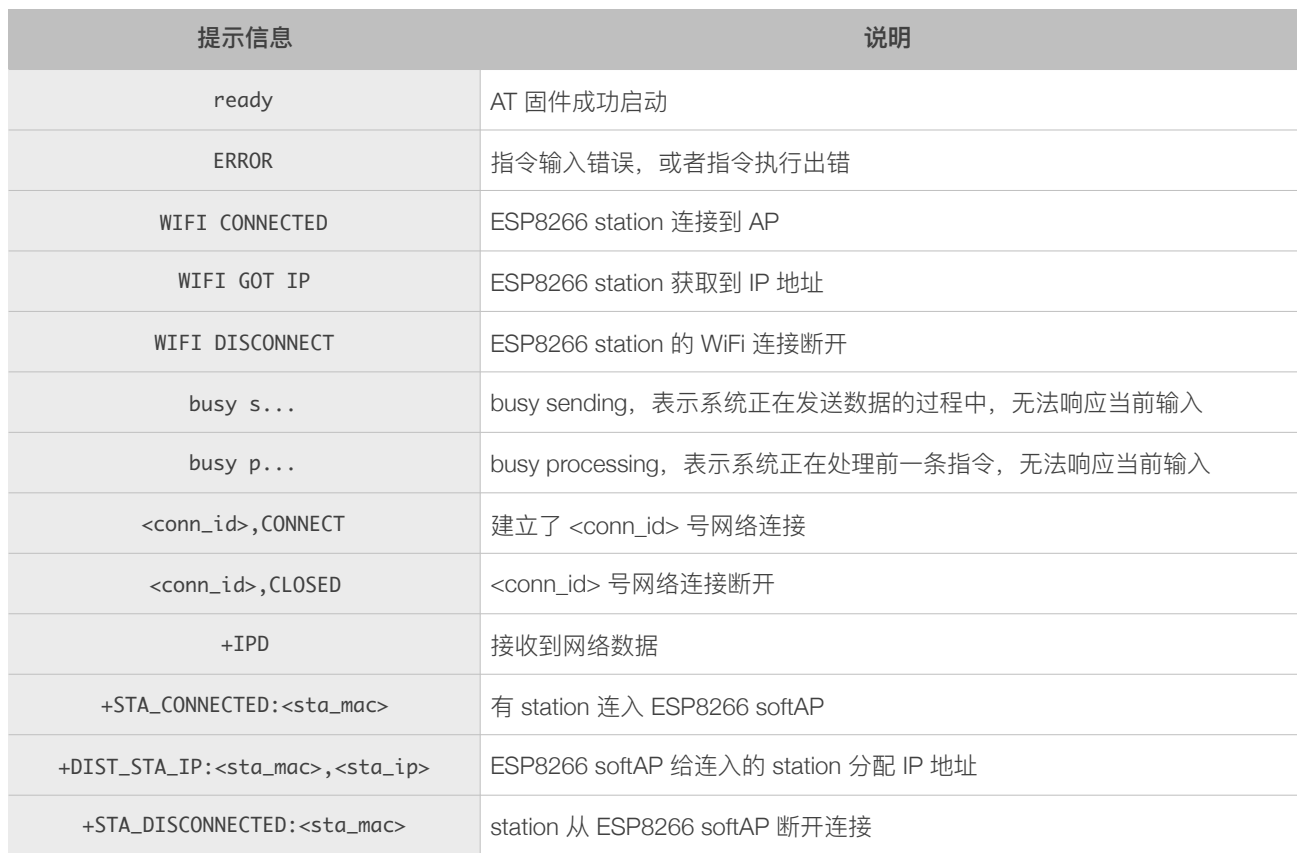

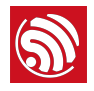

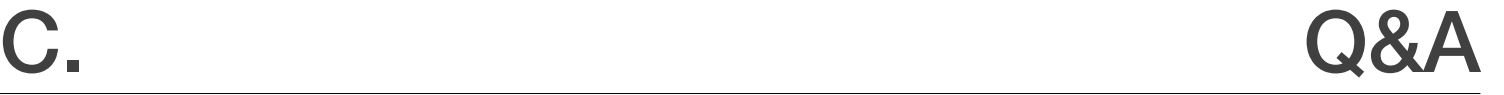

- <span id="page-67-0"></span>• AT 软件的版本号,指令 AT+GMR 可获取版本信息;
- 硬件模块的信息,例如:ESP-WROOM-02;
- 详细的测试步骤说明,例如:

```
AT+CWMODE_CUR=1

OK

AT+GMR

AT	version:0.23.0.0(Apr	24	2015	21:11:01)

SDK	version:1.0.1

compile	time:Apr	24	2015	21:19:31

OK

AT+CIPSTAMAC_DEF="14:CF:11:22:33:05"

OK
```
• 如能提供 log 打印信息, 请附上异常 log 信息, 例如以下截屏:

```
ets	Jan		8	2013,rst	cause:	1,	boot	mode:	(3,3)

load 0x40100000, len 26336, room 16
tail	0

chksum	0xde

load	0x3ffe8000,	len	5672,	room	8	
tail	0

chksum	0x69

load	0x3ffe9630,	len	8348,	room	8	
tail	4

chksum	0xcb

csum	0xcb

SDK version: 0.9.1
addr not ack when tx write cmd
mode : sta(18: fe: 34: 97: d5: 7b) + softAP(1a: fe: 34: 97: d5: 7b)
```
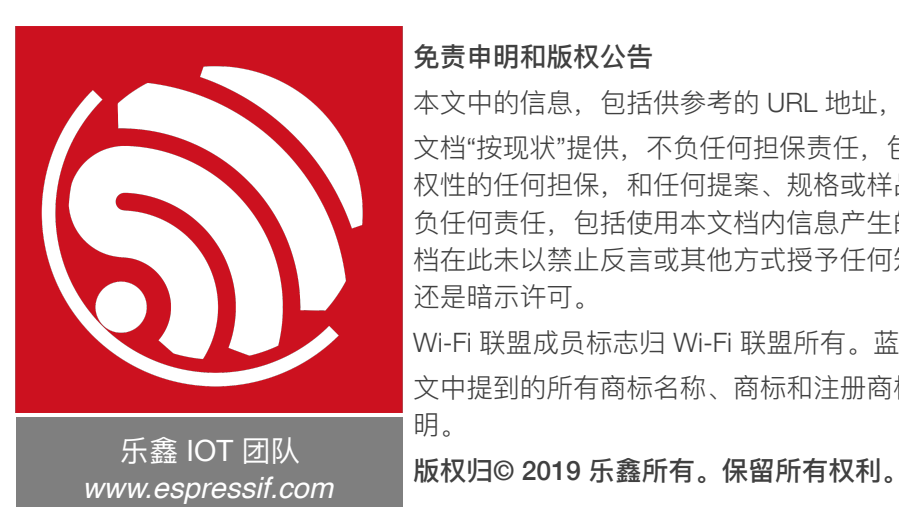

#### 免责申明和版权公告

本文中的信息, 包括供参考的 URL 地址, 如有变更, 恕不另行通知。

文档"按现状"提供,不负任何担保责任,包括对适销性、适用于特定用途或非侵 权性的任何担保,和任何提案、规格或样品在他处提到的任何担保。本文档不 负任何责任,包括使用本文档内信息产生的侵犯任何专利权行为的责任。本文 档在此未以禁止反言或其他方式授予任何知识产权使用许可,不管是明示许可 还是暗示许可。

Wi-Fi 联盟成员标志归 Wi-Fi 联盟所有。蓝牙标志是 Bluetooth SIG 的注册商标。 文中提到的所有商标名称、商标和注册商标均属其各自所有者的财产,特此声 明。